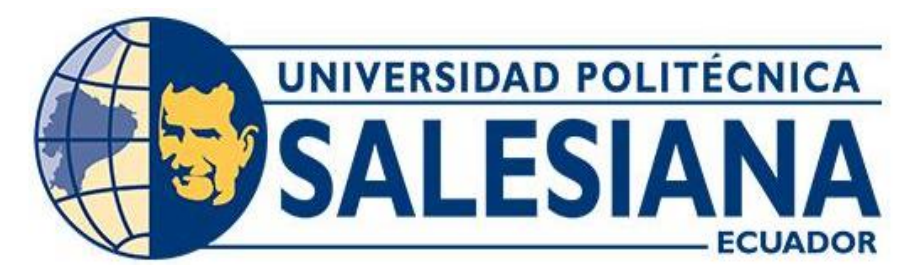

## **UNIVERSIDAD POLITÉCNICA SALESIANA SEDE CUENCA CARRERA DE COMPUTACIÓN**

## DESARROLLO DE UNA APLICACIÓN WEB PARA LA GESTIÓN DE PROYECTOS DE VINCULACIÓN MEDIANTE TECNOLOGÍAS ABIERTAS PARA LA UNIVERSIDAD POLITÉCNICA SALESIANA

Trabajo de titulación previo a la obtención del título de Ingeniero en Ciencias de la Computación

AUTOR: BYRON SIMON VÁSQUEZ SALDAÑA

TUTOR: ING. JUAN PABLO VÁZQUEZ LOAIZA

Cuenca - Ecuador 2023

## **CERTIFICADO DE RESPONSABILIDAD Y AUTORÍA DEL TRABAJO DE TITULACIÓN**

Yo, Byron Simon Vásquez Saldaña con documento de identificación N° 0302306543, manifiesto que:

Soy el autor y responsable del presente trabajo; y, autorizo a que sin fines de lucro la Universidad Politécnica Salesiana pueda usar, difundir, reproducir o publicar de manera total o parcial el presente trabajo de titulación.

Cuenca, 24 de julio de 2023

Atentamente,

Byron Simon Vásquez Saldaña 0302306543

### **CERTIFICADO DE CESIÓN DE DERECHOS DE AUTOR DEL TRABAJO DE TITULACIÓN A LA UNIVERSIDAD POLITÉCNICA SALESIANA**

Yo, Byron Simon Vásquez Saldaña con documento de identificación N° 0302306543, expreso mi voluntad y por medio del presente documento cedo a la Universidad Politécnica Salesiana la titularidad sobre los derechos patrimoniales en virtud de que soy autor del Proyecto técnico: "Desarrollo de una aplicación web para la gestión de proyectos de vinculación mediante tecnologías abiertas para la Universidad Politécnica Salesiana", el cual ha sido desarrollado para optar por el título de: Ingeniero en Ciencias de la Computación, en la Universidad Politécnica Salesiana, quedando la Universidad facultada para ejercer plenamente los derechos cedidos anteriormente.

En concordancia con lo manifestado, suscribo este documento en el momento que hago la entrega del trabajo final en formato digital a la Biblioteca de la Universidad Politécnica Salesiana.

Cuenca, 24 de julio de 2023

Atentamente,

Byron Simon Vásquez Saldaña 0302306543

### **CERTIFICADO DE DIRECCIÓN DEL TRABAJO DE TITULACIÓN**

Yo, Juan Pablo Vázquez Loaiza con documento de identificación N° 0102649456, docente de la Universidad Politécnica Salesiana declaro que bajo mi tutoría fue desarrollado el trabajo de titulación: DESARROLLO DE UNA APLICACIÓN WEB PARA LA GESTIÓN DE PROYECTOS DE VINCULACIÓN MEDIANTE TECNOLOGÍAS ABIERTAS PARA LA UNIVERSIDAD POLITÉCNICA SALESIANA, realizado por Byron Simon Vásquez Saldaña con documento de identificación N° 0302306543, obteniendo como resultado final el trabajo de titulación bajo la opción Proyecto técnico que cumple con todos los requisitos determinados por la Universidad Politécnica Salesiana.

Cuenca, 24 de julio de 2023

Atentamente,

Ing. Juan Pablo Vázquez Loaiza 0102649456

#### **Dedicatoria**

*Dedico esta tesis con profundo agradecimiento y amor a las personas que han sido el sostén de mi camino:*

*A mis padres Pastor y Nely, cuyo inmenso amor y cariño han sido el cimiento sólido en el que construí mis sueños. Desde el principio, ustedes han sido mi mayor inspiración y guía, brindándome sabiduría y apoyo incondicional a lo largo de esta travesía, incluso en los momentos más difíciles.*

*Desde mis primeros pasos, ustedes han sido mi más grande apoyo, inculcándome valores y principios. Su amor incondicional y entrega desinteresada han sido el consuelo en los momentos de dificultad y la celebración en los logros alcanzados.*

*Que estas palabras sean una pequeña muestra de mi admiración y cariño hacia dos personas excepcionales, cuyo amor ha sido el combustible que me ha impulsado a seguir adelante con valentía y determinación. Los llevo conmigo en cada paso del camino, sabiendo que siempre contaré con su amor incondicional, sin importar las circunstancias.*

*A mi querido hermano Diego, mi modelo a seguir, quien me ha enseñado que ser una persona íntegra y valiosa requiere paciencia, tiempo y dedicación. Tu presencia ha sido un faro en mi vida, iluminando mi camino hacia la excelencia.*

*A mi amada pareja, Doménica V., quien ha sido un pilar fundamental en mi crecimiento personal y académico. Tu aliento y comprensión me han impulsado a superar obstáculos y alcanzar mis metas.*

*Tampoco puedo olvidar a mis fieles compañeros de cuatro patas, mis mascotas, cuyo cariño incondicional y presencia han llenado de alegría y consuelo mis días, brindándome una compañía invaluable.*

*A todos ustedes, mi gratitud eterna por estar a mi lado, alentándome y creyendo en mí. Esta tesis es el reflejo de su amor y apoyo, y cada logro que alcance llevará siempre el sello de su presencia en mi vida. ¡Gracias por todo!*

*Byron V.*

#### **Agradecimiento**

*En este momento de culminación, quiero expresar mi profundo agradecimiento a todas las personas que han sido piezas fundamentales en el rompecabezas de esta tesis, acompañándome con su apoyo y aliento en cada paso del camino.*

*A mis amados padres, Pastor y Nely, quienes con su amor incondicional y sabios consejos han sido el pilar más sólido en mi vida. Desde el inicio, me han mostrado el verdadero significado de la dedicación y el esfuerzo, alentándome a perseguir mis sueños y alcanzar mis metas con valentía.*

*A mi querido hermano Diego, quien ha sido mi modelo a seguir y mi compañero de aventuras desde siempre. Tu paciencia, tiempo y ejemplo de integridad han sido una inspiración constante en mi vida.*

*A mi entrañable pareja, Doménica V., por su amor incondicional y comprensión en cada etapa de este proceso. Tu apoyo inquebrantable me ha dado la fortaleza necesaria para enfrentar los desafíos académicos con determinación.*

*Y, por supuesto, agradezco de manera especial a mi respetado tutor de tesis, Juan Pablo Vázquez Loaiza. Su guía experta, paciencia y dedicación han sido cruciales para dar forma a este trabajo de investigación. Su apoyo incondicional y sugerencias me han llevado a alcanzar un nivel de excelencia que nunca creí posible. Aprendí mucho durante este proceso, tanto a nivel académico como en el crecimiento personal.*

*Gracias, queridos padres, hermano, pareja y tutor, por ser los pilares que han sostenido mi camino hacia el éxito. Este logro es también suyo, y llevaré siempre en mi corazón el recuerdo de su inmenso amor y apoyo. ¡Juntos hemos alcanzado una meta significativa, y espero que este sea solo el inicio de muchos triunfos compartidos en el futuro!"*

*Byron V.*

## Resumen

En la presente tesis se presenta una propuesta de aplicación web desarrollada para el uso de la Dirección Técnica de Vinculación con la sociedad de la Universidad Politécnica Salesiana, entendido en los horizontes de la gestión de proyectos de vinculación. Propuesta que representa una primera versión que favorece la validación de procesos de gestión para su posterior recomendación en los fines de transformación digital institucional. Por lo tanto, la aplicación contempla el alcance de registro de datos, procesos de aprobación y alternativas de reportería dinámica, lo cual pretende tener un mejor control en el registro de nuevos datos, así como una herramienta visual sobre los resultados estadísticos que generan dichos registros, con una interfaz visual mejorada y de acuerdo a las necesidades del departamento.

La aplicación web abarca diversos módulos, incluyendo el registro de proyectos, procesos de aprobación y opciones de generación de informes dinámicos. Estas características buscan mejorar el control en el registro y proporcionar una herramienta visual que muestre los resultados estadísticos generados por dichos registros. Además, se ha desarrollado una interfaz visual mejorada, adaptada a las necesidades del departamento.

En cuanto a la arquitectura tecnológica, se utilizó JAVA como lenguaje de programación en el backend, junto con el servidor de aplicaciones Wildfly, que ofrece un entorno de ejecución escalable y de alto rendimiento para el despliegue de la aplicación. Por otro lado, Angular se empleó como herramienta de frontend, utilizando HTML5 para la estructura y presentación del contenido en la web. También se hicieron uso de diversas bibliotecas de código abierto para la manipulación de imágenes y otros elementos visuales, los cuales fueron utilizados en diferentes etapas del proyecto. Adicionalmente se ha incorporado un enfoque en la inteligencia artificial, un tema que se encuentra en uso en todos los sistemas en el mundo actual. En este trabajo, se incluyó dicha temática en el resumen y análisis de texto que se presenta en las diferentes etapas del proyecto.

Durante las pruebas de unidad se logró verificar la funcionalidad del sistema y la integración que existe entre los diferentes componentes y módulos del sistema, se evaluó la correcta manipulación del sistema, así como reglas de negocio que fueron definidas como requerimientos funcionales y no funcionales.

Adicionalmente, se llevaron a cabo pruebas de aceptación para verificar que el sistema cumple con los requisitos y expectativas establecidos por el usuario final. Estas pruebas se enfocaron en evaluar la usabilidad y la eficiencia del sistema dándonos resultados muy favorables, lo que nos garantiza un sistema confiable para el usuario y que sea de apoyo para la Dirección Técnica de Vinculación con la Sociedad.

**Palabras Claves: Java, WildFly, Framework, Marketing, Comunicación, Plantillas HTML, inteligencia artificial, análisis de texto.**

## Abstract

This thesis presents a proposal for a web application developed for the use of the Technical Linkage Department with the company of the Salesian Polytechnic University, understood in the horizons of linkage project management. Proposal that represents a first version that favors the validation of management processes for its subsequent recommendation for the purposes of institutional digital transformation. Therefore, the application contemplates the scope of data registration, approval processes and dynamic reporting alternatives, which aims to have better control in the registration of new data, as well as a visual tool on the statistical results generated by said records. With an improved visual interface and according to the needs of the department.

The web application encompasses various modules, including project registration, approval processes, and dynamic reporting options. These features seek to improve control in the registry and provide a visual tool that shows the statistical results generated by said registers. In addition, an improved visual interface has been developed, adapted to the needs of the department.

Regarding the technological architecture, JAVA was used as the programming language in the backend, together with the Wildfly application server, which offers a scalable and high-performance execution environment for application deployment. On the other hand, Angular was used as a frontend tool, using HTML5 for the structure and presentation of content on the web. Various open-source libraries were also used to manipulate images and other visual elements, which were used in different stages of the project. Additionally, a focus on artificial intelligence has been incorporated, a theme that is in use in all systems in the world today. In this work, this theme was included in the summary and analysis of the text that is presented in the different stages of the project.

During the unit tests, it was possible to verify the functionality of the system and the integration that exists between the different components and modules of the system, the correct handling of the system was evaluated, as well as business rules that were defined as functional and non-functional requirements.

Additionally, acceptance tests were carried out to verify that the system meets the requirements and expectations established by the end user. These tests focused on evaluating the usability and efficiency of the system, giving us very favorable results, which guarantees us a reliable system for the user and that is supportive for the Technical Directorate of Links with the Society.

**Keywords: Java, WildFly, Framework, Marketing, Communication, HTML Templates, artificial intelligence, text analysis.**

# Índice de contenido

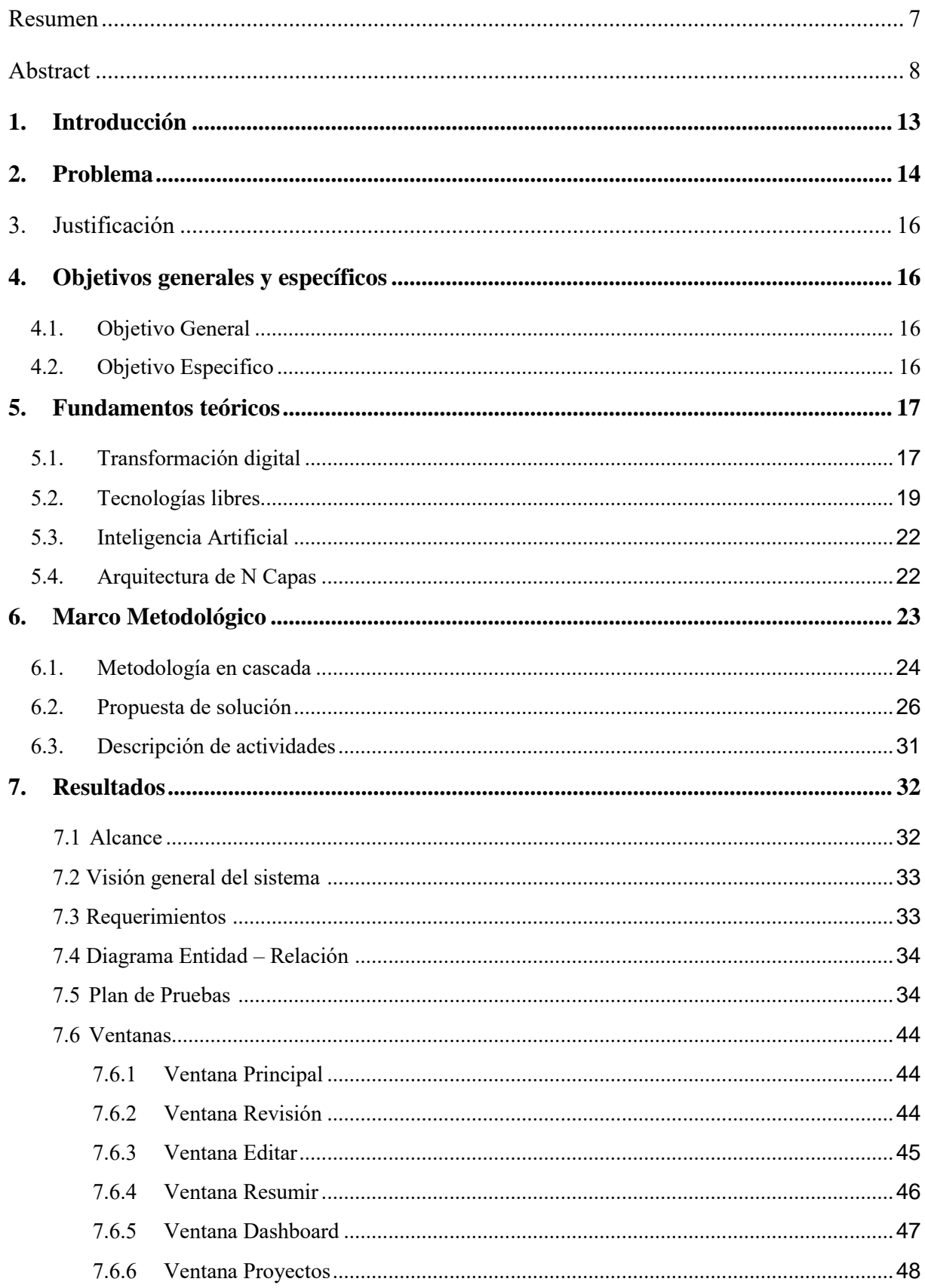

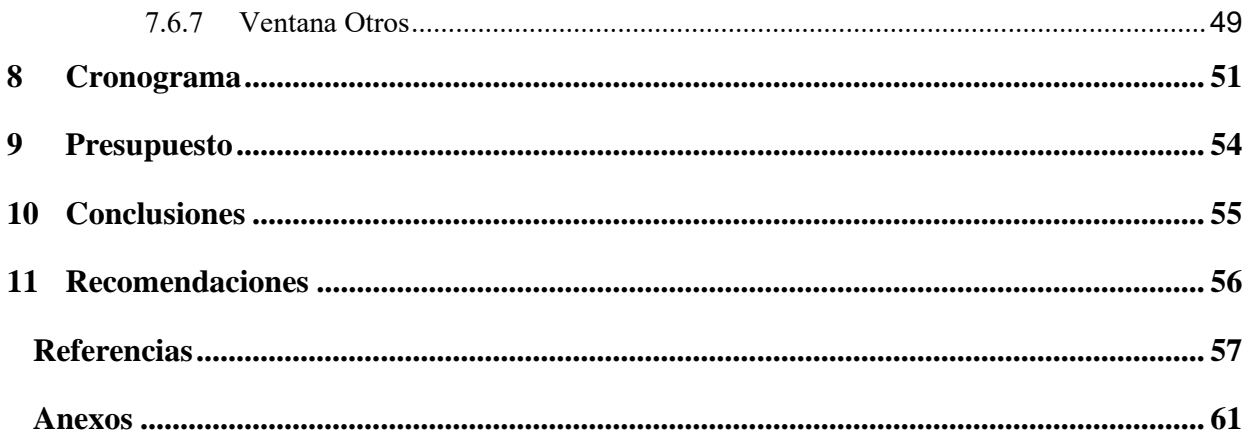

# Índice de Figuras

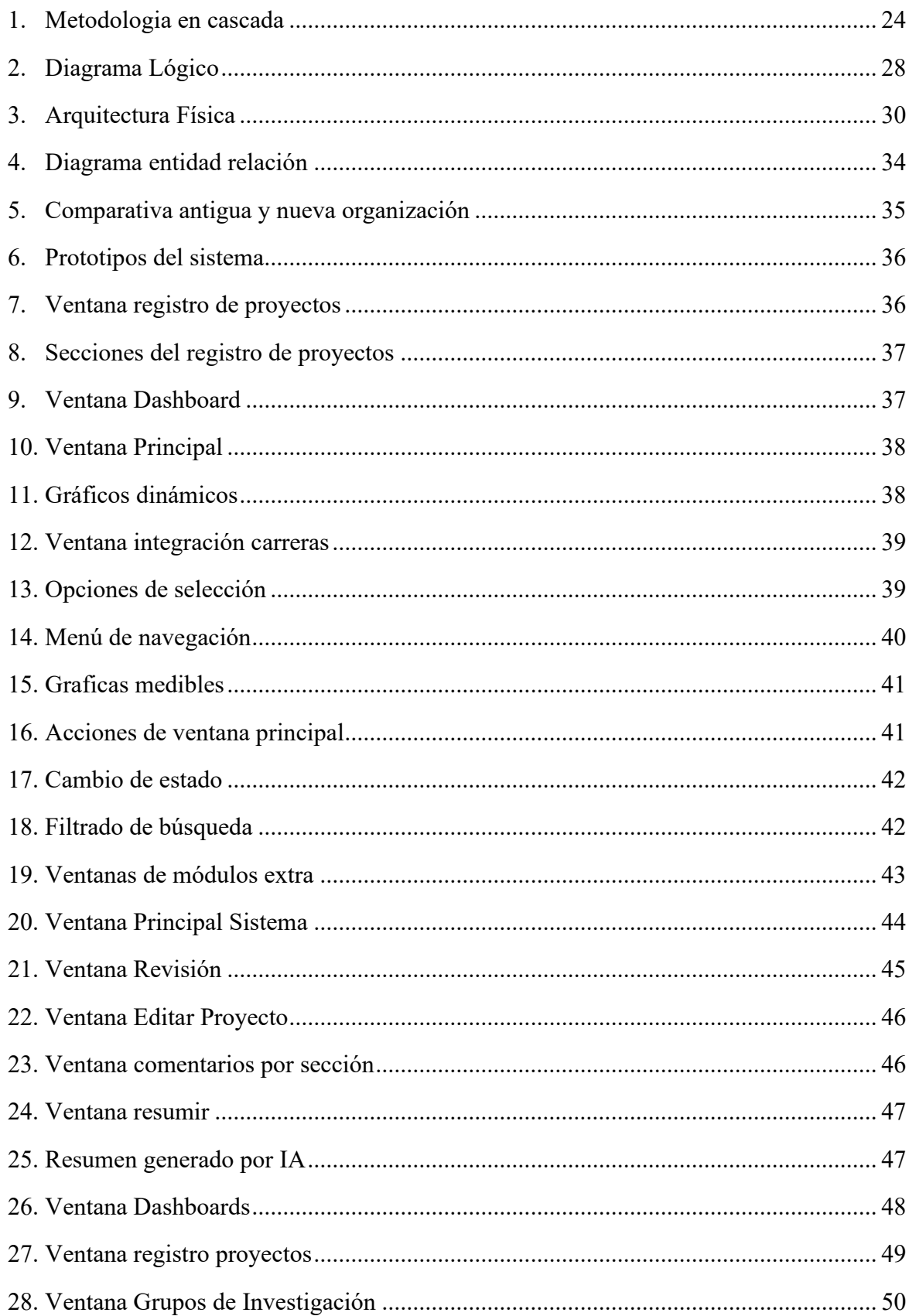

# Índice de tablas

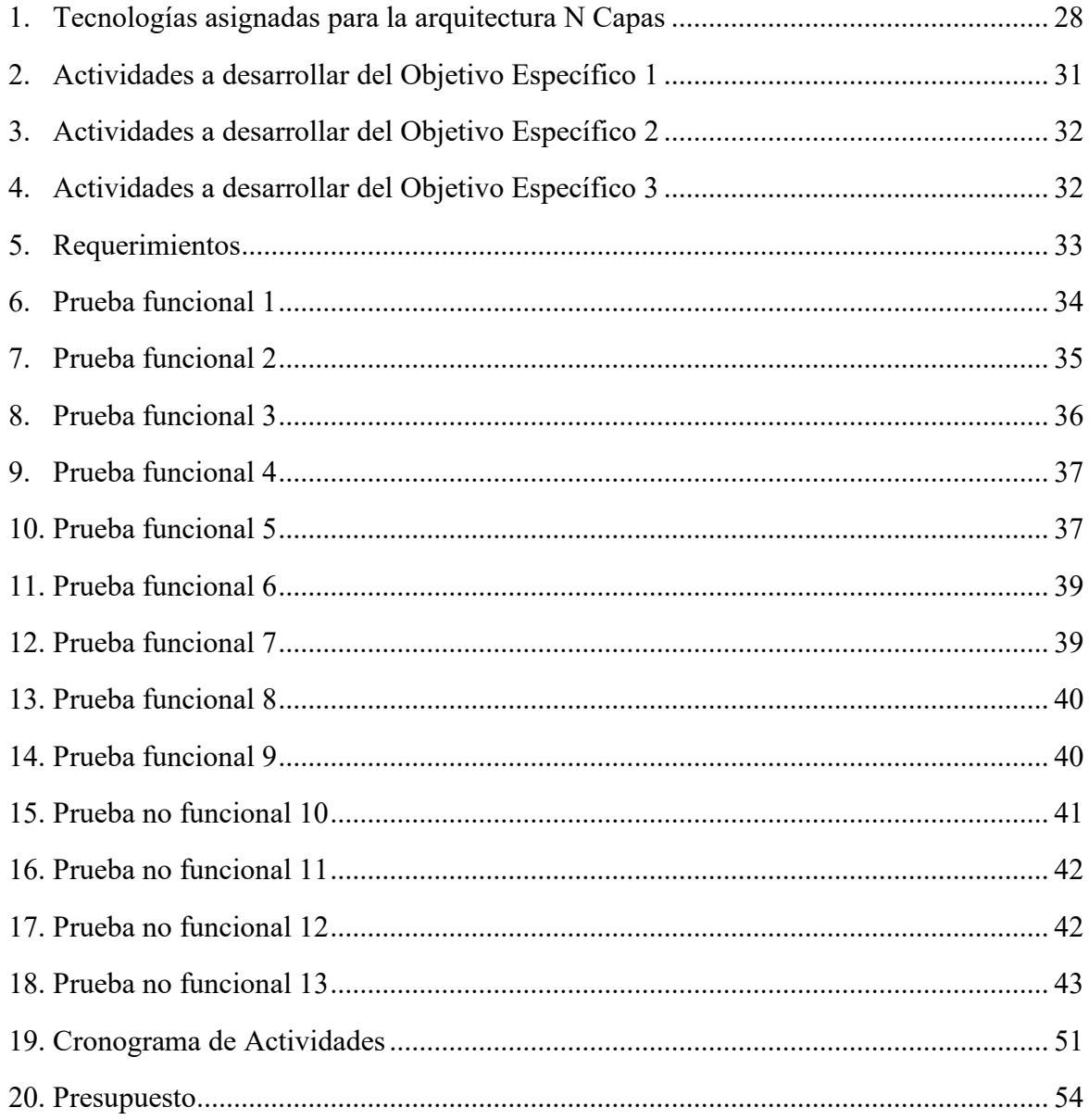

## 1. Introducción

En la actualidad, las instituciones educativas se enfrentan al desafío de administrar de manera efectiva los proyectos académicos creados por diferentes carreras o instancias universitarias. El departamento de Vinculación con la Sociedad de la Universidad Politécnica Salesiana reconoce esta necesidad y busca desarrollar un sistema web que permita el registro de proyectos tanto de carreras o instancias universitarias. El objetivo del presente trabajo fue desarrollar un sistema web para el registro de proyectos en la Universidad Politécnica Salesiana, el cual proporciona una plataforma eficiente que permite a docentes y administradores el proceso de registro de los proyectos académicos de manera eficiente.

Se presentarán propuestas de proyectos de forma electrónica con dicho sistema web, lo que facilitará el proceso de registro y eliminará la necesidad de presentarlas físicamente, consiguiendo un paso para la transformación digital del departamento. Además, a través de la plataforma, los gestores de Carreras y de la Dirección Técnica de Vinculación pueden revisar y evaluar propuestas de manera más ágil, así como brindar comentarios y recomendaciones, pues el sistema consta de una interfaz intuitiva y fácil de usar para que los administradores del departamento puedan realizar un seguimiento detallado de los proyectos registrados, el sistema cuenta con informes y estadísticas, logrando un seguimiento continuo y cumplimiento de los proyectos, simplificando el proceso de registro y evaluación de los mismos, ahorrando tiempo y recursos para los docentes y administradores.

El presente trabajo se encuentra seccionado de la siguiente manera: la primera sección presenta el diseño del sistema propuesto así como una investigación detallada sobre los distintos sistemas que nos brindan herramientas similares, pero no cumplen con las necesidades del departamento, en la segunda sección de este trabajo se presenta en detalle el desarrollo del sistema, abarcando los diferentes módulos que se han implementado dichos módulos incluyen el registro del plan operativo anual (POA), el registro de dominios académicos, el registro de provincias, los grupos de investigación y sus distintas líneas, los justificativos asociados a la academia y la investigación, el registro de usuarios y el registro de proyectos. El módulo de registro de carreras permite el registro de las diferentes carreras disponibles en la Universidad Politécnica Salesiana, el registro de carreras, en cuanto al registro del plan operativo anual (POA), se brinda la capacidad de ingresar y gestionar el plan de actividades y metas que se llevarán a cabo durante el desarrollo del proyecto facilitando la planificación y el seguimiento de las acciones programadas.

El módulo de registro de dominios académicos permite clasificar y organizar los diferentes dominios o áreas de conocimiento relevantes para una mejor gestión de los proyectos y actividades académicas. Para el registro de provincias, se proporciona una funcionalidad que permite ingresar información sobre las diferentes provincias o regiones geográficas en las que la universidad tiene presencia o realiza proyectos. Se recopilan datos como el nombre de la provincia, su ubicación y características específicas. En el caso de los grupos de investigación y sus distintas líneas, se brinda la posibilidad de registrar

información incluyendo datos como el área de investigación y las líneas de investigación asociadas. El módulo de justificativos asociados a la academia y la investigación permite ingresar y almacenar justificaciones relacionadas con proyectos académicos y de investigación. Estos justificativos respaldan la relevancia y el impacto potencial de los proyectos. En el registro de usuarios, se proporciona una funcionalidad para gestionar los usuarios del sistema, incluyendo administradores y usuarios registrando datos básicos de cada usuario y se establecen los permisos de acceso correspondientes según su rol en la institución.

Finalmente, el módulo de registro de proyectos permite ingresar y almacenar información esencial sobre los proyectos académicos. Se recopilan datos como el título del proyecto, su descripción, los objetivos, los participantes y demás involucrados los cuales se detallarán más adelante. Además, se puede adjuntar documentación adicional y realizar un seguimiento del estado de avance de cada proyecto, por otro lado, la tercera sección detalla de manera clara la evaluación del sistema de acuerdo al departamento y como los diferentes miembros del mismo han podido hacer uso del mismo, junto con los resultados obtenidos. El control de estos datos es de vital importancia para el correcto funcionamiento del departamento de Vinculación con la Sociedad, pues se enfrentaban a dificultades en la organización y recuperación de la información. Sin embargo, con el sistema implementado, se ha logrado superar estos desafíos y se ha facilitado el acceso a los diferentes módulos y la recuperación de la información necesaria.

Además, el sistema cuenta con una integración de inteligencia artificial utilizando OpenAI. Esto proporciona una base sólida para nuevas funciones y tendencias que puedan aplicarse en el departamento en el futuro. La utilización de inteligencia artificial abre oportunidades para mejorar aún más la eficiencia y efectividad en la gestión de proyectos y brinda posibilidades de desarrollo y adaptación a medida que el departamento evoluciona.

## 2. Problema

Con el paso del tiempo las empresas se construyen mediante procesos o gestión de los mismos, a medida que estos procesos aumentan, los procesos que realizan las personas llegan a verse afectados tanto en rendimiento, confusiones, pérdida de datos, falta de organización. Por lo que las herramientas diseñadas para mejorar o perfeccionar estos procesos deben estar enfocados en mejorar la eficiencia y mejorar la calidad de los mismos, la transformación digital en este contexto nos ayuda a reducir la carga de trabajo que realizan las personas y los convierte en procesos realizados por software, generando una mejora en la calidad de estos procesos, la aplicación de esta transformación puede implicar la reelaboración de los procesos aplicados en la empresa ayudando a seguir el ritmo a las demandas emergentes manteniéndolos en constante mejora para el futuro. (Powerdata, 2022).

A través de la implementación de esta transformación digital, Ecuador ha tenido un crecimiento importante en cuanto a los usuarios residenciales finales pasando a tener un crecimiento del 217%, lo cual representa un avance enorme desde el 2016, el crecimiento en Ecuador de la transformación digital nos hace ver que varias empresas quieren mantenerse en la competitividad empresarial, en 2020 las líneas LTE representan el 53,78% del total de líneas activas (MINTEL, 2020), el esfuerzo actual de MINTEL es consolidar la transformación digital y trabajarlo en diferentes secciones como cloud computing, sistemas web, Big Data, inteligencia artificial y plataformas digitales.

La digitalización de los servicios generan un crecimiento tanto económico como digital, lo que se ve reflejado en el último año, como un 12,2% de asalariados trabajan por medios virtuales (El Economista, 2021), el caso más conocido en el Ecuador es el proceso de transformación de la Plataforma Financiera, pues desde el 23 de agosto más de 300 personas del sector de tratamiento de datos y Seguridad digital y confianza, destacó Vianna Maino qué ámbitos e incluso organismos internacionales como BID, UIT, CEPAL y OEA se ven generando propuestas de transformación así como conectividad y ciberseguridad (MINTEL, 2022), como parte de esta presentación los representantes dieron compromiso con la implementación de esta herramienta desde el Ministerio de Educación, Salud Pública, Ministerio de trabajo, etc.

La falta de organización en esta área y no contar con una estrategia de transformación digital puede generar una pérdida en la competitividad y la eficiencia de los procesos, algunos problemas que pueden llegar a generarse de estos problemas pueden ser la falta de innovación, es posible que la empresa no esté innovando lo suficiente y se quede atrás en términos de eficiencias y organización. Si una empresa no cuenta con una estrategia de transformación digital aumenta el grado de incertidumbre al igual que le cuesta adaptarse a nuevas funcionalidades o servicios, por lo que suponer esta transformación supone un desafío que muchas empresas no lo desean, pero llegan a ser necesarias. (Grupo Cibernos, 2023)

En la Dirección Técnica de Vinculación con la Sociedad, actualmente se enfrenta a la falta de una plataforma digital que impulse la transformación digital en el departamento. Esta carencia dificulta la obtención de datos y resultados para su medición, tanto en términos de impacto como de los resultados obtenidos en los diferentes proyectos. La ausencia de una plataforma digital retrasa la prestación de varios servicios y dificulta la toma de decisiones relacionadas con beneficiarios, carreras, alumnos y docentes involucrados en cada proyecto, lo que genera interrupciones en otros servicios y dificulta una mejor organización de la información.

Entre los problemas que se enfrenta el departamento se encuentran, falta de un modelo de datos impidiendo recopilar y sistematizar la información de manera organizada, consistente, coherente y limpia. Esto dificulta el análisis de los datos y la toma de decisiones fundamentadas en la información disponible.

Deficiencia en el control de la gestión de proyectos, la carencia de una alternativa que permita controlar de manera eficiente el proceso de elaboración de proyectos genera dificultades en la planificación, ejecución y seguimiento de los mismos. Esto puede resultar en retrasos, falta de coordinación y problemas en la gestión global de los proyectos. Estos problemas resaltan la necesidad de contar con una plataforma digital que solucione estas deficiencias y permita una gestión más eficiente y efectiva de los proyectos en la Dirección Técnica de Vinculación con la Sociedad.

## 3. Justificación

En la actualidad el avance de las herramientas tecnológicas se ha convertido en una necesidad para todas las empresas, estas herramientas han permitido adaptarse a nuevas necesidades, la transformación digital dentro de la gestión de proyectos nos ayudarán a mejorar y automatizar estos procesos, mejorando la eficiencia y la productividad en cada uno, implementar dicho sistema generará una respuesta más eficiente al momento de generar reportes o nuevos servicios a la organización, así como una mejor estrategia al momento de definir un nuevo proyecto, generar una nueva visión para el departamento de Vinculación con la Sociedad es una ventaja que debemos tener en cuenta al momento de implementar este sistema, los procesos manuales ya no se verán generados con errores, lo que permitirá un mejor control de la información, en virtud de lo anterior mencionado se puede apreciar que al implementar este sistema se puede llegar a obtener una herramienta capaz de brindar una ayuda a una mejor organización dentro del departamento así como nuevas oportunidades de brindar nuevos servicios y mejor toma de decisiones.

El objetivo principal de este trabajo es presentar una aplicación web para la gestión de proyectos de vinculación en la Universidad Politécnica Salesiana. Esta aplicación se centra en la formulación de proyectos realizados dentro del departamento de Vinculación con la Sociedad, aprovechando la transformación digital para mejorar los servicios y lograr una mejor organización de la información. Es importante destacar que el proceso de gestión de proyectos consta de varias etapas, como la planificación, ejecución, cierre y evaluación. Sin embargo, en este sistema en particular, se enfocó únicamente en la primera etapa, es decir, la planificación de los proyectos

## 4. Objetivos generales y específicos

#### 4.1. Objetivo General

.

Desarrollar una aplicación web para la gestión de proyectos de vinculación de la Universidad Politécnica Salesiana.

#### 4.2. Objetivo Especifico

- OE1. Definir la gestión y características de funcionalidad a través de la revisión del plan de gestión de proyectos de vinculación con la sociedad logrando definir un plan estratégico para la transformación digital de acuerdo a los requerimientos funcionales y no funcionales.
- OE2. Diseñar un sistema web que dé respuesta a la creación de anexos (formulación de proyectos) de acuerdo a la arquitectura de implementación web definida mediante modelos e interfaces de usuario, generando una respuesta a los requerimientos definidos.

• OE3. Validar la funcionalidad y correcto funcionamiento de la implementación a través de un plan de evaluación que nos permita descubrir el alcance del sistema, dando una respuesta final correcta al usuario final.

## 5. Fundamentos Teóricos

En la presente sección se analizará los diferentes conceptos aplicados en este trabajo, lo que implica que podremos encontrar diferentes conceptos usados en el desarrollo del sistema, tecnologías usadas, ventajas y desventajas, entre otros, cabe recalcar que estos términos usados en el transcurso de este trabajo tienen como finalidad únicamente explicar los diferentes conceptos y tecnologías.

### 5.1 Transformación digital

Al hablar de transformación digital debemos tener algunos aspectos importantes en cuenta pues este proceso consiste en reorientar una compañía hacia la aplicación o el uso de tecnologías emergentes, debemos tener en cuenta que este proceso no supone aplicar un pequeño cambio, por tanto, este proceso se refiere a un cambio organizacional y finalmente una aplicación de nueva tecnología. (IEBS, 2023). La mayoría de las empresas han dado sus primeros pasos en la transformación digital se han dado en la automatización de procesos, el proceso de transformación es clave para el plan de negocios de algunas empresas o así lo estiman al menos un 66% de los CEO según la IDC (IDC, 2023), por lo que en la actualidad las empresas elaboran planes para la automatización de procesos e innovación de nuevos servicios. Las empresas que se han sumergido con una digitalización en sus procesos han visto reflejado en sus desempeños un aumento del 39% (CA Technologies, 2022), demostrando un avance a través de un plan bien ordenado y estructurado.

#### A. Ventajas

- Incrementa la satisfacción de los clientes: presentar servicios personalizados que satisfagan esas necesidades individuales es una mejora en las expectativas, al igual que no tener que lidiar con seres humanos para realizar tareas sencillas como actualizar o eliminar parámetros, por lo que conducen directamente a una mayor satisfacción del cliente (Thales, 2023).
- Mejora la eficiencia operativa: según la encuesta de McKinsey de 2017, únicamente el 8% de encuestados dijo que su modelo de negocios es rentable a medidas que la industria se digitaliza, por lo que un enorme 92% de empresas reconocen el hecho que de que aplicar este proceso es clave para sobrevivir a este periodo continuo de transformación digital (McKinsey & Company, 2023), a través de estos la eficiencia de las operaciones empresariales se ven afectadas tanto en rendimiento como en operaciones diarias de funcionalidad.
- Genera conocimientos basados en datos: debemos tener en cuenta que la empresa al contar con estos procesos puede recopilar datos y analizarlos, los cuales pueden verse reflejados en información útil, en el pasados los datos estaban dispersos en múltiples plataformas, o lo que puede llegar a ser peor, es que no se haya recopilado ningún dato en absoluto por lo que este proceso de transformación permite una recopilación de datos sólidos, almacenamiento centralizado y creación de herramientas para analizar y traducir datos en información que promueva las decisiones corporativas (ITMadrid Digital School, 2022).
- Limita el error humano: al digitalizar estos procesos empresariales se detienen los errores humanos o los tiempos que se llegan a consumir de acuerdo al tiempo o la ineficiencia humano por lo que los procesos llegan a ser más fluidos y menos riesgosos que cualesquiera de los procesos que involucre humanos o sea más propenso a errores (CMC, 2020).
- Mejora la colaboración interna: para contar con estos procesos se debe contar con una comunicación y colaboración entre todos los departamentos internos, la transformación digital elimina la comunicación indirecta, redundancia y tiempos de respuesta lentos, pérdida de información o ideas ineficaces (Thales, 2023).
- Permite el crecimiento digital al futuro: el beneficio final de la transformación digital puede verse reflejado en que este es el paso inicial para preparar el crecimiento posterior, pues al tener este proceso activo se pueden añadir nuevas funciones lo cual volverá más fuerte y rentable a la empresa en los próximos años (Tech Target, 2023).

#### B. Desventajas

- Costos: este proceso puede llegar a ser costoso, pues requiere la adopción de nuevas tecnologías, implementación de procesos y sistemas, al igual que la capacitación de empleados para el uso de estos sistemas. Además, los costos de mantenimiento y actualización de estas tecnologías pueden llegar a ser elevados hasta que puedan ser rentables (Crehana, 2023).
- Riesgos de seguridad: la digitalización de los datos y la información llegan de la mano de nuevos riesgos para la seguridad pues estos pueden ser vulnerables a ataques cibernéticos y hackeos, por lo que las organizaciones deben tomar medidas para proteger los datos y privacidad de los clientes (LLYC, 2018).
- Falta de habilidades: la implementación de estas nuevas tecnologías puede requerir habilidades y conocimientos que no pueden estar disponibles en la organización, lo que puede resultar en disminución de la productividad al igual que una mayor resistencia al cambio organizacional (Consultok, 2021).

• Dependencia de la tecnología: la dependencia de la tecnología puede conllevar a falta de flexibilidad y capacidad de adaptación a nuevas necesidades de los clientes, en ocasiones la tecnología puede fallar y resultar en la interrupción de procesos y operaciones dentro de la organización (Linkedin, 2023).

En los últimos años la transformación digital ha sido clave para el éxito de las empresas, en el Ecuador de acuerdo a la resolución ministerial No. MINTEL-MINTEL.-2022-0022 del día 12 de julio de 2022 se aprobó la agenda de transformación digital en Ecuador, cuyo objetivo era instaurar un marco de trabajo coordinado, estableciendo las líneas de acciones en torno al proceso de transformación digital (MINTEL, 2022), definiendo las gobernanzas e institucionalidad de acuerdo a la Información y Comunicación, lo que hace posible el desarrollo e innovación de las infraestructuras y capacidad, gestión de datos y seguridad de la información hacia todos los sectores del país.

#### 5.2 Tecnologías Libres

Al hablar de las tecnologías libres no hacemos más que referencia a las herramientas, aplicaciones y sistemas que respetan las libertades de los usuarios que se encuentran desarrollando un software de manera libre, el concepto de tecnologías libres nace de la liberada de ejecutar, editar, contribuir y compartir (FSF,2023) el software , además de fomentar estas tecnologías la seguridad y la confianza sin limitante de acuerdo a las necesidades del usuario es posible, detectar, corregir y disminuir errores en el sistema evitando la dependencia de terceros.

El movimiento de estas tecnologías ha hecho posible que una amplia gama de comunidades pueda compartir sus ideas generando sistemas, navegadores, sistemas de bases de datos, etc. Las cuales han sido de utilidad en el desarrollo de este sistema, representando un enfoque diferente para un sistema accesible para todos.

a. Bases de datos: las bases de datos son sistemas diseñados para almacenar, organizar y gestionar grandes volúmenes de datos los cuales con una organización estructurada y eficiente se puede conseguir una estructura clara y eficiente de datos.

Las bases de datos pueden llegar a ser relacionales y no relacionales las cuales comparten una misma idea organizar los datos pero se ven diferencias por su modelo relacional, mientras que las bases de datos relacionales emplean SQL las bases de datos no relacionales empelan diferentes modelos de datos y lenguajes de consulta específicos, las bases de datos relacionales son adecuadas para datos estructurados mientras que las no relacionales son más flexibles para datos no estructurados o semiestructurados.

- Base de datos relacionales
	- ❖ Utilizan el modelo relacional y están estructuradas en tablas con filas y columnas.
	- ❖ Las relaciones entre las tablas se establecen mediante claves primarias y claves foráneas.
	- ❖ Ofrecen una alta integridad de los datos y garantizan la consistencia.
- Base de datos no relacionales
	- ❖ Utilizan diferentes modelos de datos, como documentos, grafos, clave-valor o columnas.
	- ❖ No utilizan el modelo de tablas y, por lo tanto, no establecen relaciones entre los datos.
	- $\div$  Son adecuadas para datos no estructurados o semiestructurados y para aplicaciones que requieren alta escalabilidad y rendimiento.

En el presente trabajo se trabajó el almacenamiento y gestión de datos, en PostgreSQL, un sistema de gestión de bases de datos relacional de código abierto, PostgreSQL es una gran elección si hablamos de manejar grandes volúmenes de datos al igual que su compatibilidad. PostgreSQL utiliza una licencia de software libre lo cual lo hace perfecta para su adaptación sin restricciones en el contexto de este trabajo (ASSAMBLER, 2023).

▪ Frameworks: de igual manera debemos hablar de frameworks de desarrollo lo cuales son utilizados para mejorar la productividad y la eficiencia en el momento del desarrollo de un sistema, ya que estos permiten reutilizar código, estandarizar prácticas de desarrollo y proporcionar soluciones a problemas más comunes, dependiendo del uso final del usuario, estos frameworks no hacen más que facilitar y agilizar el proceso de desarrollo permitiendo construir aplicaciones evitando que crear todo desde cero, y más bien mostrándonos características y funcionalidades predefinidas, patrones o arquitecturas ya definidas.

Estos al igual que las bases de datos se clasifican de acuerdo a su uso, por ejemplo:

- Frameworks web: estos son orientados a aplicaciones web como Django (Python), Ruby, Laravel o ASP.NET.
- Frameworks de front-end: son usados para crear interfaces en navegadores como Angular, React, Vue.js y Bootstrap.
- Framework de desarrollo móvil: diseñados para aplicaciones móviles como ReactNative, Flutter, Xamarin, etc.

▪ Y otros usados en diferentes tipos de uso como videojuegos ya sean Unity, Unreal Engine, etc. Todos estos frameworks contribuyen a la solución de problemas de desarrollo y proporcionan un entorno diferente de trabajo, de acuerdo a las necesidades del usuario final, para el desarrollo de la interfaz de usuario de la aplicación se utilizó Angular.

Angular: es un framework de desarrollo front-end utilizado ampliamente en la construcción de aplicaciones web, se escogió este framework debido a su arquitectura basada en componentes, su capacidad de manejo eficiente en interfaces de usuario, etc. Además de garantizar un código mantenible y escalable.

#### Características de Angular

- I. Arquitectura basada en componentes: Angular utiliza componentes, lo que significa que las aplicaciones se dividen en componentes reutilizables y autocontenidos, lo que permite una mejor organización de código, facilitando el desarrollo y mantenimiento de la aplicación.
- II. Inyección de dependencias: esta característica proporciona una fácil gestión de dependencias

como la creación de más componentes más modulares y reutilizables promoviendo una mejor estructura del código.

- III. Enrutamiento: Angular ofrece una navegación o enrutador incorporado lo que hace más fácil la navegación entre las diferentes vistas y componentes lo que mejore la experiencia del usuario.
- IV. Typescript: al estar escrito en Typescript, Angular agregar características de programación orientada a objetos y sistemas estáticos, lo que agilita el código, facilita el mantenimiento y permite la detección temprana de errores en el desarrollo.

Se debe tomar en cuenta que si bien Angular es muy usado también se ve limitado por diferentes aspectos como su complejidad y verbosidad pues si bien lo hace un framework valioso puede llegar a verse más complejo resultando en una mayor cantidad de código, lo que generan tamaños de aplicaciones más grandes de lo normal, sin embargo, las limitantes de Angular no lo hacen una elección inviable, sigue siendo un framework muy poderoso y ampliamente usado en las empresas de desarrollo.

- $\checkmark$  Servidores: Los servidores son otra parte fundamental de este trabajo pues estos sistemas ofrecen al usuario recursos o servicios los cuales están diseñados para para gestionar y responder solicitudes a los clientes como procesamiento de datos, acceso a aplicaciones o recursos compartidos.
- $\checkmark$  Servidor Wildfly: Para el despliegue y ejecución de la aplicación dentro del entorno empresarial se optó por usar Wildfly, un servidor de aplicaciones de código abierto, se utilizó dicho servidor por su capacidad de ejecución robusto y escalable, además de contar con una naturaleza de código abierto permitió la adaptación de este servidor de acuerdo a la necesidad especifica del proyecto. Wildfly ofrece un conjunto de características y funciones para el desarrollo de aplicaciones tales como una comunicación con aplicaciones Java EE, Wildfly es un entorno configurable y se adapta a las necesidades del usuario (ANW, 2023).

Al hablar de WildFly debemos hacer énfasis en la amplia gama de opciones y servicios que este nos ofrece como:

- 1. Gestión de recursos: WildFly facilita la configuración y gestión de recursos de las aplicaciones, como conexiones de bases de datos, colas de mensajes, recursos, etc.
- 2. Despliegue de aplicaciones: permite el despliegue de y ejecución de aplicaciones Java EE, desde un entorno seguro y controlado para archivos WAR (Web Archive), JAR (Java Archive) ofreciendo administración de versiones y configuración.
- 3. Seguridad: Protege a las aplicaciones y sus recursos mediante la autentificación y autorización, incluso permitiendo comunicación con SSL/TLS para servidores y clientes.
- 4. Escalabilidad: WildFly ofrece una capacidad de procesamiento según la necesidad de la aplicación y el procesamiento de estos, ofreciendo rendimiento y disponibilidad en cualquier momento.

#### 5.3 Inteligencia Artificial

La inteligencia artificial se refiere a la capacidad de las máquinas y sistemas informáticos para imitar el comportamiento humando, es un campo en exploración con conceptos y técnicas de informática, ciencia de datos, matemática, lógica y neurociencia.

Las tareas que normalmente requieren de inteligencia humano como comprensión del lenguaje natural, procesamiento de imágenes, toma de decisiones y resolución de problemas es objeto para que estas máquinas puedan aprender de la experiencia y adaptarse a nuevas necesidades (NetApp, 2022). Dentro de los diferentes enfoques y técnicas podemos encontrar:

- ❖ Aprendizaje automático: Consiste en desarrollar algoritmos y modelos que permitan a las maquinas aprender a través de los datos y la experiencia, esto implica entrenar a los modelos y permitirles mejorar a medida que son expuestos a más información.
- ❖ Redes neuronales artificiales: son capaces de procesos información de su entorno y adaptarse al cambio este modelo es similar al sistema nervioso lo que lo hace posible poder reproducir comportamiento similar a otros sistemas. Se describen como un dispositivo libre según la estructura normal (Deloitte, 2023), entre dos o cientos de miles de neuronas.
- ❖ Procesamiento de lenguaje natural: este enfoque permite a las maquinas comprender, interpretar y generar lenguaje de manera natural, incluyendo traducción automática y las respuestas automáticas a preguntas.

En el presente trabajo se habla de inteligencia dentro de los campos de resumen de textos que se detallaran más adelante dentro de estos la tarea de resumir texto se utilizó una API proporcionada por OpenAI, la cual es una reconocida organización de investigación en inteligencia artificial, esta API permite a los modelos de lenguaje generar resúmenes coherentes a partir de un texto de entrada extenso, gracias a esta capacidad de analizar grandes volúmenes de datos y analizar los aspectos calve y relevantes del contenido original lo hace una herramienta precisa al momento de tratar la información.

#### 5.4 Arquitectura N Capas

La arquitectura N capas es un enfoque al diseño de software que organiza una aplicación en capas lógicas y separadas, donde cada capa tiene una responsabilidad especifica y se comunica con las capas siguientes, este valor puede varias por lo que el número de capas puede ser *N*, de ahí el termino *N Capas*, cada capa tiene una abstracción diferente como las detalladas a continuación:

a) Capa de presentación: esta capa es la interfaz del usuario, es la capa con la que interactúan los usuarios finales, es la encarga de presentar la información al usuario y recibir las interacciones del mismo, la capa de presentación se logra mediante el desarrollo del frontend de la aplicación web. En este caso, se ha utilizado Angular como herramienta para desarrollar la interfaz de usuario. Angular utiliza el lenguaje HTML5 para estructurar y presentar el contenido en la web, y CSS para dar estilo y diseño a la interfaz. La capa de presentación se encarga de mostrar la información al usuario de manera visualmente atractiva y comprensible. Esto implica el diseño de páginas, formularios, tablas y otros elementos visuales que permiten al usuario interactuar con el sistema de manera intuitiva.

- b) Capa de lógica del negocio: esta capa es responsable de procesar los datos, aplicar reglas y funciones de acuerdo con la lógica empresarial específica del departamento de Vinculación con la Sociedad. En la práctica, la capa de lógica del negocio se implementa utilizando el lenguaje de programación Java. En esta capa, se lleva a cabo la validación de datos, cálculos, generación de informes, gestión de flujos de trabajo y otras funciones que son esenciales para el correcto funcionamiento del sistema. Aquí es donde se aplican las reglas empresariales y se ejecutan los procesos necesarios para garantizar la integridad de los datos y el cumplimiento de los objetivos del departamento. Además, la capa de lógica del negocio se comunica con otras capas, como la capa de presentación y la capa de acceso a datos. Se encarga de recibir las solicitudes de la capa de presentación, procesar los datos y enviar las respuestas correspondientes. También interactúa con la capa de acceso a datos para obtener y actualizar la información necesaria para llevar a cabo las operaciones de negocio.
- c) Capa de acceso a los datos: esta capa se encarga de interactuar con la fuente de datos como una base de datos o servicios web externos, se ocupará de realizar las acciones de lectura, escritura y actualización de datos. En esta capa, se llevan a cabo operaciones como consultas a la base de datos para obtener información, inserción o actualización de datos, eliminación de registros, y otras acciones relacionadas con la gestión de datos. Estas acciones son realizadas de acuerdo con las necesidades y requerimientos del departamento de Vinculación con la Sociedad.
- d) Capa de infraestructura: o conocida como la capa de servicios es la encargada de presentar las funcionalidades y servicios que se compartidos por las diferentes capaz, incluyendo los servicios de seguridad, servicios de autentificación, manejo de errores, control de acceso entre otros.
- e) En el trabajo realizado, se ha seguido una arquitectura de N capas para el desarrollo del sistema. Esta arquitectura se basa en la separación de preocupaciones del sistema, lo que facilita su mantenimiento, escalabilidad y modularidad. Esta elección arquitectónica resulta especialmente beneficiosa al momento de desarrollar y probar de manera independiente las diferentes funciones del sistema. La arquitectura de N capas se compone de varias capas, cada una con un propósito específico y con responsabilidades bien definidas. Estas capas trabajan de manera conjunta, pero son independientes entre sí, lo que permite un desarrollo más ordenado y eficiente.

## 6. Marco Metodológico

En esta sección se detallará la metodología a usar en el desarrollo del sistema web, además de ella se planteará la propuesta de solución, las actividades a desarrollar y los requerimientos base que a partir de estos se desarrolló el sistema final.

#### 6.1 Metodología en cascada

En la presente sección se detalla la metodología en cascada o conocida como *Waterfall* en inglés, la elección de dicha metodología se debe a varios factores como la naturaleza del proyecto la cual es especialmente adecuada cuando el proyecto tiene requisitos bien definidos y estables desde el principio. Si el alcance y los objetivos del proyecto están claros y no se espera que cambien significativamente a lo largo del tiempo, la metodología en cascada puede ser más apropiada. En contraste, otras metodologías ágiles como Scrum se adaptan mejor a proyectos donde los requisitos pueden evolucionar y cambiar durante el proceso de desarrollo (GanttPRO, 2023). Esto permite una mayor visibilidad sobre el progreso del proyecto y facilita la identificación temprana de problemas o desviaciones a comparación de otras metodologías como Scrum, Espiral entre otras.

En la práctica de esta metodología se pueden llegar a aplicar diversas versiones del modelo, pero las más habituales la dividen en cinco fases, las cuales llegan a verse de manera clara en la Fig.1:

- 1. Análisis: consiste en la planificación, análisis y especificación de los requerimientos.
- 2. Diseño: se define el diseño y especificación del sistema.
- 3. Implementación: se refiere a la programación y las pruebas unitarias del sistema.
- 4. Verificación: se logra la integración del sistema, pruebas del sistema al igual que la integración.
- 5. Mantenimiento: hace referencia a la entrega, mantenimiento y mejora del sistema.

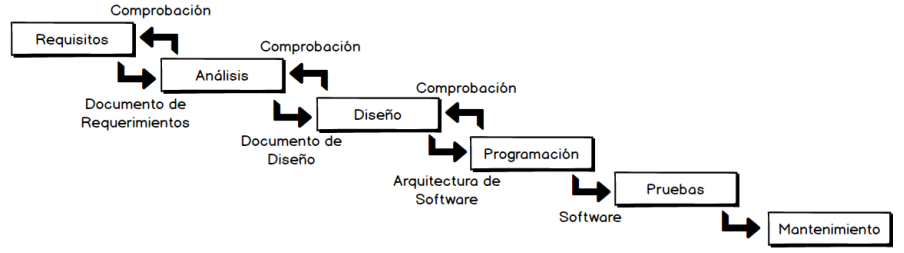

Fig1. Metodologia en cascada

Podemos definir un esquema de pasos a seguir en la metodología de cascada, puntualicemos cada uno de estos pasos y como fueron aplicados en la creación del sistema:

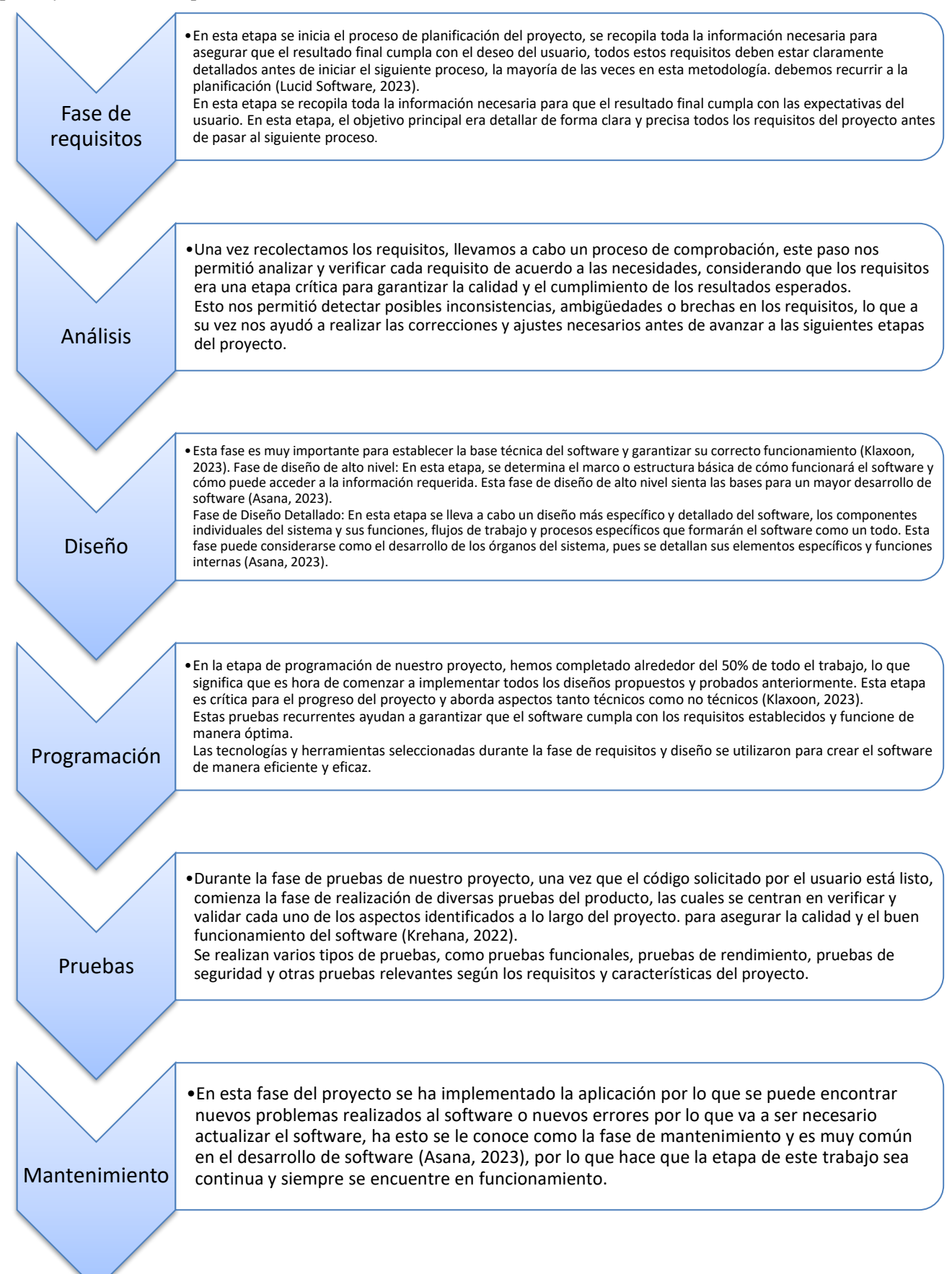

#### 6.2 Propuesta de solución

En la presente sección se podrá encontrar de manera detallada la propuesta de solución, con base a los criterios no funciones y funcionales se requiere proveer un buen diagramado que facilite el desarrollo, así como la administración del software que se dará uso en el desarrollo del proyecto, el patrón usado en este diagrama se lo puede representar como el patrón de multiniveles Arquitectura N Capas.

Una arquitectura N-Capas es una forma de separar las responsabilidades y administrar las dependencias, donde cada capa tendrá una responsabilidad específica, y cada capa puede utilizar los servicios de la capa inferior pero no al revés. (Microsoft, 2022)

En estos niveles se ejecutan físicamente de manera separada, pero estas puedan llegar a llamar a otro nivel o usar una comunicación asíncrona, en este diagrama se logran diferenciar tres capas donde se encuentra un nivel de capa de presentación, capa de negocios u capa de datos, el nivel intermedio son opciones de acuerdo a lo que se necesite para el desarrollo del proyecto.

Para un mejor entendimiento del diagrama lo vamos a separar en las distintas capas:

1. Capa de Datos: dentro de este nivel se encuentra la base de datos, donde se puede encontrar toda la información que se desea pasar al sitio web para que el usuario final pueda recuperar esta data y poder usarla de acuerdo a las necesidades del usuario, esta capa es una estructura de datos que tiene aquello que se desea procesar y transmitir desde un sitio web, la facilidad de esta arquitectura n-capas es la facilidad de poder separar la funcionalidad del servidor con una base separada (Arimetrics, 2022), en este caso se optó por el uso de PostgreSQL, esta base de datos está orientado a objetos y de código abierto.

Haciendo uso de una base de datos que almacena toda la información necesaria para el funcionamiento del sitio web. En este caso, se optó por el uso de PostgreSQL, una base de datos orientada a objetos y de código abierto.

Para llevar a cabo la implementación, se creó una estructura de base de datos utilizando PostgreSQL, donde se definieron las tablas, columnas y relaciones necesarias para almacenar los datos del sitio web, que previamente fueron definidas en la recolección de requisitos generando un diagrama E-R el cual mostrará la organización del sistema, cada tabla representó una entidad o concepto relevante en el contexto del proyecto.

La capa de Datos proporcionó un mecanismo para almacenar y recuperar la información requerida por la capa de Negocio y la capa de Presentación. A través de consultas SQL, se accedió a la base de datos para realizar operaciones de lectura, escritura y actualización de los datos.

2. Capa de Negocios: la capa de negocios o de servicios se detalla el procesamiento de datos, implementación de programa y se definen todas las reglas que debe cumplir para una correcta ejecución del programa, en este caso se optó por el uso del servidor Wildfly, en esta capa encontramos la lógica de nuestro programa así como todas las funcionales que este puede

presentar, se encarga de la estructura de datos así como el procesamiento de la información ingresada o solicitada por el usuario en la capa de presentación (Google Sites, 2020).En el caso específico de este proyecto, la capa de Negocios se implementa mediante la definición de servicios desde una plataforma de desarrollo como Eclipse. Desde esta herramienta, se crean los servicios y se establecen las reglas y la lógica necesaria para el correcto funcionamiento del programa. Una vez que los servicios han sido desarrollados y probados en Eclipse, se hace necesario desplegarlos en el servidor Wildfly para que estén disponibles y puedan ser utilizados por la aplicación. Wildfly actúa como el entorno de ejecución donde se hospedan y se ejecutan los servicios desarrollados. Para lograr esto, se lleva a cabo el despliegue de los servicios desde Eclipse hacia Wildfly. Esto implica configurar y preparar el servidor para recibir y ejecutar los servicios, asegurando que estén disponibles y listos para ser utilizados por la capa de Presentación y otros componentes del sistema.

3. Capa de Presentación: la capa de presentación es la encargada de presentar la información de manera que puede haber diferentes equipos estos pueden tener un sistema que los ayuda a reconocer todos los componentes que la componen, esta capa se encarga de traducir la información a un formato más común para que las funciones de codificación y decodificación puedan asegurar que los datos se presenten de manera adecuada para el usuario. Para lograr esto, se utilizan tecnologías y herramientas adecuadas, como HTML, CSS y JavaScript, para crear la interfaz de usuario y permitir la interacción con el sistema. Además, se utilizaron bibliotecas de desarrollo web, para facilitar el proceso de diseño y desarrollo de la capa de Presentación.

Podemos concluir con esta división de capas que algunas de las ventajas es que en caso de presentar un error en alguna de las capas, no se debe trabajar sobre todo el proyecto sino únicamente sobre la capa afectada o en caso de querer nuevas funciones, además de ser una forma eficiente de diseñar software modular, escalable con un mantenimiento segura que facilita el desarrollo y mejora la calidad del software a producir, en nuestro caso podemos definir esta arquitectura de esta manera, donde podemos encontrar las diferentes secciones de capas al igual que las intercomunicaciones que tienen cada una de estas:

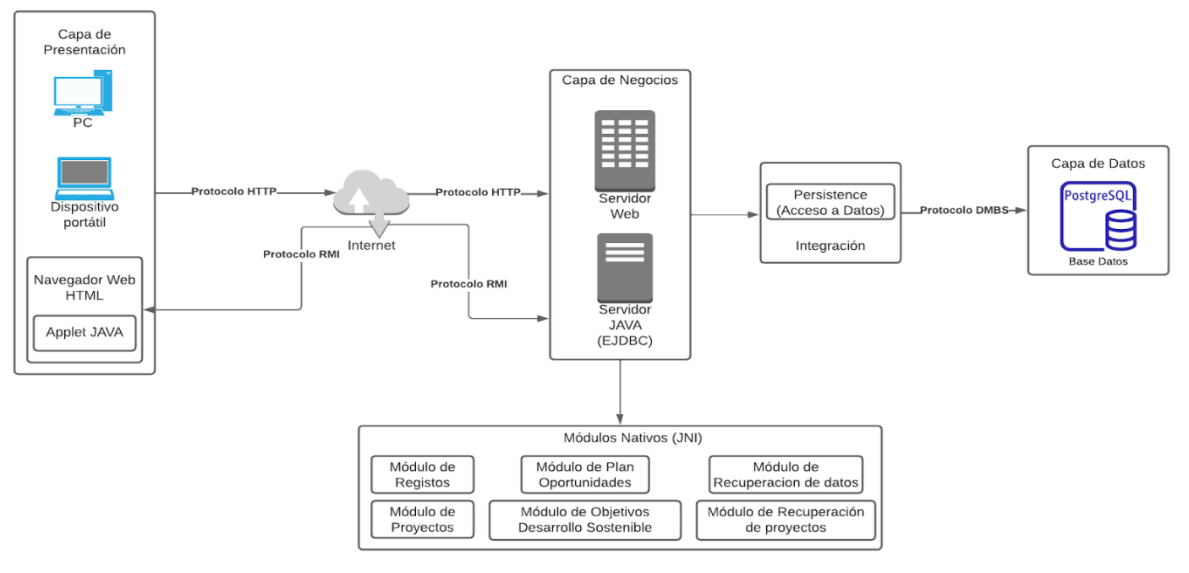

Fig2. Diagrama Lógico

Para obtener los diferentes beneficios de esta arquitectura se ha optado por las siguientes tecnologías que se han definido en la siguiente tabla:

| Capa/Nivel        | Función                             | Tecnologías                   | Elementos                                                                       |
|-------------------|-------------------------------------|-------------------------------|---------------------------------------------------------------------------------|
| Cliente           | Consumir servicios                  | HTML, CSS                     | Navegadores                                                                     |
| Presentación      | Exponer los servicios<br>al cliente | Angular Patrón<br><b>MVVM</b> | Controlador: AngularJS<br>Vista: Paginas HTML                                   |
| Negocios          | Lógica del programa                 | Java Eclipse<br>Wildfly       | Java Classes todos los<br>componentes del servicio web.<br>Server Wildfly JBoss |
| Integración       | Persistencia de datos               | Java Persistence              | EJB.<br>Objetos DAO                                                             |
| <b>Base Datos</b> | Almacenamiento de<br>datos          | PostgreSQL                    | Datos                                                                           |

**Tabla 1. Tecnologías asignadas para la arquitectura N-Capas**

La elección de las tecnologías utilizadas en la capa de Presentación se realizó de acuerdo a los requerimientos definidos para el proyecto. Uno de los criterios importantes fue que estas tecnologías fueran de código abierto opensource. En este sentido, se optó por utilizar AngularJS, un framework de desarrollo web basado en JavaScript, que sigue el patrón de diseño Modelo-Vista-Controlador MVC.

Aunque es cierto que el patrón que AngularJS utiliza puede ser confuso de definir de manera estricta, se puede considerar como una variante del patrón MVC. Lo importante es comprender que AngularJS proporciona una estructura clara y separada entre el Modelo de datos, la Vista y el Controlador de negocio (OpenWebinars, 2023).

La capa de presentación se encuentra desarrollada en Angular como una construcción dividida en componentes y modules diferentes para cada una de las necesidades presentadas.

En la capa de negocios podemos encontrar dos herramientas Eclipse JAVA y Wildfly en este caso, nuestros servicios al igual que la estructura del proyecto lo podemos encontrar en Eclipse el cual se encuentra segmentado por diferentes módulos los cuales contiene la lógica del modelo de clases, modelos DAO, ON y services los cuales se desplegaran en nuestro servidor , Wildfly nos ayuda a hospedar aplicaciones y servicios de JAVA, además de manejar servlets JSP, EJB y JMS, Wildfly pone en marcha el programa que le hemos asignado al ser compatible con JAVA EE podemos tener una comunicación aplican de JAVA lo que la hace más fácil de administrar y monitorear.

La capa de persistencia se encargará de preservar y recuperar la información de nuestra base de datos, en nuestro caso Eclipse lo hace directamente desde el archivo persistence.xml el cual es un fichero de configuración JPA en el cual se define el driver de la base de datos, así como usuarios y contraseñas, haciendo que el sistema sea portable y manejable para cualquier sistema.

Nuestra capa de datos ayuda al almacenamiento de los datos en nuestro caso PostgreSQL, la base de datos nos ayuda en las pruebas de calidad de la información al igual que la operabilidad que podemos tener.

En la figura 3 podremos encontrar el diagrama físico el cual representa la estructura de la base de datos y procesos que se llevarán a realizar las diferentes actividades es modelo representa una nueva implementación para el sistema, así como nos puede brindar una mejor forma de ver cómo nuestro sistema puede llegar a cumplir con todos los requisitos.

La arquitectura física nos hace referencia al diseño y la planificación de los aspectos físicos y tangibles del sistema informático incluyendo la disposición de estos y su configuración, en estos se incluyen los dispositivos de almacenamiento, red y otros necesarios para el funcionamiento del mismo, en este caso podemos observar una separación muy clara para los usuarios finales como para el sistema en funcionamiento y sus componentes.

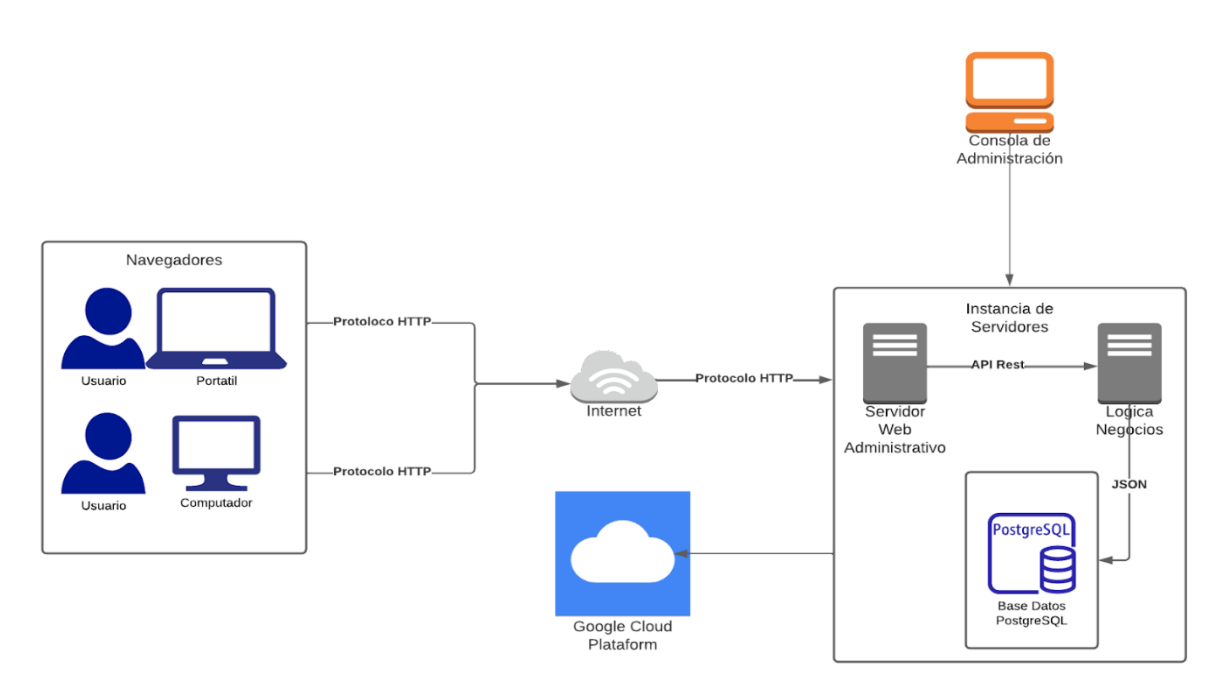

Fig3. Arquitectura Fisica

En primer lugar, los navegadores serán aquellos que son controlados por el usuario teniendo ellos el resultado final de la aplicación, siempre y cuando estos puedan comunicarse a través del internet con una salida al internet ya sean en dispositivos portátiles o computadores fijos podrán encontrar nuestro sistema en funcionamiento.

Además tenemos la instancia de los servidores de nuestro sistema donde podremos encontrar el servidor web administrativo así como el servidor de la lógica de negocios, estos contendrán los módulos necesarios para el uso del usuario final, la comunicación que se realiza dentro de nuestro servidor web principal y la lógica se lo realizará mediante una API Rest, pues esta nos permite la comunicación entre las aplicaciones permitiendo realizar una serie de peticiones ya sean POST, GET, DELETE o PUT.

Luego la generación de resúmenes de texto es una tarea fundamental dentro de los distintos proyectos permitiendo analizar de manera eficiente algunos campos que se incluirán dentro de esta solución, los antecedentes, la descripción general del entorno y el problema son el enfoque principal dentro de un proyecto que muchas veces puede llegar a verse opacado por un texto demasiado extenso, con el fin de abordar esta necesidad este proyecto hace uso de la API de OpenAI, una herramienta en lenguaje natural y aprendizaje automático, esta API ofrece un modelo entrenado en diversos textos lo que permite generar resúmenes de texto que nos permitirán obtener rápidamente información relevante sin tener que revisar de manera manual grandes volúmenes de información, aumentando la eficiencia del proyecto, ahorrándonos tiempo de análisis y toma de decisiones.

Esta API nos ofrece precisión y cogerencia en el texto de los resúmenes generados, liberando al departamento de una pérdida de tiempo en el entendimiento de todo un contexto general y dando una visión más general, clara y concisa, enfocándose en la productividad del proyecto.

Para finalizar tenemos la consola del administrador que no hace más que hacer referencia al computador donde tendremos centralizado nuestro servidor back end lo que hace posible, que en un futuro podamos tener una infraestructura en la nube pudiendo tener respaldos de estas máquinas, lo que aparte de generar un sistema confiable podremos contar con un sistema de alto disponibilidad de acuerdo a lo necesitado por el usuario.

Finalmente, al tener nuestro sistema completo podremos tener una validación del mismo a través de pruebas las cuales serán esenciales para garantizar la calidad y la eficacia del sistema, permitiendo encontrar diferentes errores así como nos permitirá asegurar que el sistema funcione de manera adecuada, cumpliendo los requerimientos y objetivos establecidos, estas pruebas serán de mucha ayuda pues nos permitirá conocer si el usuario final está de acuerdo con sus expectativas y asi usarlo de manera efectiva sin dificultades generando una mejor usabilidad, rendimiento, seguridad y compatibilidad con el sistema, si estos errores son generado en estas etapas se podrán abordar de manera más eficiente y económico, que corregirlos después que el sistema ya se encuentre en producción, esta es una etapa crucial para nuestro proyecto pues aseguraremos la calidad y a eficacia del sistema ahorrándonos tiempo y recurso a lo largo del desarrollo.

#### **6.3 Descripción de Actividades**

OE1. Definir la gestión y características de funcionalidad a través de la revisión del plan de gestión de proyectos de vinculación con la sociedad logrando definir un plan estratégico para la transformación digital de acuerdo a los requerimientos funcionales y no funcionales.

**Tabla 2. Actividades a desarrollar del Objetivo Específico 1**

| $N^{\circ}$ .           | <b>Actividad a Desarrollar</b>                               |
|-------------------------|--------------------------------------------------------------|
| $\mathbf{1}$            | Estudio de requerimientos funcionales como no funcionales.   |
| $\boldsymbol{2}$        | Estudio de gestión de funcionalidad de gestión de proyectos. |
| 3                       | Estudio de la funcionalidad de gestión de proyectos.         |
| $\overline{\mathbf{4}}$ | Estudio técnicas de transformación digital.                  |
| 5                       | Plan estratégico para la transformación digital.             |
| 6                       | Diseño de modelado entidad relación                          |
| $\overline{7}$          | Estudio de servicios funcionales de gestión de proyectos.    |
| 8                       | Diseño de modelos e interfaces de usuario.                   |

OE2. Diseñar un sistema web que dé respuesta a la creación de anexos (formulación de proyectos y avances) de acuerdo a la arquitectura de implementación web definida mediante modelos e interfaces de usuario, generando una respuesta a los requerimientos definidos.

| $N^{\circ}$ .           | <b>Actividad a Desarrollar</b>                                                         |
|-------------------------|----------------------------------------------------------------------------------------|
| 1                       | Diseño de arquitectura para cumplir requerimientos obtenidos.                          |
| $\overline{2}$          | Desarrollo de modelos e interfaces de usuario para dar respuesta a los requerimientos. |
| 3                       | Diseño de arquitectura web para desarrollo del sistema final.                          |
| $\overline{\mathbf{4}}$ | Verificación de modelos e interfaces de acuerdo a lo solicitado por el usuario.        |
| 5                       | Diseño de base de datos login, ingreso usuarios, proyectos, avances, entro otros.      |
| 6                       | Diseño de modelos para creación de anexos y formulación de proyectos.                  |
| 7                       | Diseño de modelos para creación de avances en proyectos.                               |
| 8                       | Diseño de modelos de gráficas a usar para el mejor manejo de la información.           |

**Tabla 3. Actividades a desarrollar del Objetivo Específico 2**

OE3. Validar la funcionalidad y correcto funcionamiento de la implementación a través de un plan de evaluación que nos permita descubrir el alcance del sistema, dando una respuesta final correcta al usuario final.

| $N^{\circ}$ .           | <b>Actividad a Desarrollar</b>                                                                |  |  |  |  |
|-------------------------|-----------------------------------------------------------------------------------------------|--|--|--|--|
| $\mathbf{1}$            | Diseño de plan para verificar funcionalidad del sistema.                                      |  |  |  |  |
| 2                       | Diseño de base de datos amplia para ingreso de proyectos al sistema final.                    |  |  |  |  |
| 3                       | Diseño de gráficas y avances de acuerdo a los distintos proyectos.                            |  |  |  |  |
| $\overline{\mathbf{4}}$ | Pruebas de usuario a diferentes escenarios en relación a la funcionalidad del sistema.        |  |  |  |  |
| 5                       | Evaluación, funcionamiento y pruebas por parte de usuarios.                                   |  |  |  |  |
| 6                       | Pruebas de rendimiento del sistema en pantallas de carga, modificaciones, eliminaciones, etc. |  |  |  |  |

**Tabla 4. Actividades a desarrollar del Objetivo Específico 3**

## 7. Resultados

En esta sección hablaremos acerca de los resultados generados por el sistema, al igual que los diferentes módulos, estos resultados nos permitirán tener una visión de la efectividad y la calidad del sistema, abordando temas como la experimentación y diseño del sistema final. Adicionalmente presentaremos gráficos de evidencias, arquitecturas, diagramas y todo el proceso de despliegue del sistema con sus pruebas unitarias respectivamente.

#### 7.1 Alcance

El alcance del sistema final debe permitir al administrador tener un control total del sistema además de poder visualizar de manera efectiva la recuperación de proyectos como valores clave para la toma de decisiones respecto a los diferentes proyectos, incluyendo en estos comentarios de revisión siendo negativos o positivos según lo requiera el módulo a revisar, gracias a las gráficas generadas se podrá tener un mejor control de los diferentes factores que se desempeñan dentro de un proyecto.

#### 7.2 Visión general del sistema

El sistema deberá ser capaz de poder ejecutarlo en cualquier ventana de navegador, sus graficas deberán estar disponibles de manera que se pueda entender la estructura de los diferentes proyectos permitiendo tener un mejor control de los resultados de cada proyecto y sus distintas funciones.

**Función de revisión:** la función de revisión permite al administrador entregar una retroalimentación del proyecto presentado, mostrándole una visión general del proyecto al igual que los datos que el usuario registro, permitiendo así tener un mejor control de las observaciones al momento de agregarlas por sección, dentro de esta función se encuentran la aprobación del proyecto, así como el almacenar comentarios de las diferentes secciones en caso de haberlos ido agregando, dando un nuevo estado al proyecto.

**Función de editar:** la función para editar estará disponible para aquellos usuarios que registraron un proyecto y se encuentran con retroalimentación, dicha sección será accesible únicamente si el administrador ha dado sus observaciones pertinentes caso contrario dicha función no podrá ser usada.

**Función de resumir:** dicha función viene ligada al uso de API de OpenAI para poder aplicar resumen de texto permitiendo al administrador tener una mejor idea del contexto general del proyecto permitiéndole darle más oportunidades para verificar los detalles adicionales al proyecto.

#### 7.3 Requerimientos

En esta sección se detallan los requerimientos que serán necesario para el funcionamiento del sistema al igual que el detalle de requerimientos funcionales y no funcionales.

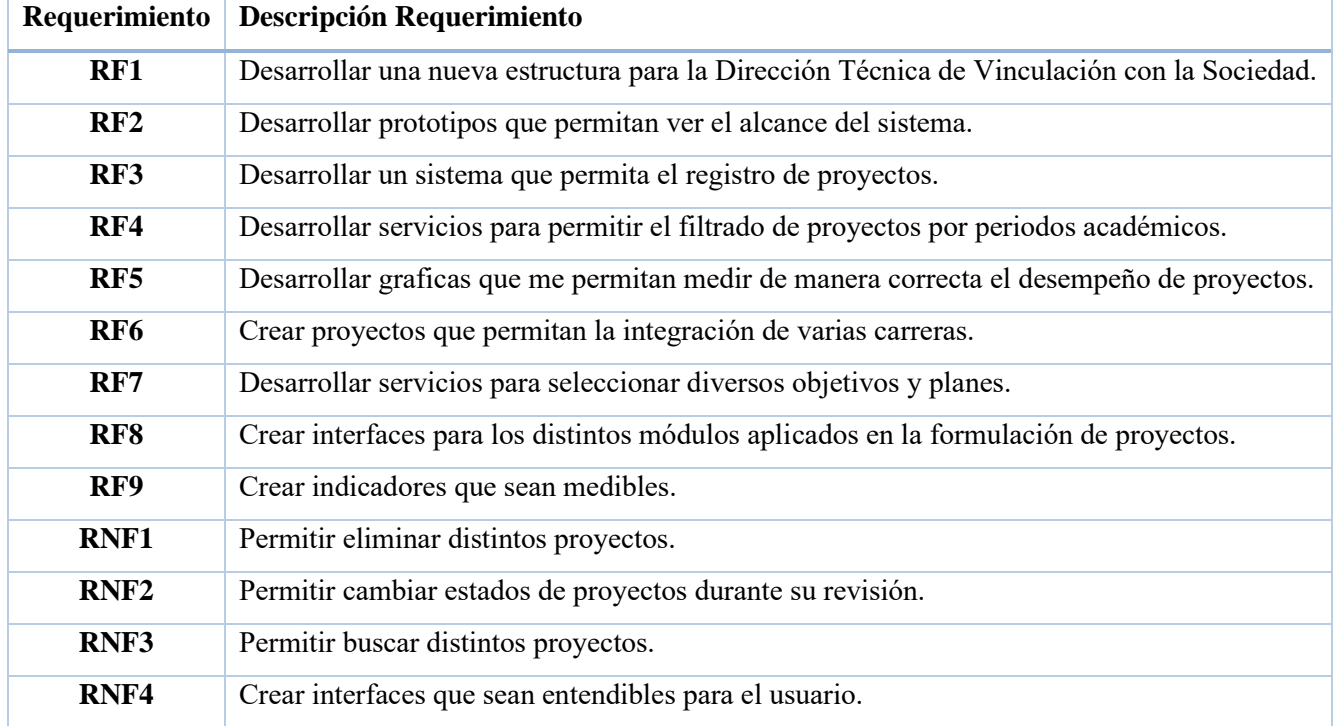

#### **Tabla 5. Requerimientos**

## 7.4 Diagrama Entidad - Relación

En esta sección se detalla el diagrama entidad – relación el cual sirvió como base para la nueva estructura del departamento, así como de la aplicación con sus diferentes entidades.

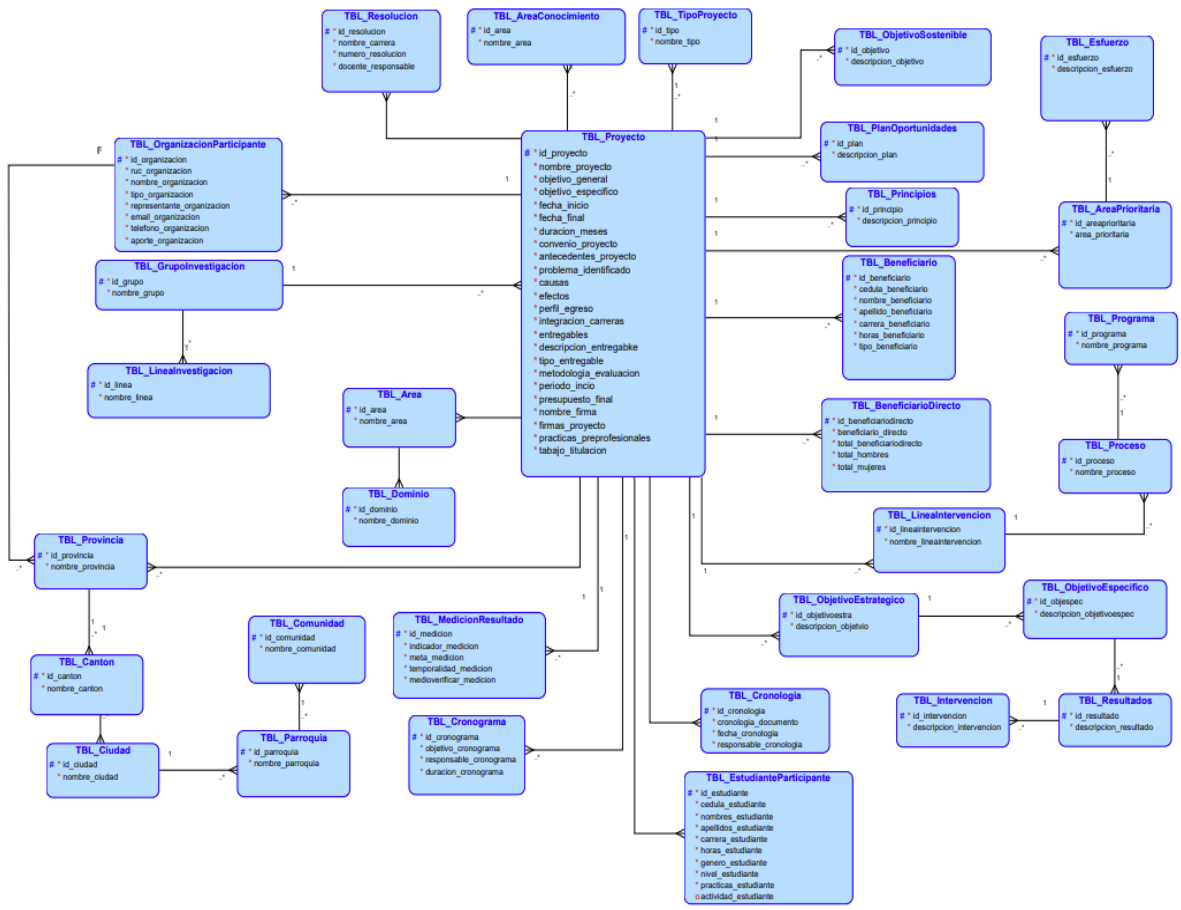

Fig4. Diagrama entidad relación

## 7.5 Plan de Pruebas

En esta sección se detallan las pruebas relacionadas a los requerimientos definidos en el punto anterior junto con sus resultados que han generado cada prueba.

#### **Tabla 6. Prueba funcional 1**

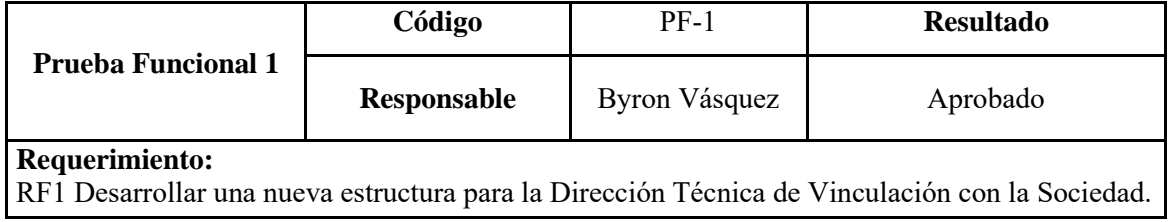

#### **Resultado Esperado:**

Al realizar una nueva estructura para la Dirección Técnica de Vinculación con la Sociedad se deberá tener en cuenta la antigua organización, así como implantar soluciones para nuevos retos que presente el departamento.

#### **Resultado Obtenido:**

La nueva organización nos permite ver un nuevo alcance del departamento además de contar con nuevas relaciones las cuales serán de gran ayuda al momento de recuperar información necesaria.

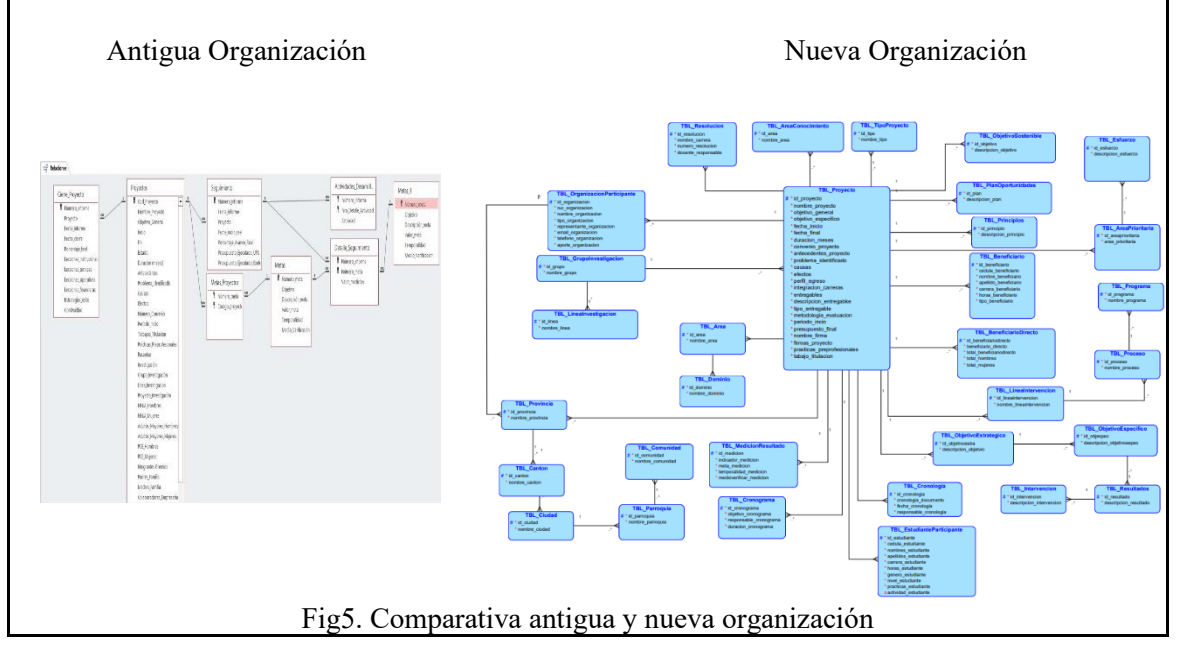

#### **Tabla 7. Prueba funcional 2**

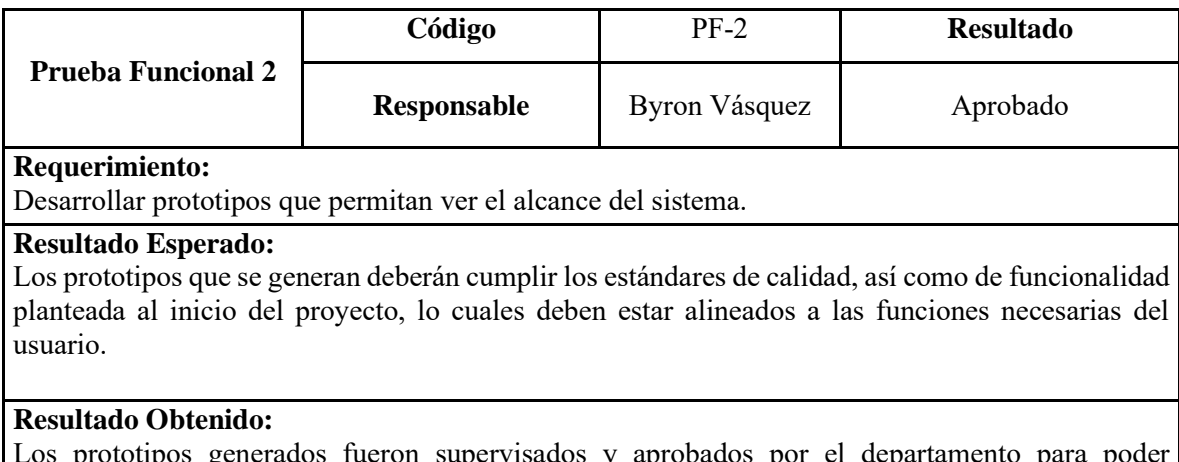

Los prototipos generados fueron supervisados y aprobados por el departamento para poder proseguir con el desarrollo del sistema.

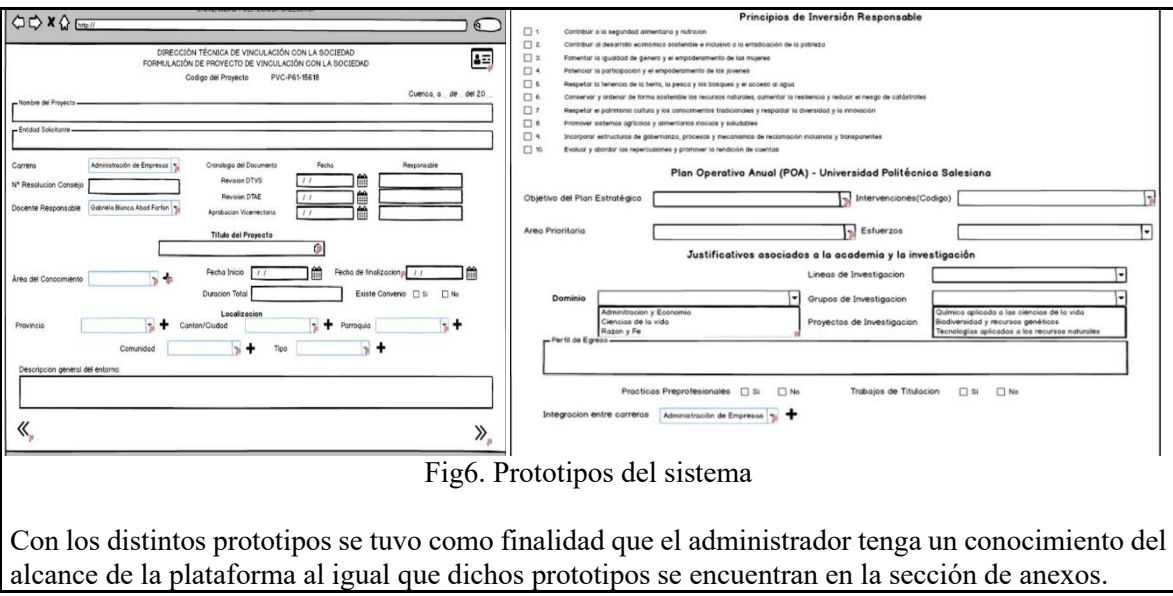

#### **Tabla 8. Prueba funcional 3**

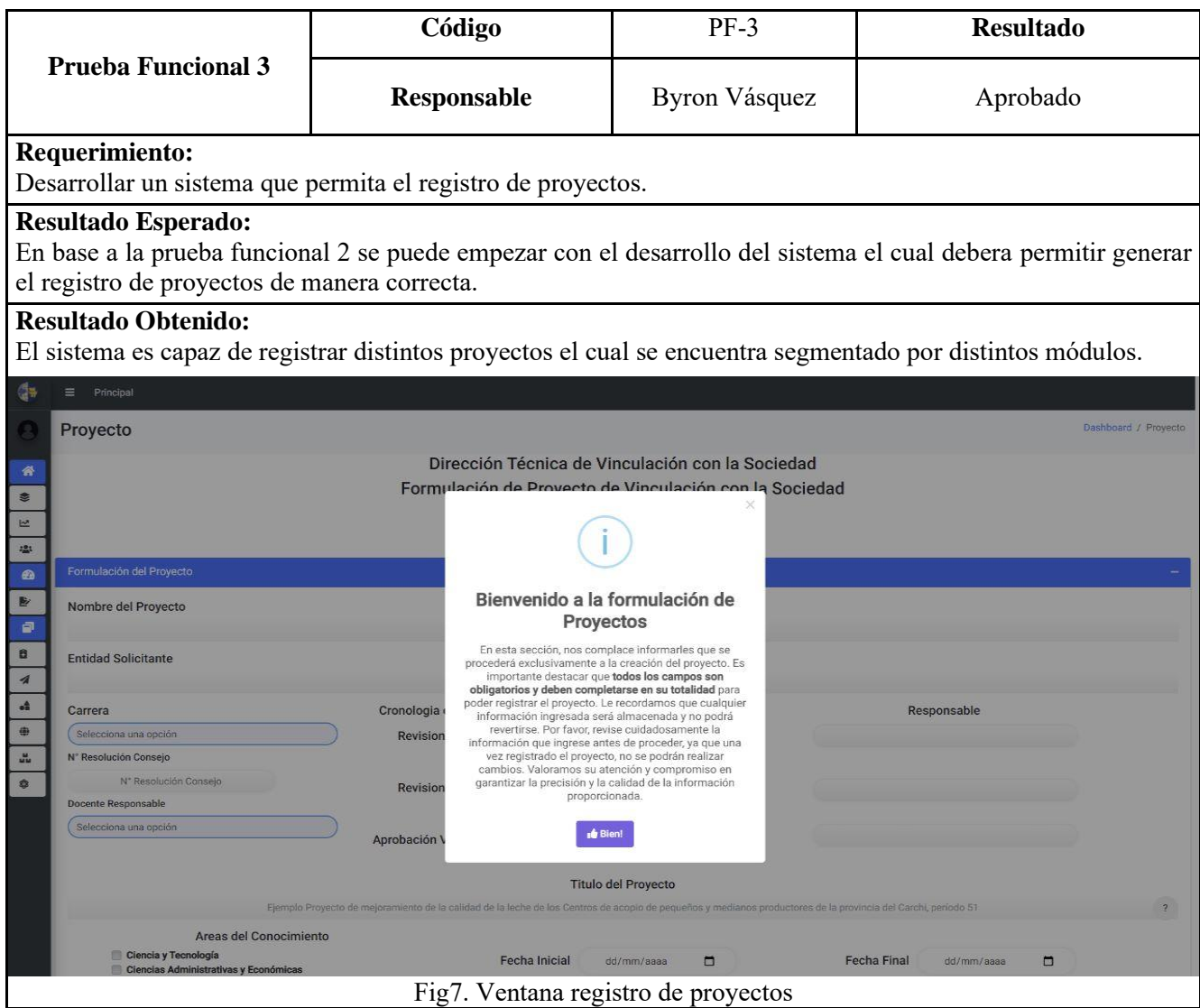

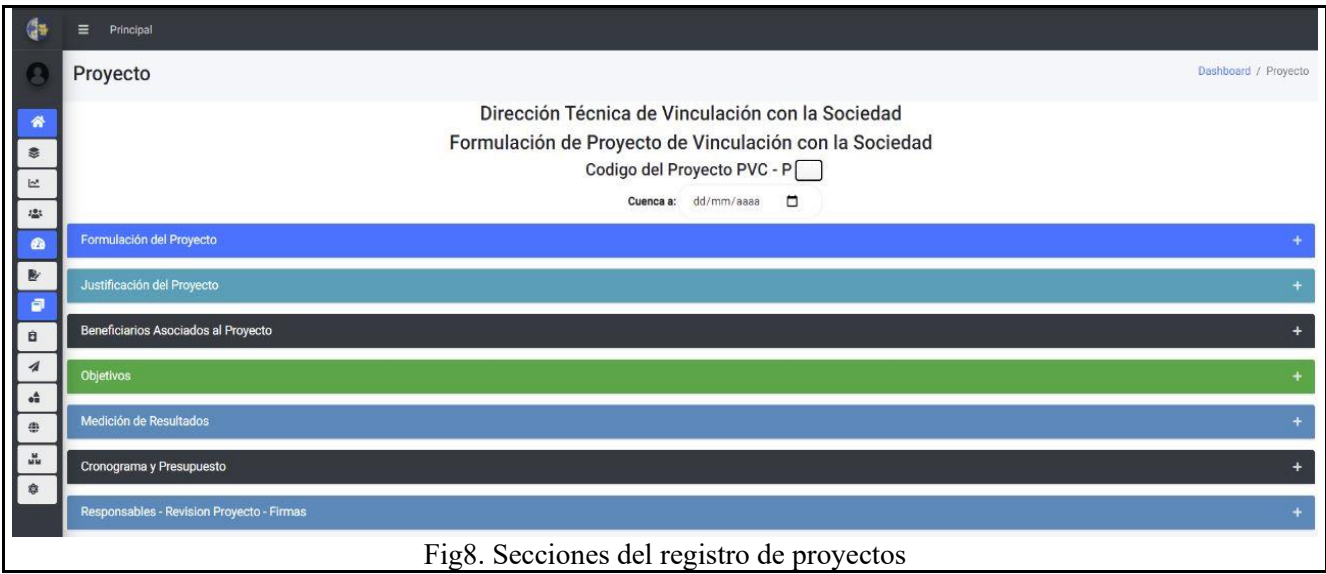

#### **Tabla 9. Prueba funcional 4**

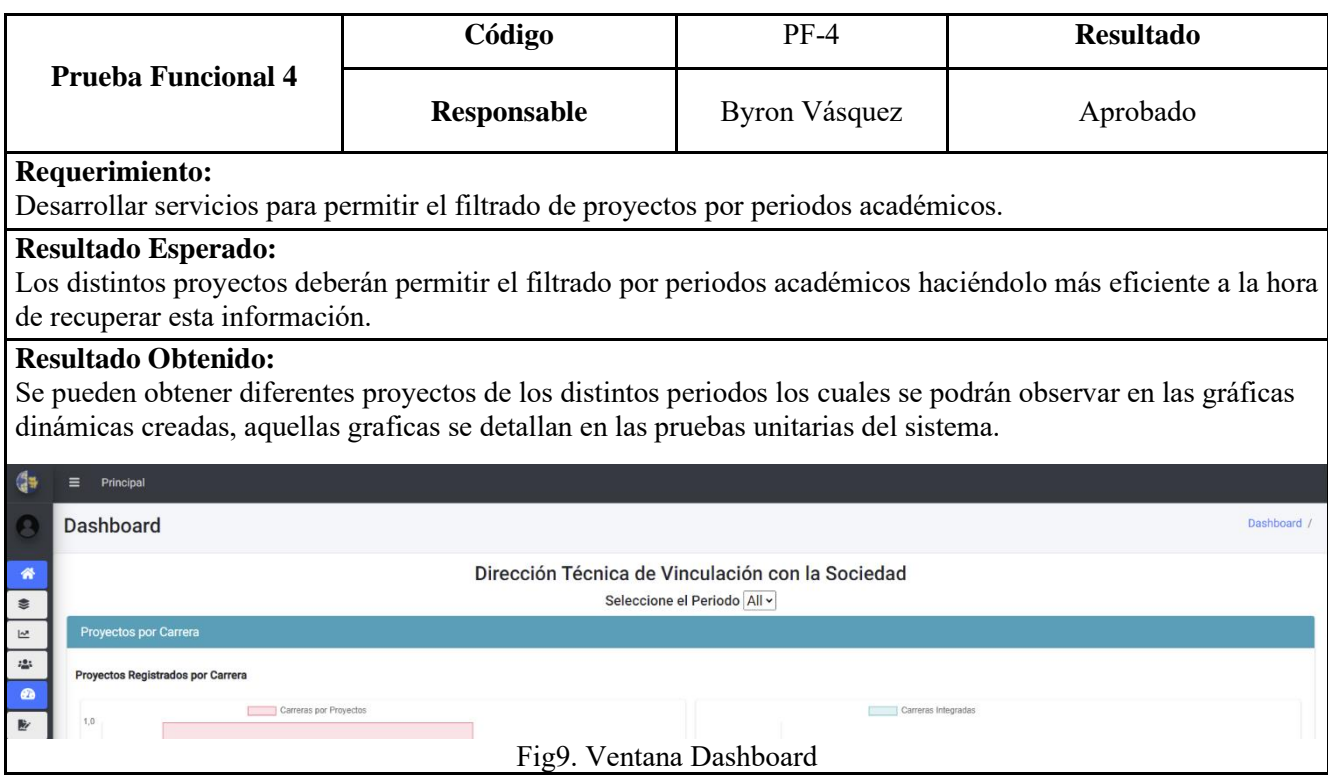

#### **Tabla 10. Prueba funcional 5**

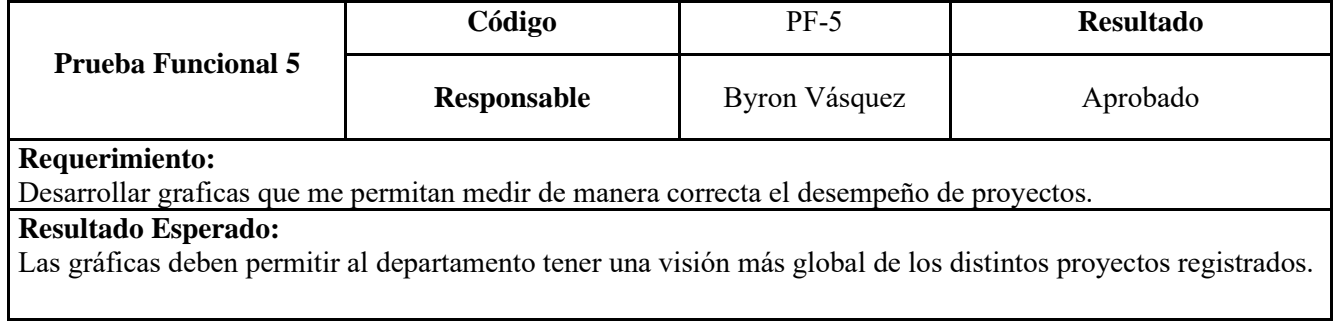

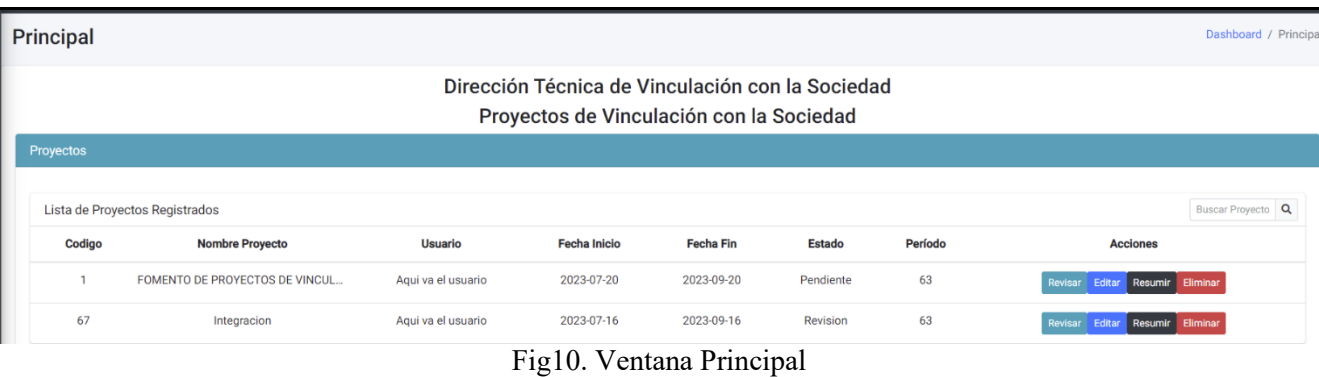

#### **Resultado Obtenido:**

Los distintivos proyectos se pueden registrar y verse reflejados en el sistema principal el cual podemos **Resumir** cumpliendo la función detallada en las secciones anteriores y podemos ver graficas de acuerdo al proyecto unitario o podemos visualizar graficas dinámicas generales.

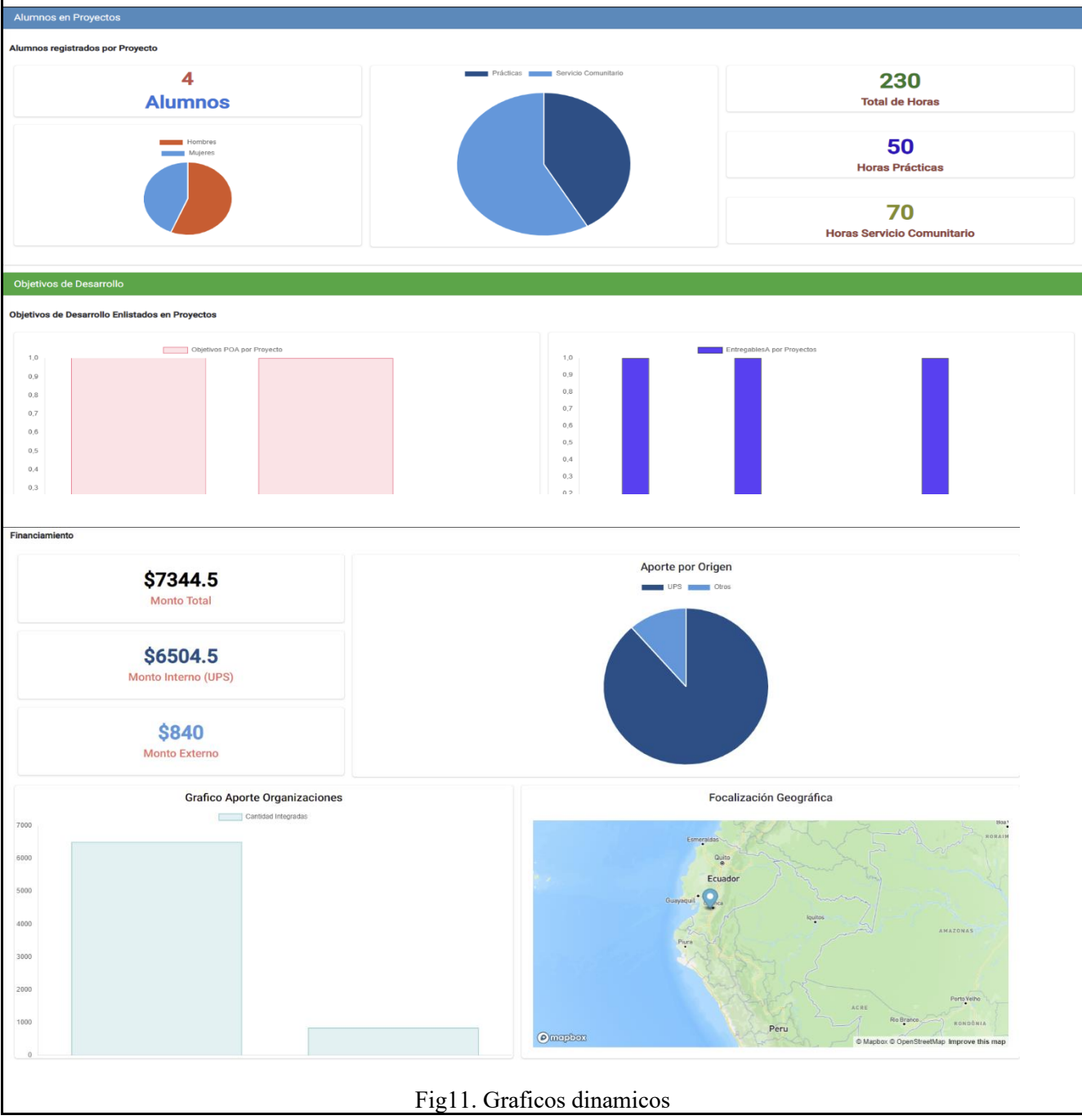

#### **Tabla 11. Prueba funcional 6**

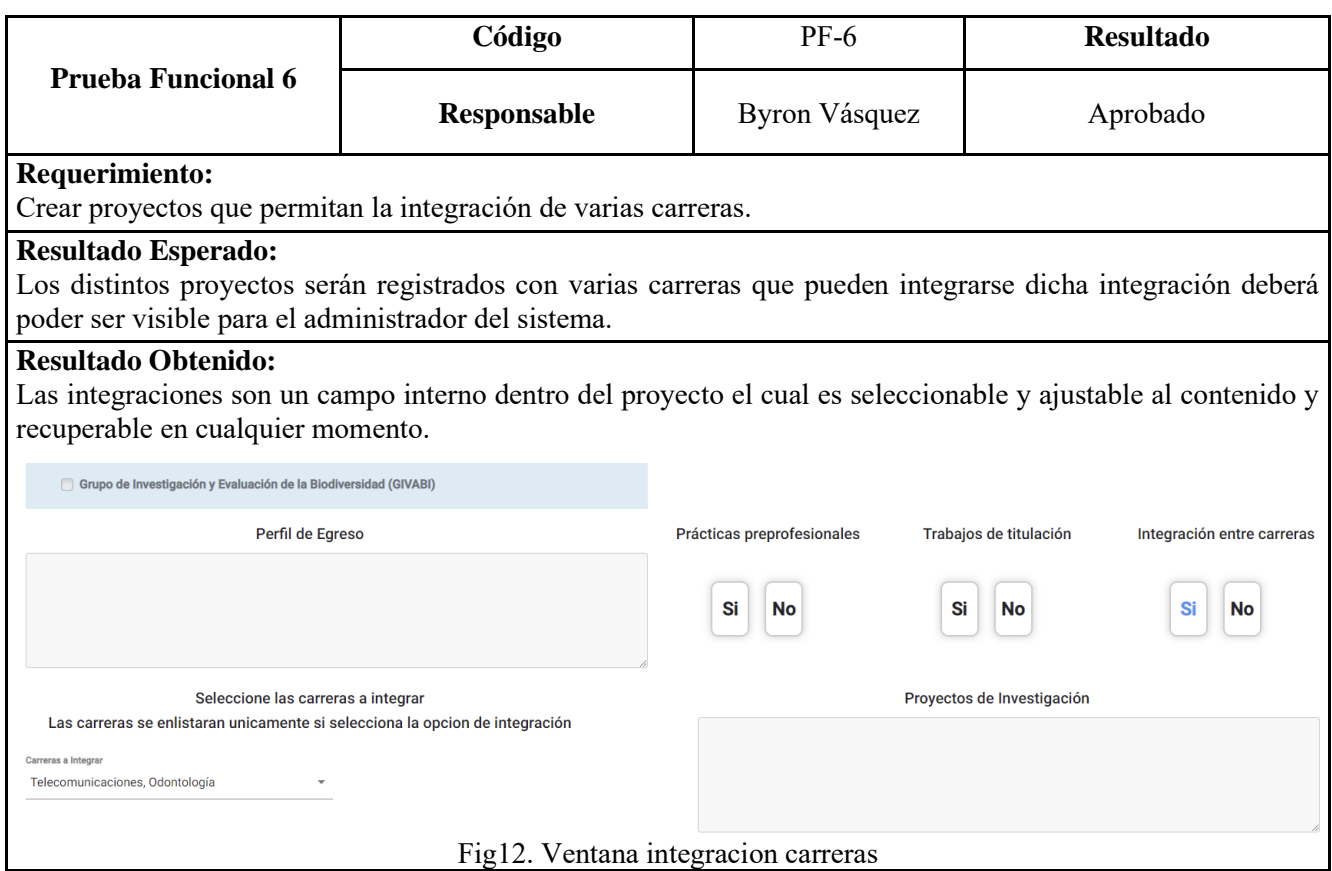

## **Tabla 12. Prueba funcional 7**

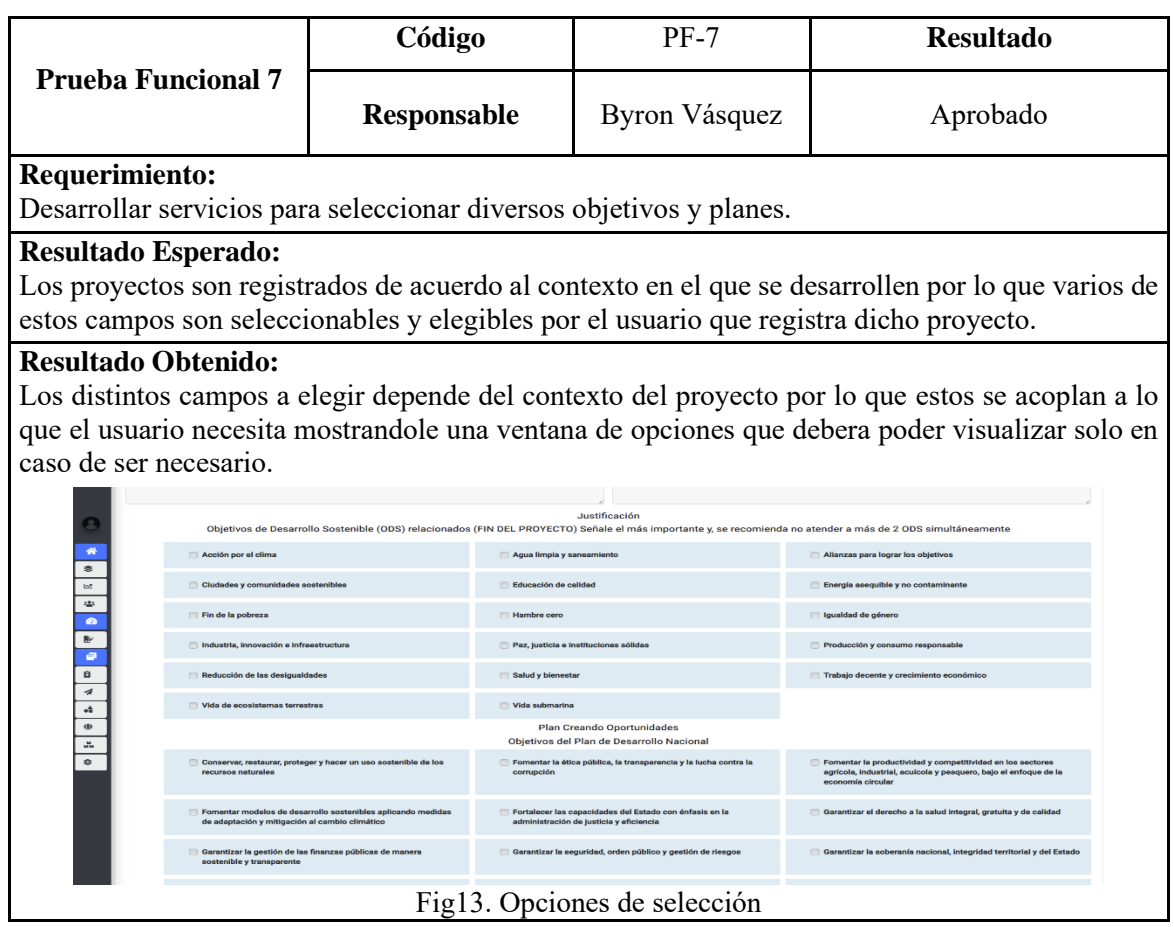

#### **Tabla 13. Prueba funcional 8**

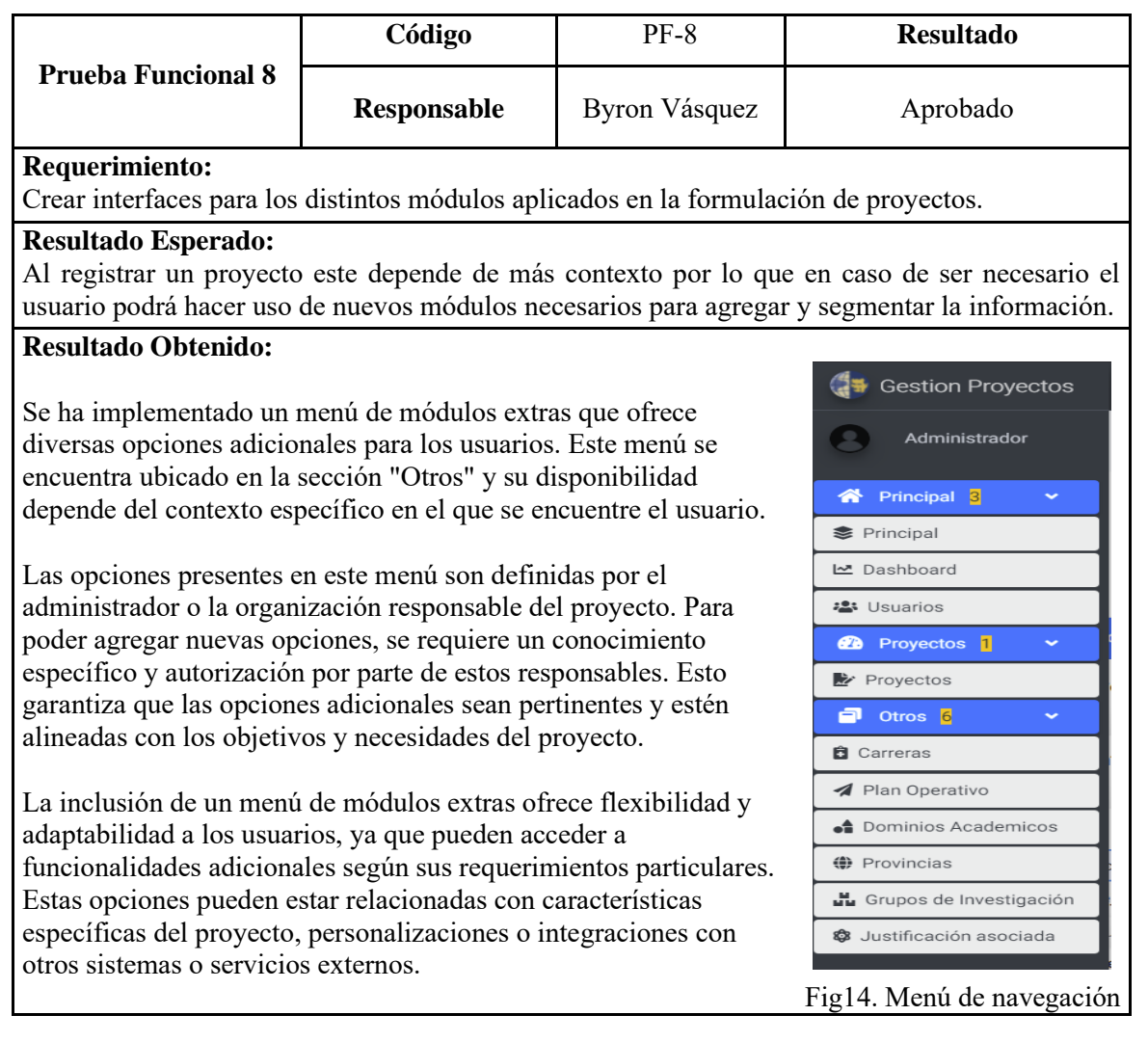

#### **Tabla 14. Prueba funcional 9**

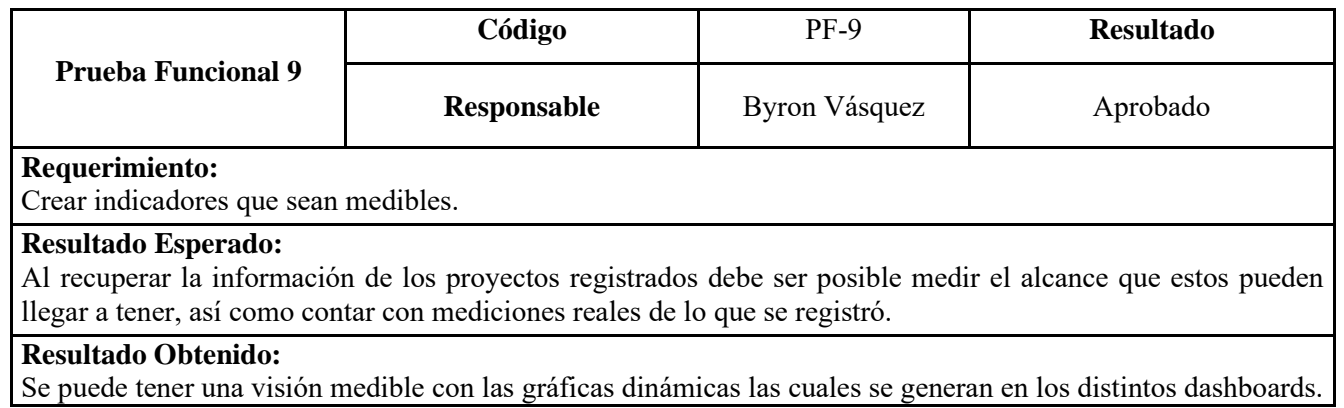

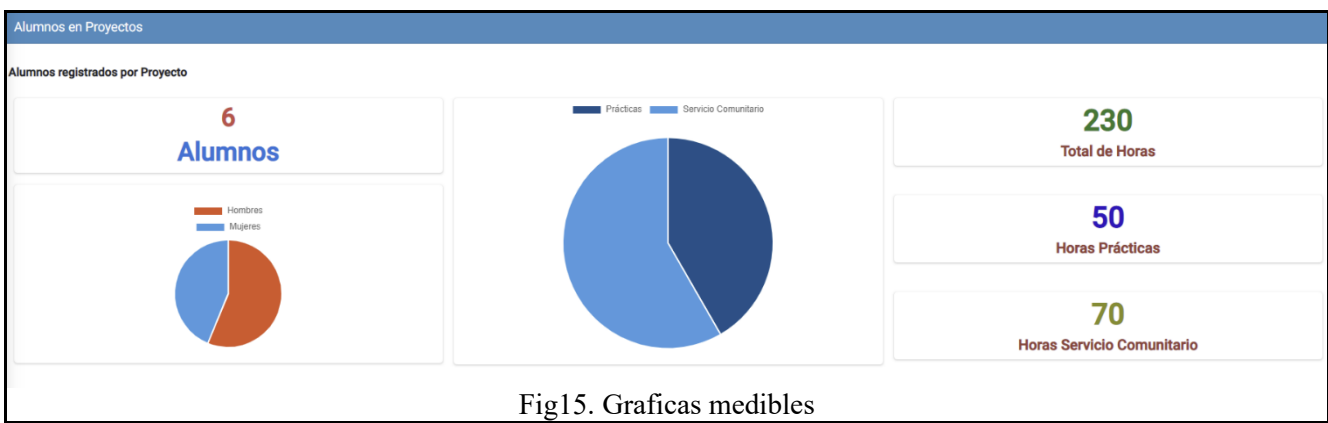

**Tabla 15. Prueba no funcional 10**

| <b>Prueba No Funcional 10</b> |                                                                                                    | Código                               |                                      |                                | $PNF-10$                   |                | <b>Resultado</b>                                         |
|-------------------------------|----------------------------------------------------------------------------------------------------|--------------------------------------|--------------------------------------|--------------------------------|----------------------------|----------------|----------------------------------------------------------|
|                               |                                                                                                    | Responsable                          |                                      |                                | <b>Byron Vásquez</b>       |                | Aprobado                                                 |
|                               | Requerimiento:                                                                                                    |                                      |                                      |                                |                            |                |                                                          |
|                               | Permitir eliminar distintos proyectos.                                                                                                    |                                      |                                      |                                |                            |                |                                                          |
|                               | Resultado Esperado:                                                                                                    |                                      |                                      |                                |                            |                |                                                          |
|                               | Al recuperar los proyectos el administrador podrá eliminar registros que crea conveniente.                                                                                                    |                                      |                                      |                                |                            |                |                                                          |
|                               | <b>Resultado Obtenido:</b><br>Dentro de la sección principal el administrador podrá controlar los registros que crea conveniente.                                                                                           |                                      |                                      |                                |                            |                |                                                          |
| <b>Proyectos</b>              |                                                                                                    |                                      |                                      |                                |                            |                |                                                          |
|                               | Lista de Proyectos Registrados                                                                                                    |                                      |                                      |                                |                            |                | Buscar Proyecto Q                                        |
| Codigo                        | <b>Nombre Proyecto</b>                                                                                                    | <b>Usuario</b>                       | <b>Fecha Inicio</b>                  | <b>Fecha Fin</b>               | <b>Estado</b>              | Período        | <b>Acciones</b>                                          |
| 81                            | Prueba                                                                                                    | Aqui va el usuario                   |                                      |                                | Revision                   | 63             | Revisar Editar<br>Resumir Eliminar                       |
| $\mathbf{1}$                  | FOMENTO DE PROYECTOS DE VINCUL                                                                                                    | Agui va el usuario                   | 2023-07-20                           | 2023-09-20                     | Pendiente                  | 63             | Edita<br><b>Resumir</b><br>Elimina                       |
| 67                            | Integracion                                                                                                    | Aqui va el usuario                   | 2023-07-16                           | 2023-09-16                     | Revision                   | 63             | Revisar Editar<br><b>Resumir</b> Elimina                 |
|                               |                                                                                                    |                                      | Fig16. Acciones de ventana principal |                                |                            |                |                                                          |
|                               | Al eliminar el registro contendrá una vista similar a esta haciendo que este<br>proceso deba ser revisado antes de proceder a eliminar cualquier registro.<br>Estas seguro de eliminar?<br>No se podra revertir está acción |                                      |                                      |                                |                            |                |                                                          |
|                               | Si, Eliminar<br>Cancelar                                                                                                    |                                      |                                      |                                |                            |                |                                                          |
|                               | Lista de Proyectos Registrados                                                                                                    |                                      |                                      |                                |                            | <b>Período</b> | Buscar Proyecto Q                                        |
| Codigo<br>$\mathbf{1}$        | <b>Nombre Proyecto</b><br>FOMENTO DE PROYECTOS DE VINCUL                                                                                                    | <b>Usuario</b><br>Aqui va el usuario | <b>Fecha Inicio</b><br>2023-07-20    | <b>Fecha Fin</b><br>2023-09-20 | <b>Estado</b><br>Pendiente | 63             | <b>Acciones</b><br>Revisar Edital<br>Resumir<br>Eliminar |
| 67                            | Integracion                                                                                                    | Aqui va el usuario                   | 2023-07-16                           | 2023-09-16                     | Revision                   | 63             |                                                          |
|                               |                                                                                                    |                                      |                                      |                                |                            |                | Revisar Editar<br>Resumir Eliminar                       |

#### **Tabla 16. Prueba no funcional 11**

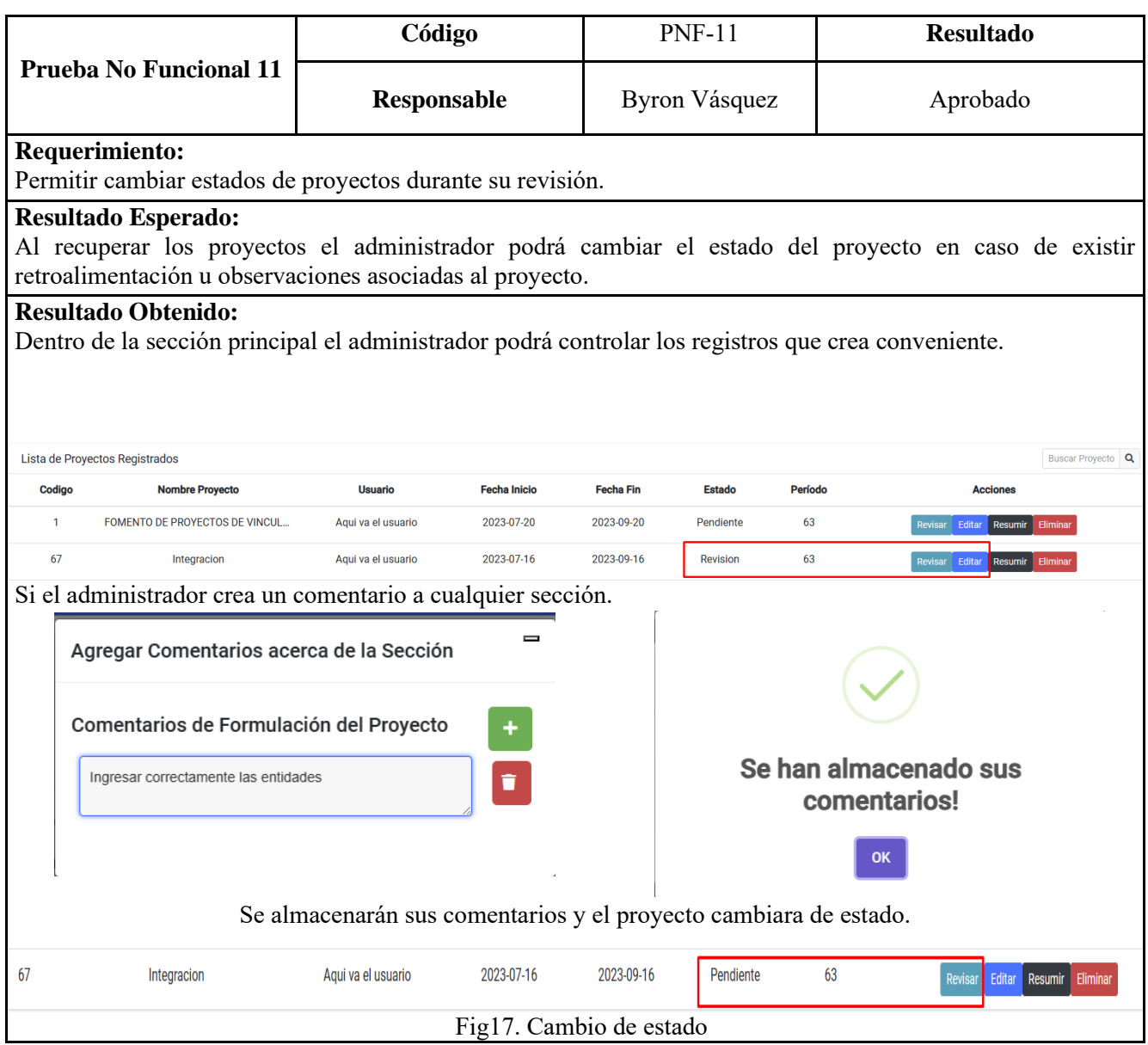

#### **Tabla 17. Prueba no funcional 12**

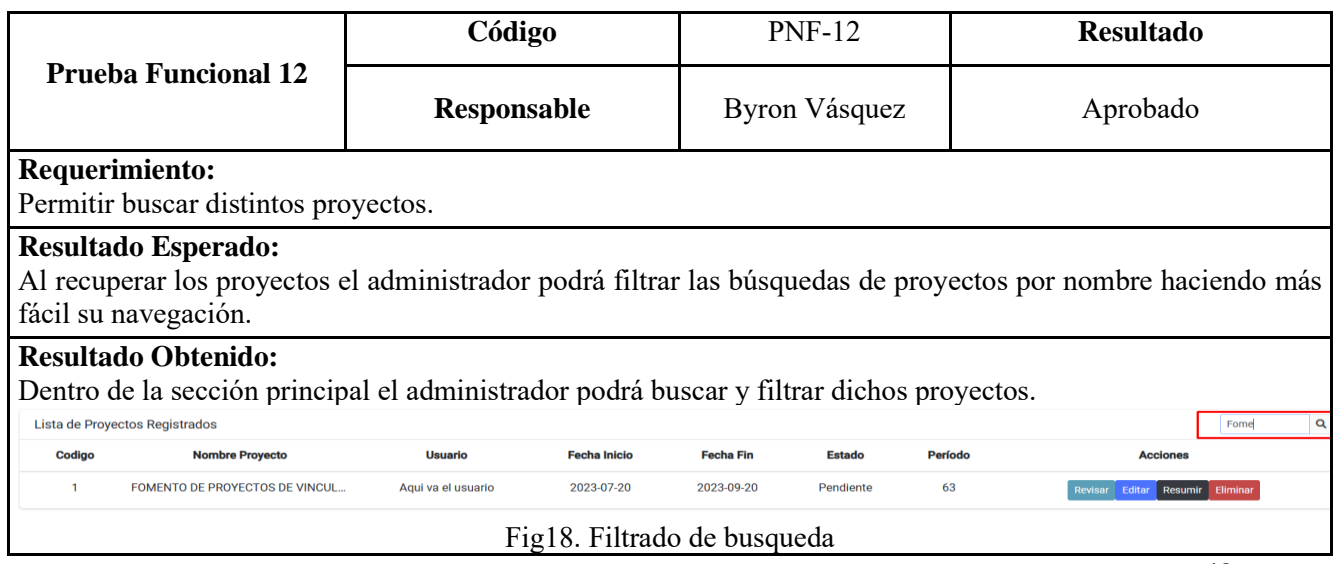

#### **Tabla 18. Prueba no funcional 13**

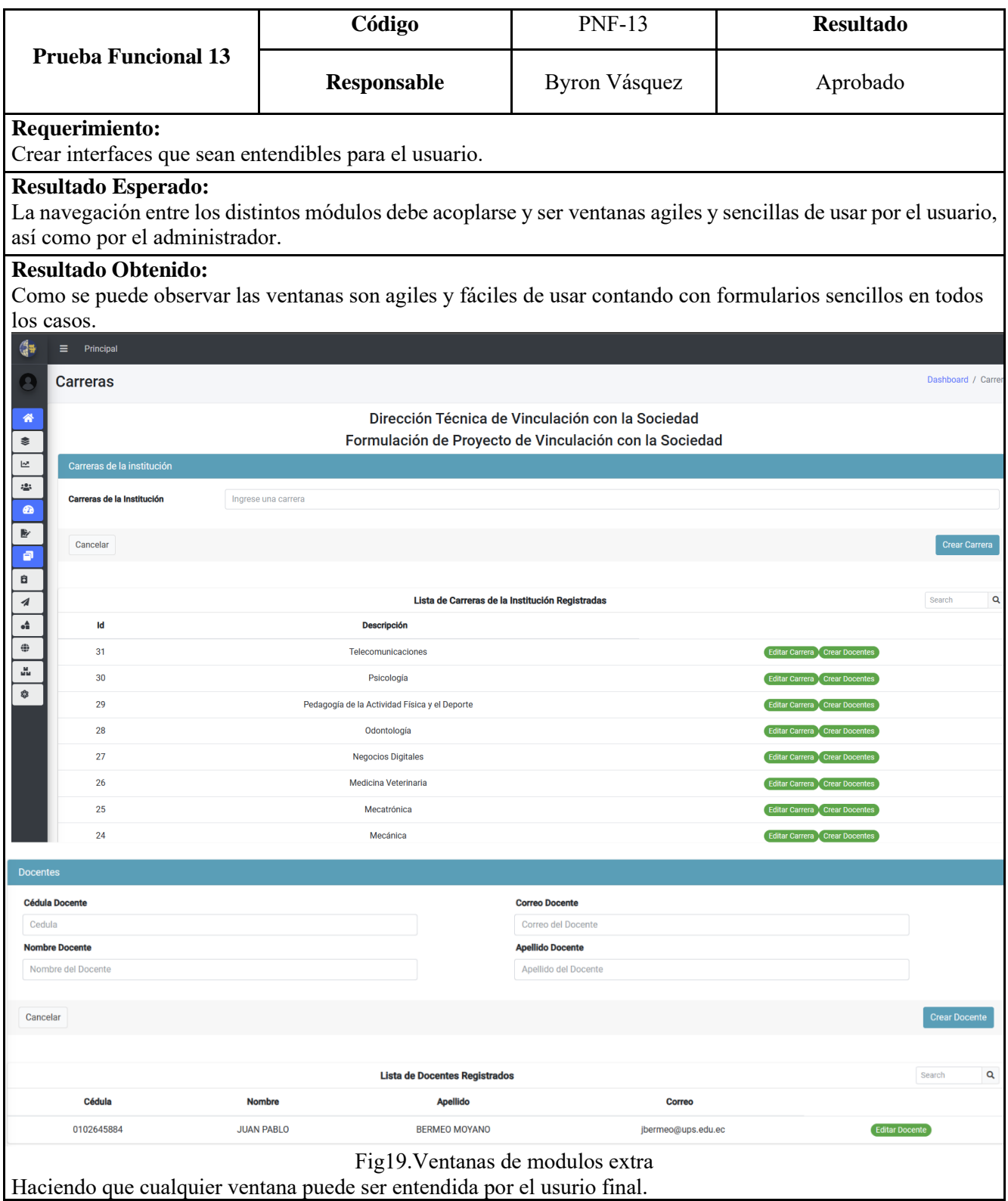

#### 7.6 Ventanas

En el desarrollo del proyecto, se ha puesto especial atención en garantizar que las diferentes ventanas y módulos presenten un control claro sobre sus funciones, con el objetivo de proporcionar una experiencia de uso fluida y sin problemas para el usuario final. Cada ventana de la aplicación ha sido diseñada cuidadosamente, teniendo en cuenta las necesidades y objetivos específicos de cada módulo. Esto se ha logrado mediante una interfaz intuitiva y bien estructurada, donde los elementos y controles se encuentran ubicados de manera lógica y coherente.

Al interactuar con la aplicación, el usuario podrá observar cómo las diferentes ventanas reflejan claramente las funcionalidades que ofrecen. Los elementos visuales, como botones, menús desplegables, campos de entrada y tablas, están dispuestos de forma coherente y se corresponden directamente con las acciones que el usuario puede realizar. En esta sección detallada del proyecto, se presentan de manera clara y exhaustiva los módulos y ventanas utilizadas en el desarrollo. Cada módulo se describe en detalle, explicando su propósito y funcionalidades. Asimismo, se proporcionan capturas de pantalla o ejemplos visuales para facilitar la comprensión y visualización de las diferentes ventanas.

#### **7.6.1 Ventana Principal**

Dentro de esta ventana se encuentra la vista principal del administrador la cual contiene la siguiente estructura:

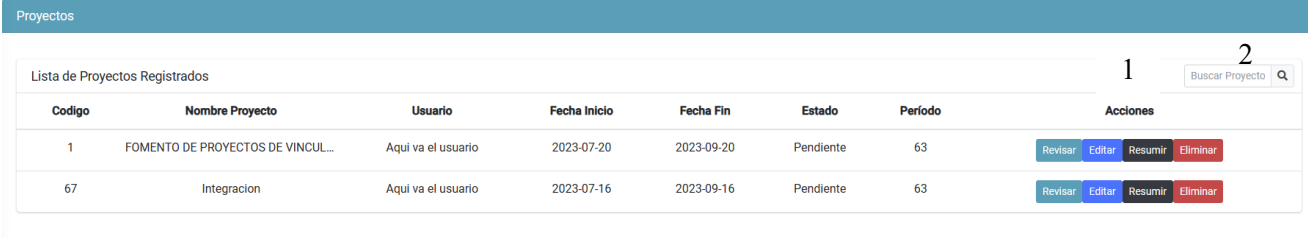

#### Fig20. Ventana Principal Sistema

- 1. Acciones que se pueden realizar con el proyecto registrado como lo son revisión, editar, resumir y eliminar los cuales fueron detallados en la sección anterior de plan de pruebas, cada una de estas funciones las puede comprender el administrado pues es el único capaz de realizar cambios o aprobación del proyecto.
- 2. Búsqueda de proyectos al igual que hemos detallado en la sección anterior el administrador puede filtrar dichos proyectos por nombre, haciendo más sencillo el filtrado de datos.

#### **7.6.2 Ventana Revisión**

En la ventana de revisión, se encuentra disponible el proyecto registrado previamente, brindando al administrador la oportunidad de revisar y evaluar su contenido. En esta etapa, se han habilitado dos opciones principales: agregar comentarios por sección y aprobar el proyecto.

La opción de agregar comentarios por sección permite al administrador realizar observaciones, sugerencias o aportes específicos en cada sección del proyecto. Esto facilita la comunicación y retroalimentación entre el evaluador y el autor del proyecto, permitiendo realizar ajustes o mejoras necesarias en cada área.

Por otro lado, la opción de aprobar el proyecto está reservada para el administrador del sistema, quien tiene la responsabilidad de validar y dar el visto bueno final al proyecto. Esta función garantiza un control de calidad y asegura que solo los proyectos aprobados cumplan con los criterios y requisitos establecidos.

Es importante destacar que la aprobación del proyecto por parte del administrador es un paso crucial, ya que representa el respaldo oficial del proyecto y su consideración para avanzar en las etapas posteriores. Además, esta medida de seguridad contribuye a mantener la integridad y la calidad de los proyectos registrados en el sistema.

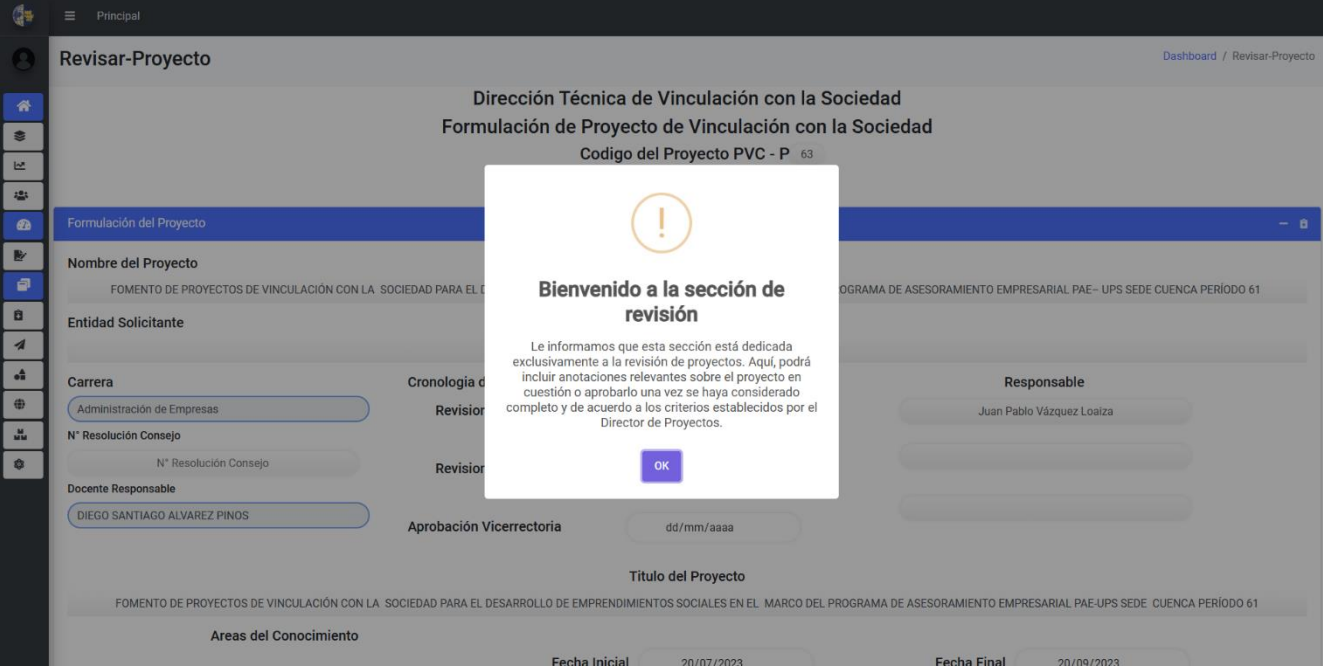

Fig21. Ventana Revisión

#### **7.6.3 Ventana Editar**

En la ventana de edición del proyecto, se brinda la oportunidad al usuario de modificar y corregir el proyecto una vez que la revisión por parte del administrador ha sido completada. Esta ventana se vuelve accesible una vez que se han recibido los comentarios y retroalimentación sobre las diferentes secciones del proyecto. El objetivo principal de esta ventana es permitir al usuario abordar los errores señalados durante la revisión y generar una nueva versión mejorada del proyecto. Para ello, se proporcionan las herramientas y funcionalidades necesarias para realizar las modificaciones pertinentes en cada sección y aspecto del proyecto.

La ventana de edición cuenta con una interfaz intuitiva y amigable, donde se presentan las secciones del proyecto y se permiten realizar cambios de manera organizada y estructurada. El usuario tiene la posibilidad de corregir los errores detectados, ajustar la información, realizar adiciones o supresiones, y asegurarse de que el proyecto cumpla con los requisitos y expectativas establecidos.

Una vez que se han realizado todas las modificaciones necesarias en el proyecto, se puede generar una

nueva versión que refleje las mejoras implementadas. Esta nueva versión estará lista para ser sometida a una nueva revisión o para avanzar en las etapas posteriores del proyecto.

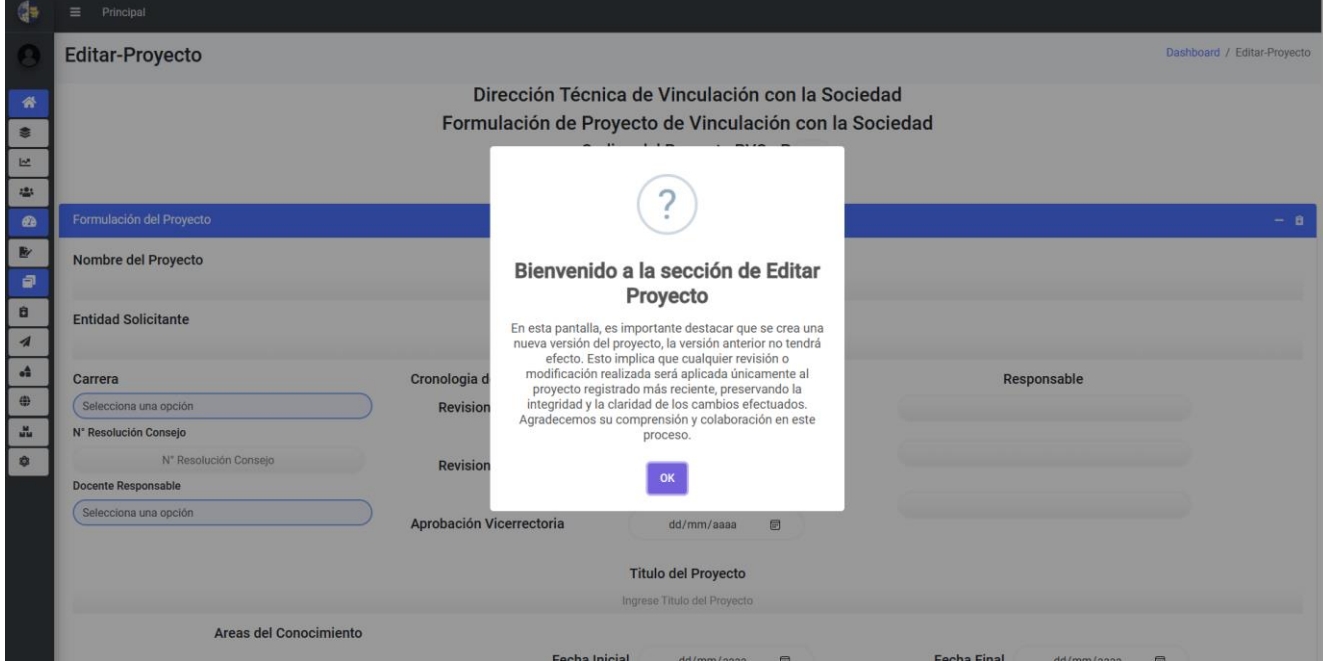

#### Fig22.Ventana Editar Proyecto

Es importante destacar que la ventana de edición está diseñada para facilitar el proceso de corrección y mejora del proyecto. Pues dentro de esta ventana se podrán observar los comentarios realizados por el administrador.

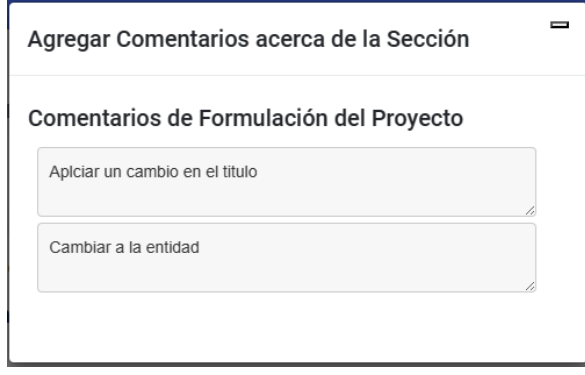

Fig23. Ventana comentarios por sección

#### **7.6.3 Ventana Resumir**

En esta sección, se encuentran disponibles las gráficas relacionadas al proyecto, las cuales brindan una representación visual de los datos y resultados obtenidos. Estas gráficas permiten analizar y comprender de manera más intuitiva la información generada a lo largo del proyecto.

Además de las gráficas, esta sección también incluye la funcionalidad con inteligencia artificial IA. La IA se ha integrado en la aplicación para ofrecer un resumen más general para los campos asociados al proyecto y potenciar el análisis de los datos.

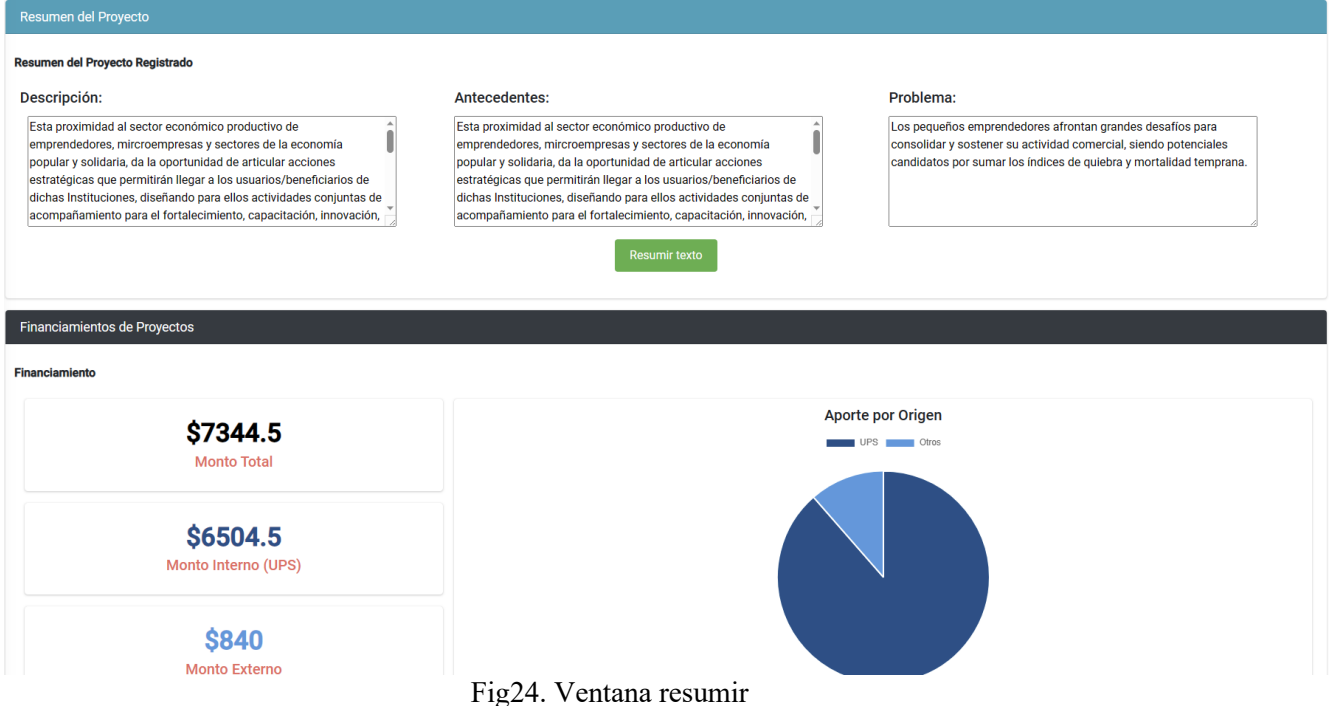

Es importante destacar que la implementación de gráficas y la funcionalidad con IA se han realizado de manera cuidadosa, teniendo en cuenta los requisitos y las especificaciones del proyecto.

La funcionalidad de IA se ha diseñado de manera intuitiva y accesible para el usuario. Se utilizo un botón claro, que permiten una navegación fluida y una comprensión efectiva de la información presentada.

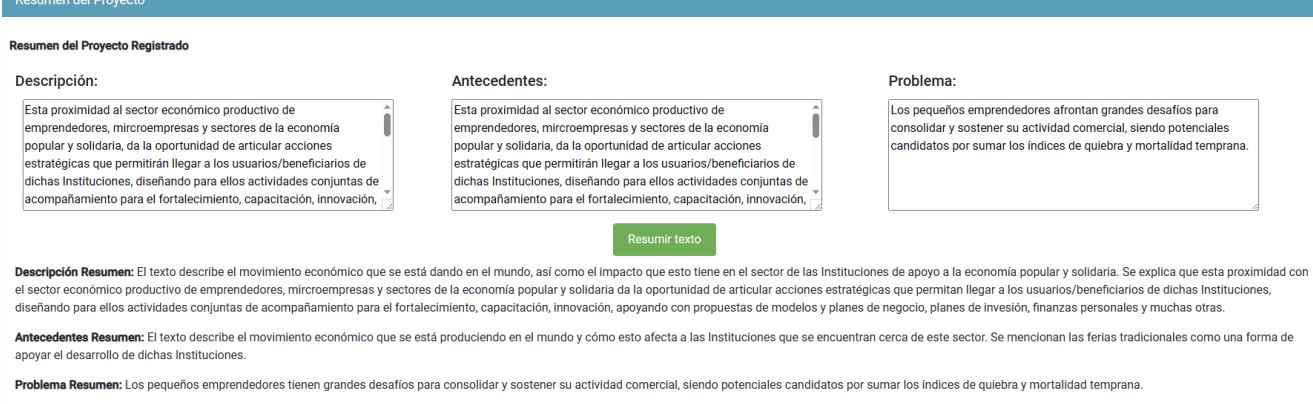

Fig25. Resumen generado por IA

#### .**7.6.4 Ventana Dashboard**

Una de las ventanas más destacadas en el proyecto pues presenta diversas gráficas dinámicas pero fáciles de entender. Esta ventana ha sido diseñada con el objetivo de proporcionar al usuario final una visualización clara y comprensible de la información relevante.

En esta ventana, se han integrado gráficas interactivas que permiten al usuario explorar y analizar los datos de manera intuitiva. Estas gráficas están diseñadas de forma dinámica, lo que significa que se actualizan en tiempo real a medida que se realizan cambios en los datos subyacentes.

La presentación de las gráficas se ha enfocado en su accesibilidad y entendimiento para el usuario final. Se han utilizado colores, etiquetas y leyendas adecuadas para facilitar la interpretación de los diferentes elementos de las gráficas. Además, se han aplicado técnicas de diseño visual y disposición de datos para evitar la sobrecarga de información y garantizar la claridad de la presentación.

Dado que la ventana puede contener una gran cantidad de información visual, se ha segmentado en diferentes bloques o secciones. Esto permite al usuario elegir qué gráficas desea visualizar o analizar en un momento determinado. Además, esta segmentación ayuda a evitar la saturación visual y permite una navegación más fluida.

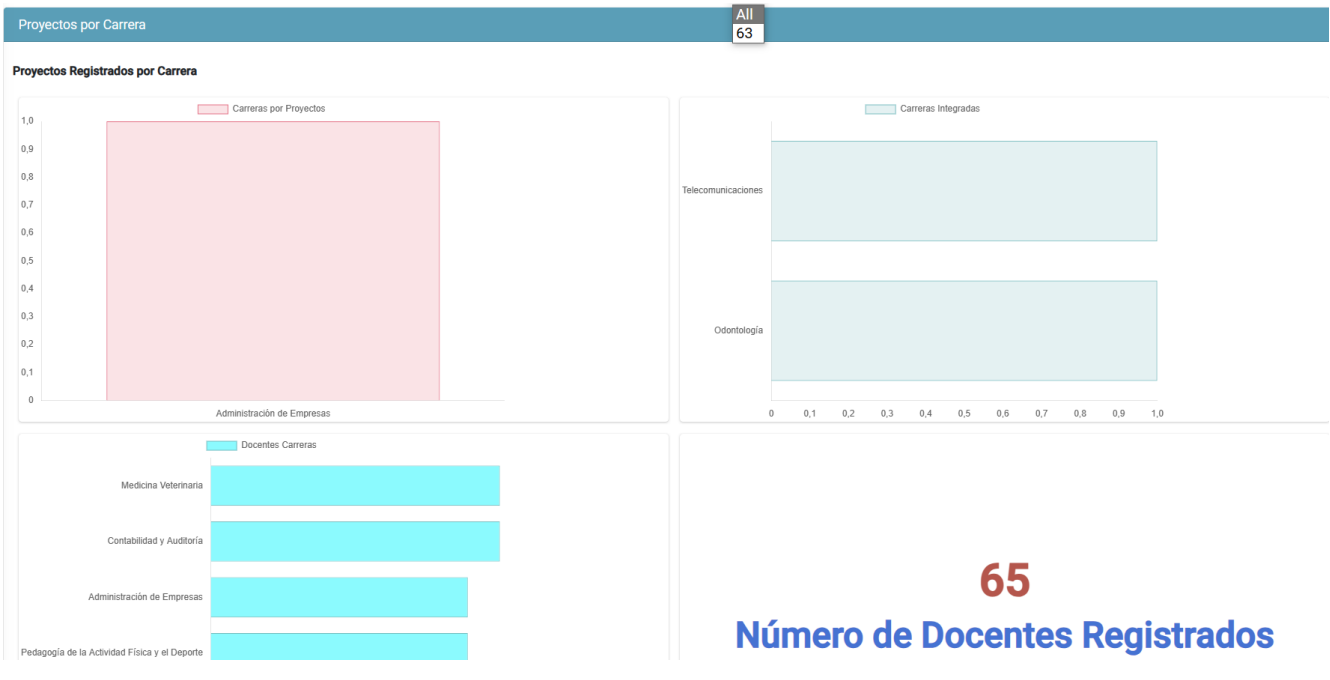

Fig26. Ventana Dashboards

#### **7.6.5 Ventana Proyectos**

La ventana principal del proceso es la ventana de proyectos, la cual juega un papel central en la aplicación. Esta ventana ha sido diseñada considerando la segmentación en diferentes bloques, lo que permite al usuario navegar de manera más eficiente y personalizada. A diferencia de una navegación secuencial, el enfoque es proporcionar una navegación responsive, adaptada a las necesidades y preferencias del usuario.

Cada uno de los bloques en la ventana de proyectos representa una categoría o aspecto específico relacionado con los proyectos. Estos bloques se han definido claramente y se corresponden con los requisitos y funcionalidades establecidos en el Anexo 2 de Formulación de Proyectos, el cual ha servido como base para la creación del sistema.

La segmentación en bloques permite al usuario acceder directamente a la información relevante y evitar la sobrecarga de contenido en una sola pantalla. Cada bloque se presenta de manera organizada, con su propio conjunto de opciones y funcionalidades relacionadas. Esto facilita la búsqueda y selección de proyectos específicos o la exploración de categorías de interés.

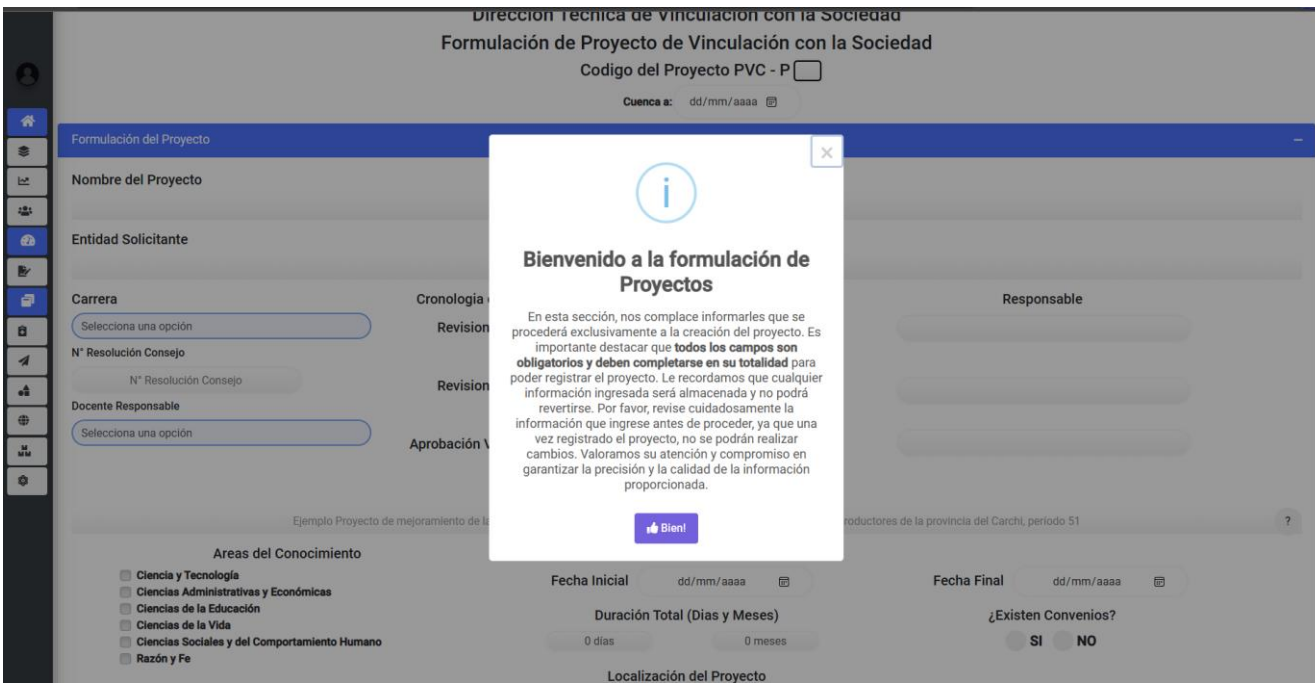

Fig27. Ventana registro proyectos

#### **7.6.6 Ventana Otros**

Las ventanas relacionadas con *Otros* se encuentran distribuidas en diferentes módulos dentro del sistema. Cada uno de estos módulos, como Carreras, Plan Operativo, Dominios Académicos, Provincias, Grupos de Investigación y Justificación Asociada, desempeña un papel fundamental en la declaración de proyectos. Estos módulos dependen directamente del departamento para poder agregarlos a un proyecto y contribuyen en la recopilación de datos necesarios para su formulación.

Cada una de estas ventanas ha sido diseñada pensando en una navegación lineal, lo que significa que el usuario puede agregar los datos requeridos de manera secuencial y seguir una ruta establecida en cada módulo. Esta estructura de navegación lineal ayuda a mantener el flujo de trabajo coherente y facilita la captura de información necesaria en cada etapa.

Por ejemplo, la ventana del módulo de Carreras permite al usuario seleccionar la carrera o instancias universitarias asociadas al proyecto, lo cual es fundamental para definir el contexto y el alcance del proyecto. En el módulo del Plan Operativo, el usuario puede ingresar los detalles del plan anual que se relacionan con el proyecto, estableciendo los objetivos, metas y acciones específicas a seguir.

En el módulo de Dominios Académicos, se proporciona un espacio para agregar y gestionar los dominios o áreas de conocimiento a los que pertenece el proyecto, lo cual es útil para su clasificación y seguimiento. El módulo de Provincias permite al usuario especificar la ubicación geográfica relacionada con el proyecto, lo cual es relevante para el análisis de impacto y la identificación de beneficiarios. El módulo de Grupos de Investigación se enfoca en la inclusión y gestión de los grupos y líneas de investigación asociados al proyecto. Estos grupos y líneas pueden ser fundamentales para establecer colaboraciones.

Por último, el módulo de Justificación Asociada permite al usuario agregar justificaciones y argumentos que respalden la relevancia y viabilidad del proyecto. Estas justificaciones pueden estar relacionadas con la academia, la investigación u otros aspectos pertinentes. Cada una de estas ventanas ha sido diseñada para facilitar la captura de datos de manera clara y ordenada, proporcionando campos y opciones específicas según las necesidades de cada módulo.

| ©≊<br><b>Gestion Proyectos</b>                            |                                                                                                    |                                     |
|-----------------------------------------------------------|----------------------------------------------------------------------------------------------------|-------------------------------------|
| Administrador                                             | vestigacion                                                                                                    | Dashboard / Grupos de Investigacion |
| 谷 Principal 3<br>$\mathbf{v}$<br><b>●</b> Principal       | Dirección Técnica de Vinculación con la Sociedad<br>Formulación de Proyecto de Vinculación con la Sociedad                                                           |                                     |
| 년 Dashboard                                               | gación                                                                                                    |                                     |
| · Usuarios<br><b><i>R</i></b> Proyectos 1<br>$\checkmark$ | ación<br>Grupo de Investigación                                                                                                    |                                     |
| Proyectos<br>$\Box$ Otros $6$<br>$\mathbf{v}$             |                                                                                                    | <b>Crear Grupo</b>                  |
| <b>B</b> Carreras                                         |                                                                                                    |                                     |
| ◀ Plan Operativo                                          | Lista de Grupos de Investigación Registrados                                                                                                    | Q<br>Search                         |
| Dominios Academicos                                       | <b>Descripción</b>                                                                                                    |                                     |
| <b>O</b> Provincias                                       | Grupo de Investigación en Desarrollo de Tecnologías Industriales (GIDTEC)                                                                                            | <b>Editar Grupo</b> Crear Linea     |
| Hu Grupos de Investigación                                |                                                                                                    |                                     |
|                                                           | Estudio multidisciplinar de la influencia de la creatividad y la felicidad corporativa en el desarrollo sostenible, económico, social y ambiental de los territorios | Editar Grupo Crear Linea            |
| <b>S</b> Justificación asociada                           | Grupo de Investigación en Empresa, Economía y Gestión Social (GIEES)                                                                                                 | Editar Grupo Crear Linea            |
|                                                           | Grupo de Investigación en Ciencias de la Actividad Física y del Deporte (GICAFD)                                                                                     | Editar Grupo Crear Linea            |
|                                                           | Game Lab - Grupo de Investigación UPS (GAME LAB - UPS)                                                                                                    | <b>Editar Grupo</b> Crear Linea     |
|                                                           | Grupo de Investigación en Nuevos Materiales y Procesos de Transformación (GIMAT)                                                                                     | <b>Editar Grupo</b> Crear Linea     |
|                                                           | Grupo de Investigación en Comunicación de la Universidad Politécnica Salesiana (GICUPS)                                                                              | Editar Grupo Crear Linea            |

Fig28. Ventana Grupos de Investigación

Como resultado final de un arduo proceso de desarrollo, pruebas y mejoras continuas, se ha logrado implementar una aplicación altamente funcional y factible para el departamento de Vinculación con la Sociedad. A través de diversas versiones y despliegues, se ha conseguido brindar al director de proyectos un control claro y visual sobre los diferentes proyectos registrados. Esta capacidad de control visual se ha convertido en una herramienta esencial para abordar nuevos desafíos de manera más efectiva, permitiendo tomar decisiones informadas y estratégicas en cada etapa de los proyectos.

Además, la incorporación de inteligencia artificial ha dotado al sistema de una nueva dimensión, permitiendo un control más efectivo y preciso en cada proyecto registrado. La aplicación de la inteligencia artificial ha enriquecido la capacidad de análisis, proporcionando una comprensión más clara y profunda de los aspectos clave de cada proyecto registrado.

## 8. Cronograma

#### **Cronograma de Actividades Tabla 19. Cronograma de Actividades**

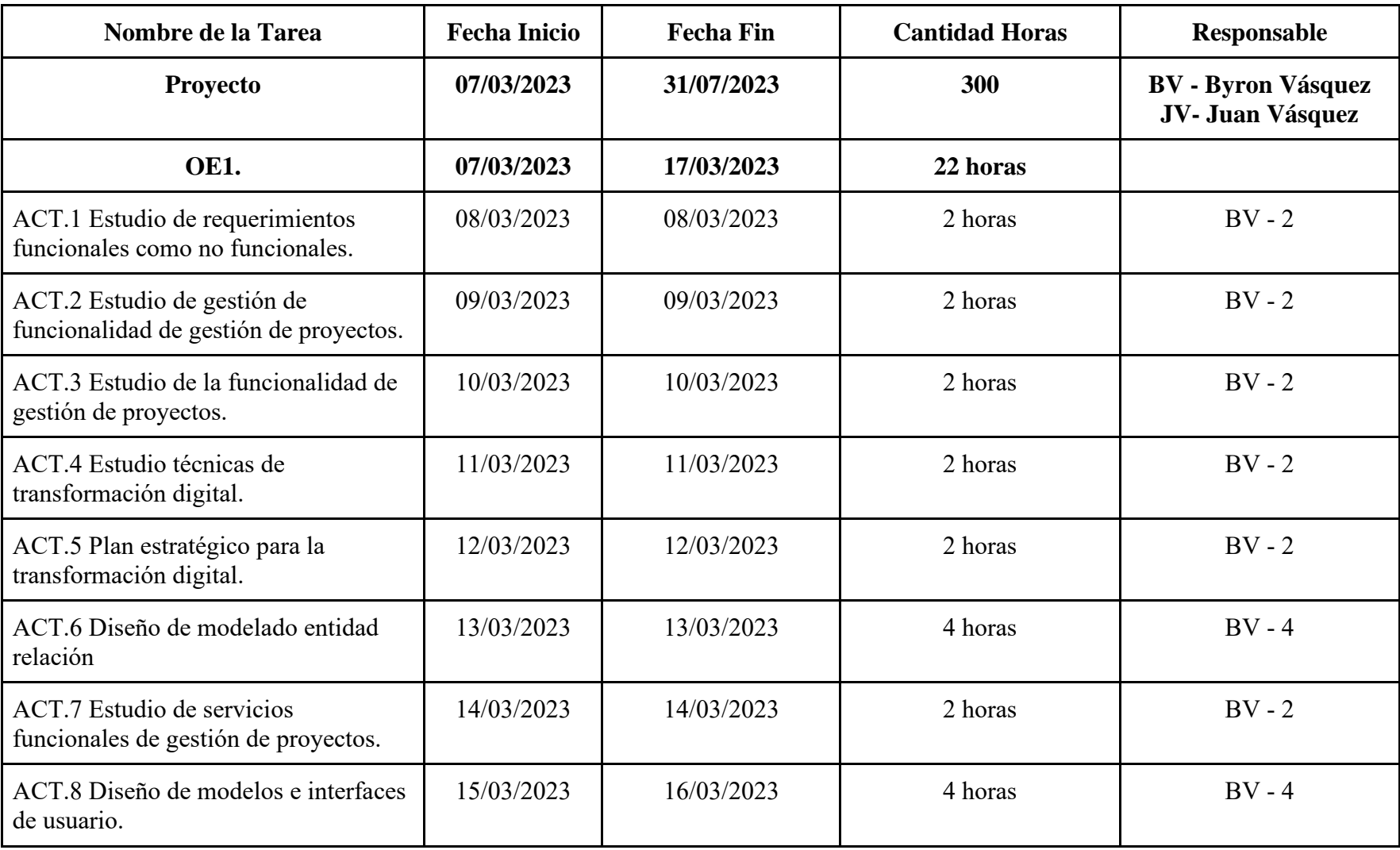

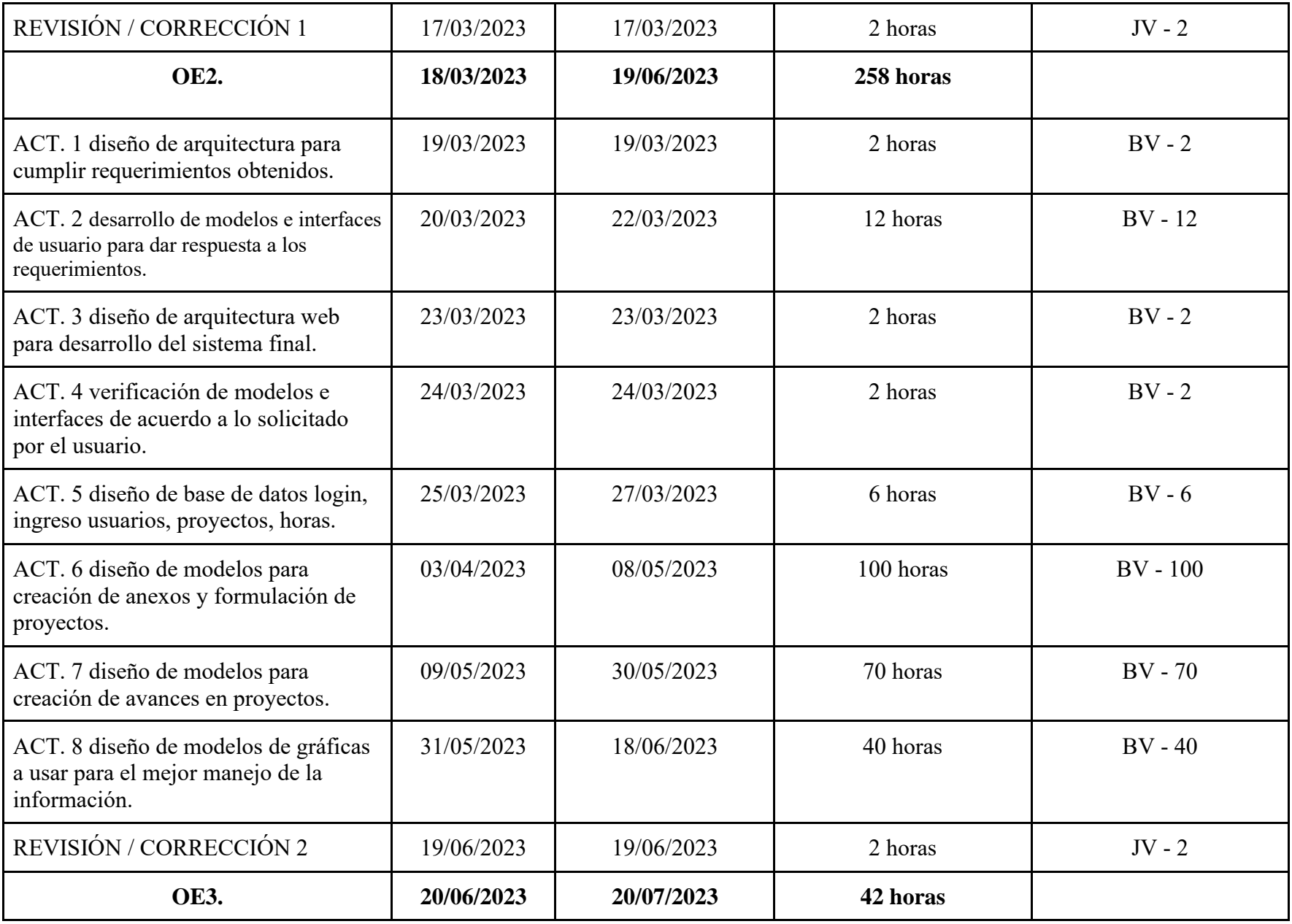

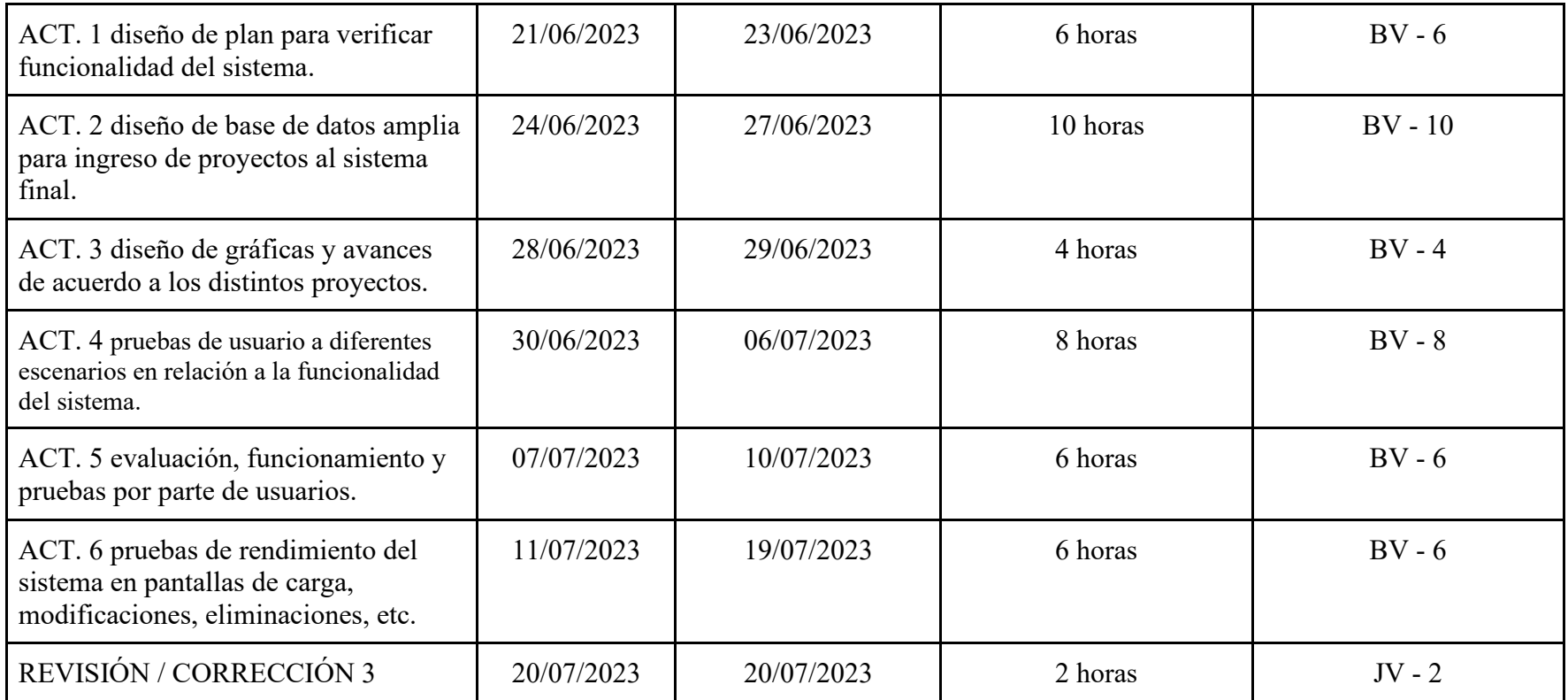

## 9. Presupuesto

En la siguiente sección se detallan los presupuestos generados por el sistema, además de las diferentes herramientas necesarias para su correcto despliegue, con su precio unitario, así como sus precios finales a usarse en el desarrollo del mismo.

#### **Tabla 20. Presupuesto**

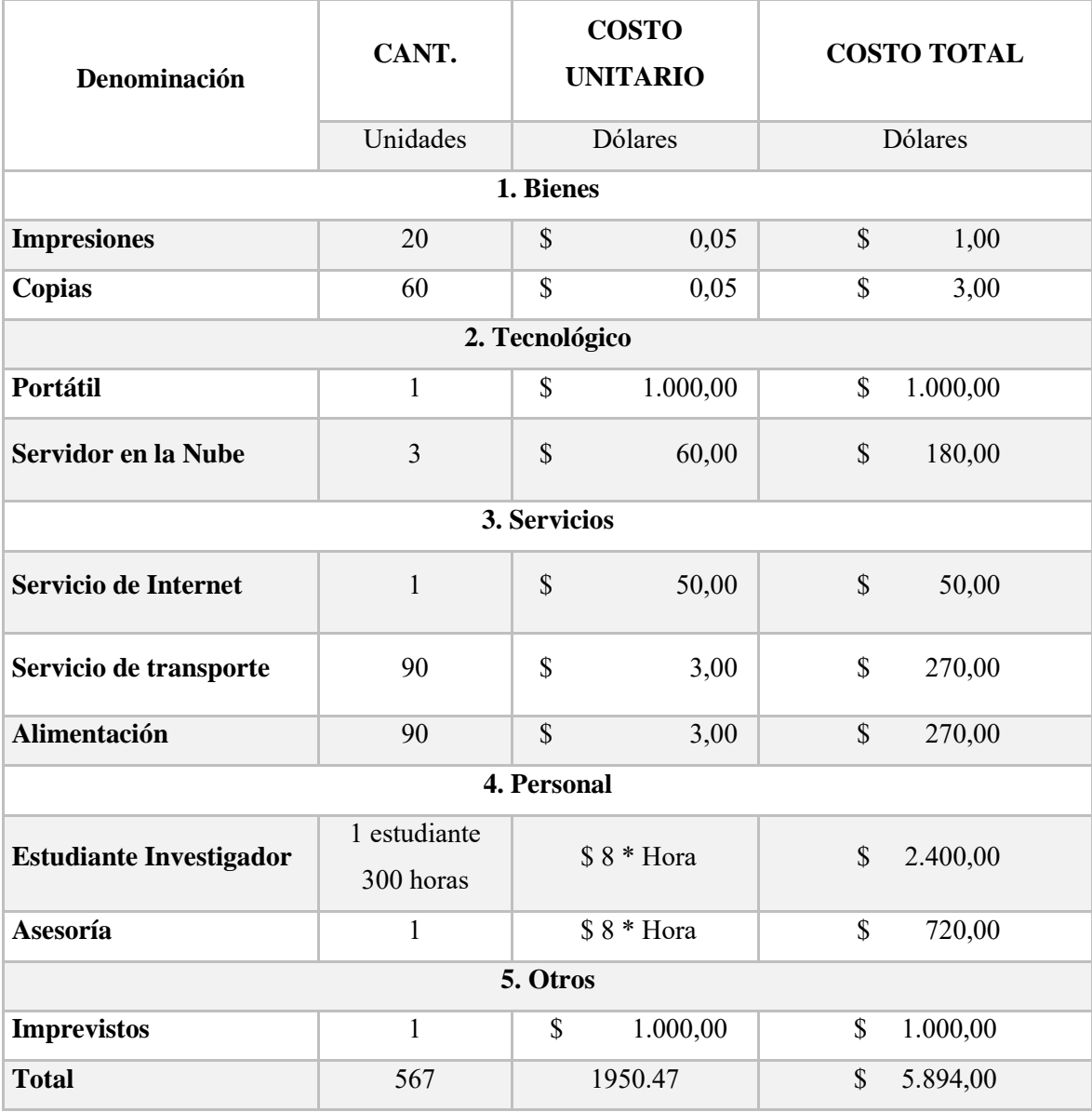

## 10. Conclusiones

En conclusión, el desarrollo del sistema permitió comprender los desafíos que enfrentaban y ofrecer una solución efectiva a sus requerimientos, también se ha evidenciado el impacto de la transformación digital en el departamento de Vinculación con la Sociedad. La transformación digital implica la integración de tecnologías digitales en todas las áreas de una organización para mejorar su eficiencia, optimizar procesos, enriquecer la experiencia del usuario y adaptarse a un entorno en constante cambio. Al implementar este sistema, se ha abierto un camino hacia una mayor automatización de tareas y procesos, lo que ha permitido al departamento ser más ágil y efectivo en sus funciones.

El proceso de creación de los diferentes módulos y el sistema en su conjunto demandó un profundo conocimiento del funcionamiento del backend, frontend y bases de datos. Esta comprensión integral fue esencial para abordar las necesidades del usuario final, proporcionando una solución visualmente atractiva, funcional y con potencial para futuros desarrollos.

Ciertos módulos resultan esenciales para lograr una mejor comprensión y optimización de sus funciones. Entre ellos, destacan los módulos de formulación de proyectos, registro de actividades y dashboards de análisis. El módulo de formulación de proyectos permite una planificación estructurada y detallada de las iniciativas de vinculación, lo que facilita la identificación de objetivos, involucrados, cronogramas y presupuestos optimizando así la ejecución y resultados de los proyectos. La incorporación de inteligencia artificial en el sistema ha ampliado las capacidades del departamento, brindándoles nuevas funcionalidades y una visión de las posibilidades futuras en caso de expandirse hacia estas nuevas áreas. Uno de los aspectos más destacados de la inteligencia artificial es su capacidad para analizar grandes volúmenes de datos en tiempo real. Gracias a esto, el departamento ahora puede obtener información detallada y precisa sobre el impacto de sus proyectos y actividades en la comunidad, lo que facilita la identificación de áreas de mejora y oportunidades para maximizar su alcance e influencia, brindando un enfoque más personalizado y adaptado a las necesidades específicas de cada grupo, mejorando así la efectividad.

Durante el proceso de desarrollo, se enfrentaron diversas problemáticas relacionadas con la formulación de proyectos, pero cada una de ellas fue resuelta de manera creativa mediante la incorporación de nuevas funciones y enfoques que contribuyeron a mejorar el sistema y satisfacer las necesidades del departamento de manera más eficiente.

Finalmente, todas las pruebas del sistema fueron realizadas a nivel local para garantizar resultados precisos y eficaces. Esta aproximación rigurosa permitió obtener un producto final sólido y confiable para su implementación en el departamento de Vinculación con la Sociedad, mejorando así sus operaciones y su capacidad para enfrentar los desafíos en el ámbito de la vinculación con la sociedad.

## 11. Recomendaciones

Para la implementación del sistema, es crucial tener en claro varios aspectos importantes que contribuirán al éxito del proyecto. En primer lugar, se debe establecer un sistema de monitoreo y evaluación de datos que permita un seguimiento constante, tanto en temas de seguridad como en la evaluación de resultados. Medir el impacto de cada una de las actividades desarrolladas durante un proyecto es fundamental, ya que esto proporcionará información valiosa para identificar nuevas áreas de mejora y oportunidades.

Además, es recomendable conocer a fondo la estructura del departamento de Vinculación con la Sociedad antes de definir cualquier nuevo proyecto en el sistema. Entender las necesidades y requerimientos de los involucrados es esencial para presentar a los usuarios finales una solución efectiva que realmente aborde sus necesidades y desafíos.

En cuanto a la seguridad de los datos, es vital implementar medidas sólidas para garantizar la protección de la información almacenada en las bases de datos. Dado que algunos datos pueden ser sensibles y podrían ser utilizados por terceros, asegurar la confidencialidad y privacidad de estos datos es primordial para generar confianza en el sistema.

Para mantener un control adecuado, se recomienda establecer un proceso de aprobación de registros por parte del director del departamento. De esta manera, se asegura una supervisión constante de los proyectos registrados, así como la capacidad de monitorear los avances y realizar cambios estratégicos según sea necesario.

Considerando que el sistema está destinado a la Universidad Politécnica Salesiana, es aconsejable utilizar correos institucionales y restringir el acceso a terceros. Esto ayudará a crear un entorno más seguro y confiable, garantizando que solo las personas autorizadas tengan acceso a la información.

Finalmente, es importante fomentar una cultura de mejora continua en el departamento. Utilizar los datos y resultados obtenidos a través del sistema para optimizar procesos y tomar decisiones informadas permitirá alcanzar los objetivos de vinculación con la sociedad de manera más efectiva, beneficiando a la comunidad universitaria.

## 12. Referencias

1. ¿*Qué es el modelo en cascada y cómo funciona?* (s/f). https://www.crehana.com. Recuperado el 28 de marzo de 2023, d[e](https://www.crehana.com/blog/transformacion-digital/modelo-en-cascada/) <https://www.crehana.com/blog/transformacion-digital/modelo-en-cascada/>

2. *10 ventajas de la transformación digital*. (2020, septiembre 28). Grupo CM[C.](https://www.grupocmc.es/blog/10-ventajas-transformacion-digital/) <https://www.grupocmc.es/blog/10-ventajas-transformacion-digital/>

3. *Arquitectura física Del sistema*. (s/f). Prezi.com. Recuperado el 28 de marzo de 2023, d[e](https://prezi.com/73sy91hkspz4/arquitectura-fisica-del-sistema/) <https://prezi.com/73sy91hkspz4/arquitectura-fisica-del-sistema/>

4. Asana. (s/f). *Qué es la metodología waterfall y cuándo utilizarla*. Asana. Recuperado el 28 de marzo de 2023, d[e](https://asana.com/es/resources/waterfall-project-management-methodology) <https://asana.com/es/resources/waterfall-project-management-methodology>

5. Blanco, N. (2018, octubre 16). ¿Qué patron usa Angular? MVC o MVVM. *Openwebinars.net*[.](https://openwebinars.net/blog/que-patron-usa-angular-mvc-o-mvvm/) <https://openwebinars.net/blog/que-patron-usa-angular-mvc-o-mvvm/>

6. Bouzo, P. (2022, diciembre 18). Trello. Qué es, ventajas y desventajas. *Recursos para Emprendedores*[.](https://recursosparaemprendedores.com/trello-que-es-ventajas-y-desventajas/) <https://recursosparaemprendedores.com/trello-que-es-ventajas-y-desventajas/>

7. *Consolidamos la transformación tecnológica del país con la política Ecuador Digital – Ministerio de Telecomunicaciones y de la Sociedad de la Información*. (s/f). Gob.ec. Recuperado el 28 de marzo de 2023, d[e](https://www.telecomunicaciones.gob.ec/consolidamos-la-transformacion-tecnologica-del-pais-con-la-politica-ecuador-digital/) [https://www.telecomunicaciones.gob.ec/consolidamos-la-transformacion](https://www.telecomunicaciones.gob.ec/consolidamos-la-transformacion-tecnologica-del-pais-con-la-politica-ecuador-digital/)[tecnologica-del-pais-con-la-politica-ecuador-digital/](https://www.telecomunicaciones.gob.ec/consolidamos-la-transformacion-tecnologica-del-pais-con-la-politica-ecuador-digital/)

8. de Souza, I. (2020, marzo 17). *API rest: conoce la importancia de ese recurso para el desempeño de una página web*. Rock Content - ES; Rock Content[.](https://rockcontent.com/es/blog/api-rest/) <https://rockcontent.com/es/blog/api-rest/>

9. del Ecuador, R. (s/f). *Ministerio de Telecomunicaciones*. Org.ec. Recuperado el 28 de marzo de 2023, de [https://asobanca.org.ec/wp-content/uploads/2022/11/Acuerdo-Nro.-MINTEL-MINTEL-](https://asobanca.org.ec/wp-content/uploads/2022/11/Acuerdo-Nro.-MINTEL-MINTEL-2022-0031-Politica-para-la-Transformacion-Digital-del-Ecuador-2022-202511244.pdf)[2022-0031-Politica-para-la-Transformacion-Digital-del-Ecuador-2022-202511244.pdf](https://asobanca.org.ec/wp-content/uploads/2022/11/Acuerdo-Nro.-MINTEL-MINTEL-2022-0031-Politica-para-la-Transformacion-Digital-del-Ecuador-2022-202511244.pdf)

10. Devs, Q. (2019, agosto 5). *¿Qué es Symfony? Y por qué es el mejor framework para Apps*. Quality Devs[.](https://www.qualitydevs.com/2019/08/05/que-es-symfony/) <https://www.qualitydevs.com/2019/08/05/que-es-symfony/>

11. *Ecuador ya cuenta con su Agenda de Transformación Digital 2025 – Ministerio de Telecomunicaciones y de la Sociedad de la Información*. (s/f). Gob.ec. Recuperado el 28 de marzo de 2023, de [https://www.telecomunicaciones.gob.ec/ecuador-ya-cuenta-con-su-agenda-de](https://www.telecomunicaciones.gob.ec/ecuador-ya-cuenta-con-su-agenda-de-transformacion-digital-2025/)[transformacion-digital-2025/](https://www.telecomunicaciones.gob.ec/ecuador-ya-cuenta-con-su-agenda-de-transformacion-digital-2025/)

12. Fuente, O. (2022). ¿Qué es la Transformación Digital? *Thinking for Innovation*[.](https://www.iebschool.com/blog/que-es-transformacion-digital-business/) <https://www.iebschool.com/blog/que-es-transformacion-digital-business/>

13. *IDC - Revista Transformación Digital*. (s/f). Revista Transformación Digital. Recuperado el 28 de marzo de 2023, d[e](https://www.revistatransformaciondigital.com/tag/idc/) <https://www.revistatransformaciondigital.com/tag/idc/>

14. *Impacto de la transformación digital en Recursos Humanos*. (s/f). https://www.crehana.com. Recuperado el 28 de marzo de 2023, de [https://www.crehana.com/blog/transformacion](https://www.crehana.com/blog/transformacion-digital/transformacion-digital-recursos-humanos/)[digital/transformacion-digital-recursos-humanos/](https://www.crehana.com/blog/transformacion-digital/transformacion-digital-recursos-humanos/)

15. ITMadrid, P. (2022, marzo 7). Transformación Digital: 7 ventajas y beneficios. *ITMadrid |*[.](https://www.itmadrid.com/transformacion-digital-7-ventajas-y-beneficios/) <https://www.itmadrid.com/transformacion-digital-7-ventajas-y-beneficios/>

16. Jesús, M. (2021, octubre 6). *Transformación digital: Ventajas y desventajas de la digitalización*. Consultok blog[.](https://consultok.com/blog/transformacion-digital-ventajas-y-desventajas-digitalizacion-empresarial/) [https://consultok.com/blog/transformacion-digital-ventajas-y-desventajas](https://consultok.com/blog/transformacion-digital-ventajas-y-desventajas-digitalizacion-empresarial/)[digitalizacion-empresarial/](https://consultok.com/blog/transformacion-digital-ventajas-y-desventajas-digitalizacion-empresarial/)

17. *La transformación digital en la agenda del CEO*. (s/f). Mckinsey.com. Recuperado el 28 de marzo de 2023, d[e](https://www.mckinsey.com/featured-insights/destacados/la-transformacion-digital-en-la-agenda-del-ceo/es) [https://www.mckinsey.com/featured-insights/destacados/la-transformacion](https://www.mckinsey.com/featured-insights/destacados/la-transformacion-digital-en-la-agenda-del-ceo/es)[digital-en-la-agenda-del-ceo/es](https://www.mckinsey.com/featured-insights/destacados/la-transformacion-digital-en-la-agenda-del-ceo/es)

18. *Los beneficios de la transformación digital*. (s/f). Thalesgroup.com. Recuperado el 28 de marzo de 2023, d[e](https://cpl.thalesgroup.com/es/software-monetization/benefits-of-digital-transformation) <https://cpl.thalesgroup.com/es/software-monetization/benefits-of-digital-transformation>

19. Martins, T. (2022, febrero 1). *La transformación digital y las personas son clave para construir el futuro*. ComputerWeekly.es; TechTarget[.](https://www.computerweekly.com/es/opinion/La-transformacion-digital-y-las-personas-son-clave-para-construir-el-futuro) [https://www.computerweekly.com/es/opinion/La](https://www.computerweekly.com/es/opinion/La-transformacion-digital-y-las-personas-son-clave-para-construir-el-futuro)[transformacion-digital-y-las-personas-son-clave-para-construir-el-futuro](https://www.computerweekly.com/es/opinion/La-transformacion-digital-y-las-personas-son-clave-para-construir-el-futuro)

20. *Metodología en cascada: Lo que debes saber*. (s/f). Klaxoon.com. Recuperado el 28 de marzo de 2023, de <https://klaxoon.com/es/insight/metodologia-en-cascada-lo-que-necesita-saber>

21. Montes, V. R. (1656454159000). *Ventajas y desventajas de acelerar la Transformación Digital*. Linkedin.com[.](https://es.linkedin.com/pulse/ventajas-y-desventajas-de-acelerar-la-transformaci%C3%B3n-reyes-montes?trk=pulse-article_more-articles_related-content-card) [https://es.linkedin.com/pulse/ventajas-y-desventajas-de-acelerar-la](https://es.linkedin.com/pulse/ventajas-y-desventajas-de-acelerar-la-transformaci%C3%B3n-reyes-montes?trk=pulse-article_more-articles_related-content-card)[transformaci%C3%B3n-reyes-montes?trk=pulse-article\\_more-articles\\_related-content-card](https://es.linkedin.com/pulse/ventajas-y-desventajas-de-acelerar-la-transformaci%C3%B3n-reyes-montes?trk=pulse-article_more-articles_related-content-card)

22. Ortiz, H., & Ismael, R. (2020). *SIVOC: Sistema de voz sobre IP en la Nube*. Instituto Tecnológico y de Estudios Superiores de Monterrey.

23. *Qué es Framework*. (s/f). Arimetrics. Recuperado el 28 de marzo de 2023, d[e](https://www.arimetrics.com/glosario-digital/framework) <https://www.arimetrics.com/glosario-digital/framework>

24. *¿Qué es WildFly?* (s/f). Genos.es. Recuperado el 28 de marzo de 2023, d[e](https://genos.es/wildfly/) <https://genos.es/wildfly/>

58 25. *Qué te permite hacer (y qué no) la metodología de cascada para la gestión de proyectos*. (2017,

agosto 23). Lucidchart.com[.](https://www.lucidchart.com/blog/es/metodologia-gestion-proyectos-cascada) [https://www.lucidchart.com/blog/es/metodologia-gestion-proyectos](https://www.lucidchart.com/blog/es/metodologia-gestion-proyectos-cascada)[cascada](https://www.lucidchart.com/blog/es/metodologia-gestion-proyectos-cascada)

26. *Retos a la seguridad en la transformación digital*. (2018, septiembre 10). Revista UN[O.](https://www.revista-uno.com/31-revista-uno-hiperconectados-hipervulnerables/retos-a-la-seguridad-en-la-transformacion-digital/) [https://www.revista-uno.com/31-revista-uno-hiperconectados-hipervulnerables/retos-a-la-seguridad](https://www.revista-uno.com/31-revista-uno-hiperconectados-hipervulnerables/retos-a-la-seguridad-en-la-transformacion-digital/)[en-la-transformacion-digital/](https://www.revista-uno.com/31-revista-uno-hiperconectados-hipervulnerables/retos-a-la-seguridad-en-la-transformacion-digital/)

27. *Software de gestión de proyectos*. (s/f). monday.com. Recuperado el 28 de marzo de 2023, d[e](https://monday.com/lang/es/lp/project-management?cq_src=google_ads&cq_cmp=18344039944&cq_term=herramientas%20para%20la%20administracion%20de%20proyectos&cq_plac=&cq_net=g&cq_plt=gp&utm_medium=cpc&utm_source=adwordslocals&utm_campaign=latam-es-prm-workos-project-project_management-h-search-desktop-core-aw&utm_keyword=herramientas%20para%20la%20administracion%20de%20proyectos&utm_match_type=e&cluster=&subcluster=&ati=&utm_adgroup=project%20management%20tool&utm_banner=622021743541&gclid=Cj0KCQiAx6ugBhCcARIsAGNmMbiMchTEh8HfVNT6iDwHgKD-LlNyeRJMsSLIuivwtMZN6mr3Q_higUsaAn1SEALw_wcB) [https://monday.com/lang/es/lp/project-](https://monday.com/lang/es/lp/project-management?cq_src=google_ads&cq_cmp=18344039944&cq_term=herramientas%20para%20la%20administracion%20de%20proyectos&cq_plac=&cq_net=g&cq_plt=gp&utm_medium=cpc&utm_source=adwordslocals&utm_campaign=latam-es-prm-workos-project-project_management-h-search-desktop-core-aw&utm_keyword=herramientas%20para%20la%20administracion%20de%20proyectos&utm_match_type=e&cluster=&subcluster=&ati=&utm_adgroup=project%20management%20tool&utm_banner=622021743541&gclid=Cj0KCQiAx6ugBhCcARIsAGNmMbiMchTEh8HfVNT6iDwHgKD-LlNyeRJMsSLIuivwtMZN6mr3Q_higUsaAn1SEALw_wcB)

[management?cq\\_src=google\\_ads&cq\\_cmp=18344039944&cq\\_term=herramientas%20para%20la%](https://monday.com/lang/es/lp/project-management?cq_src=google_ads&cq_cmp=18344039944&cq_term=herramientas%20para%20la%20administracion%20de%20proyectos&cq_plac=&cq_net=g&cq_plt=gp&utm_medium=cpc&utm_source=adwordslocals&utm_campaign=latam-es-prm-workos-project-project_management-h-search-desktop-core-aw&utm_keyword=herramientas%20para%20la%20administracion%20de%20proyectos&utm_match_type=e&cluster=&subcluster=&ati=&utm_adgroup=project%20management%20tool&utm_banner=622021743541&gclid=Cj0KCQiAx6ugBhCcARIsAGNmMbiMchTEh8HfVNT6iDwHgKD-LlNyeRJMsSLIuivwtMZN6mr3Q_higUsaAn1SEALw_wcB) [20administracion%20de%20proyectos&cq\\_plac=&cq\\_net=g&cq\\_plt=gp&utm\\_medium=cpc&utm\\_](https://monday.com/lang/es/lp/project-management?cq_src=google_ads&cq_cmp=18344039944&cq_term=herramientas%20para%20la%20administracion%20de%20proyectos&cq_plac=&cq_net=g&cq_plt=gp&utm_medium=cpc&utm_source=adwordslocals&utm_campaign=latam-es-prm-workos-project-project_management-h-search-desktop-core-aw&utm_keyword=herramientas%20para%20la%20administracion%20de%20proyectos&utm_match_type=e&cluster=&subcluster=&ati=&utm_adgroup=project%20management%20tool&utm_banner=622021743541&gclid=Cj0KCQiAx6ugBhCcARIsAGNmMbiMchTEh8HfVNT6iDwHgKD-LlNyeRJMsSLIuivwtMZN6mr3Q_higUsaAn1SEALw_wcB) [source=adwordslocals&utm\\_campaign=latam-es-prm-workos-project-project\\_management-h](https://monday.com/lang/es/lp/project-management?cq_src=google_ads&cq_cmp=18344039944&cq_term=herramientas%20para%20la%20administracion%20de%20proyectos&cq_plac=&cq_net=g&cq_plt=gp&utm_medium=cpc&utm_source=adwordslocals&utm_campaign=latam-es-prm-workos-project-project_management-h-search-desktop-core-aw&utm_keyword=herramientas%20para%20la%20administracion%20de%20proyectos&utm_match_type=e&cluster=&subcluster=&ati=&utm_adgroup=project%20management%20tool&utm_banner=622021743541&gclid=Cj0KCQiAx6ugBhCcARIsAGNmMbiMchTEh8HfVNT6iDwHgKD-LlNyeRJMsSLIuivwtMZN6mr3Q_higUsaAn1SEALw_wcB)[search-desktop-core-](https://monday.com/lang/es/lp/project-management?cq_src=google_ads&cq_cmp=18344039944&cq_term=herramientas%20para%20la%20administracion%20de%20proyectos&cq_plac=&cq_net=g&cq_plt=gp&utm_medium=cpc&utm_source=adwordslocals&utm_campaign=latam-es-prm-workos-project-project_management-h-search-desktop-core-aw&utm_keyword=herramientas%20para%20la%20administracion%20de%20proyectos&utm_match_type=e&cluster=&subcluster=&ati=&utm_adgroup=project%20management%20tool&utm_banner=622021743541&gclid=Cj0KCQiAx6ugBhCcARIsAGNmMbiMchTEh8HfVNT6iDwHgKD-LlNyeRJMsSLIuivwtMZN6mr3Q_higUsaAn1SEALw_wcB)

[aw&utm\\_keyword=herramientas%20para%20la%20administracion%20de%20proyectos&utm\\_mat](https://monday.com/lang/es/lp/project-management?cq_src=google_ads&cq_cmp=18344039944&cq_term=herramientas%20para%20la%20administracion%20de%20proyectos&cq_plac=&cq_net=g&cq_plt=gp&utm_medium=cpc&utm_source=adwordslocals&utm_campaign=latam-es-prm-workos-project-project_management-h-search-desktop-core-aw&utm_keyword=herramientas%20para%20la%20administracion%20de%20proyectos&utm_match_type=e&cluster=&subcluster=&ati=&utm_adgroup=project%20management%20tool&utm_banner=622021743541&gclid=Cj0KCQiAx6ugBhCcARIsAGNmMbiMchTEh8HfVNT6iDwHgKD-LlNyeRJMsSLIuivwtMZN6mr3Q_higUsaAn1SEALw_wcB) ch type=e&cluster=&subcluster=&ati=&utm\_adgroup=project%20management%20tool&utm\_ban [ner=622021743541&gclid=Cj0KCQiAx6ugBhCcARIsAGNmMbiMchTEh8HfVNT6iDwHgKD-](https://monday.com/lang/es/lp/project-management?cq_src=google_ads&cq_cmp=18344039944&cq_term=herramientas%20para%20la%20administracion%20de%20proyectos&cq_plac=&cq_net=g&cq_plt=gp&utm_medium=cpc&utm_source=adwordslocals&utm_campaign=latam-es-prm-workos-project-project_management-h-search-desktop-core-aw&utm_keyword=herramientas%20para%20la%20administracion%20de%20proyectos&utm_match_type=e&cluster=&subcluster=&ati=&utm_adgroup=project%20management%20tool&utm_banner=622021743541&gclid=Cj0KCQiAx6ugBhCcARIsAGNmMbiMchTEh8HfVNT6iDwHgKD-LlNyeRJMsSLIuivwtMZN6mr3Q_higUsaAn1SEALw_wcB)[LlNyeRJMsSLIuivwtMZN6mr3Q\\_higUsaAn1SEALw\\_wcB](https://monday.com/lang/es/lp/project-management?cq_src=google_ads&cq_cmp=18344039944&cq_term=herramientas%20para%20la%20administracion%20de%20proyectos&cq_plac=&cq_net=g&cq_plt=gp&utm_medium=cpc&utm_source=adwordslocals&utm_campaign=latam-es-prm-workos-project-project_management-h-search-desktop-core-aw&utm_keyword=herramientas%20para%20la%20administracion%20de%20proyectos&utm_match_type=e&cluster=&subcluster=&ati=&utm_adgroup=project%20management%20tool&utm_banner=622021743541&gclid=Cj0KCQiAx6ugBhCcARIsAGNmMbiMchTEh8HfVNT6iDwHgKD-LlNyeRJMsSLIuivwtMZN6mr3Q_higUsaAn1SEALw_wcB)

28. Stsepanets, A. (2022a, noviembre 21). *Wrike: características, ventajas y desventajas*. Gantt Chart GanttPRO Blog; GanttPRO Project Management Blog[.](https://blog.ganttpro.com/es/wrike-caracteristicas-ventajas-y-desventajas/) [https://blog.ganttpro.com/es/wrike](https://blog.ganttpro.com/es/wrike-caracteristicas-ventajas-y-desventajas/)[caracteristicas-ventajas-y-desventajas/](https://blog.ganttpro.com/es/wrike-caracteristicas-ventajas-y-desventajas/)

29. Stsepanets, A. (2022b, noviembre 30). *El programa de gestión de trabajo monday.com: características, ventajas y desventajas*. Gantt Chart GanttPRO Blog; GanttPRO Project Management Blog[.](https://blog.ganttpro.com/es/ventajas-y-desventajas-de-monday-caracteristicas/) <https://blog.ganttpro.com/es/ventajas-y-desventajas-de-monday-caracteristicas/>

30. Toledo, R. (2018, noviembre 6). Los riesgos de no sumarse a la transformación digital de las empresas. *Grupocibernos.com*[.](https://www.grupocibernos.com/blog/los-riesgos-de-no-sumarse-a-la-transformacion-digital-de-las-empresas) [https://www.grupocibernos.com/blog/los-riesgos-de-no-sumarse-a](https://www.grupocibernos.com/blog/los-riesgos-de-no-sumarse-a-la-transformacion-digital-de-las-empresas)[la-transformacion-digital-de-las-empresas](https://www.grupocibernos.com/blog/los-riesgos-de-no-sumarse-a-la-transformacion-digital-de-las-empresas)

31. *Transformación digital. Qué es y su importancia y relación con los datos*. (s/f). Powerdata.Es. Recuperado el 28 de marzo de 2023, d[e](https://www.powerdata.es/transformacion-digital) <https://www.powerdata.es/transformacion-digital>

32. (S/f-a). Softwarepara.net. Recuperado el 28 de marzo de 2023, d[e](https://softwarepara.net/gestion-de-proyectos/) [https://softwarepara.net/gestion](https://softwarepara.net/gestion-de-proyectos/)[de-proyectos/](https://softwarepara.net/gestion-de-proyectos/)

33.(S/f-b). Arimetrics.com. Recuperado el 28 de marzo de 2023, d[e](https://www.arimetrics.com/glosario-digital/capa-de-datos) <https://www.arimetrics.com/glosario-digital/capa-de-datos>

34. Toledo, R. (2018, noviembre 6). Los riesgos de no sumarse a la transformación digital de las

empresas. *Grupocibernos.com*. [https://www.grupocibernos.com/blog/los-riesgos-de-no-sumarse-a](https://www.grupocibernos.com/blog/los-riesgos-de-no-sumarse-a-la-transformacion-digital-de-las-empresas)[la-transformacion-digital-de-las-empresas](https://www.grupocibernos.com/blog/los-riesgos-de-no-sumarse-a-la-transformacion-digital-de-las-empresas)

35. *Transformación digital. Qué es y su importancia y relación con los datos*. (s/f). Powerdata.Es. Recuperado el 28 de marzo de 2023, de<https://www.powerdata.es/transformacion-digital>

36. *Consolidamos la transformación tecnológica del país con la política Ecuador Digital – Ministerio de Telecomunicaciones y de la Sociedad de la Información*. (s/f). Gob.ec. Recuperado el 28 de marzo de 2023, de [https://www.telecomunicaciones.gob.ec/consolidamos-la-transformacion-tecnologica](https://www.telecomunicaciones.gob.ec/consolidamos-la-transformacion-tecnologica-del-pais-con-la-politica-ecuador-digital/)[del-pais-con-la-politica-ecuador-digital/](https://www.telecomunicaciones.gob.ec/consolidamos-la-transformacion-tecnologica-del-pais-con-la-politica-ecuador-digital/)

## **Anexos**

1. Iniciar EclipseIDE

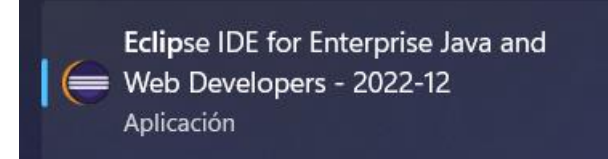

2. Entorno de ejecución

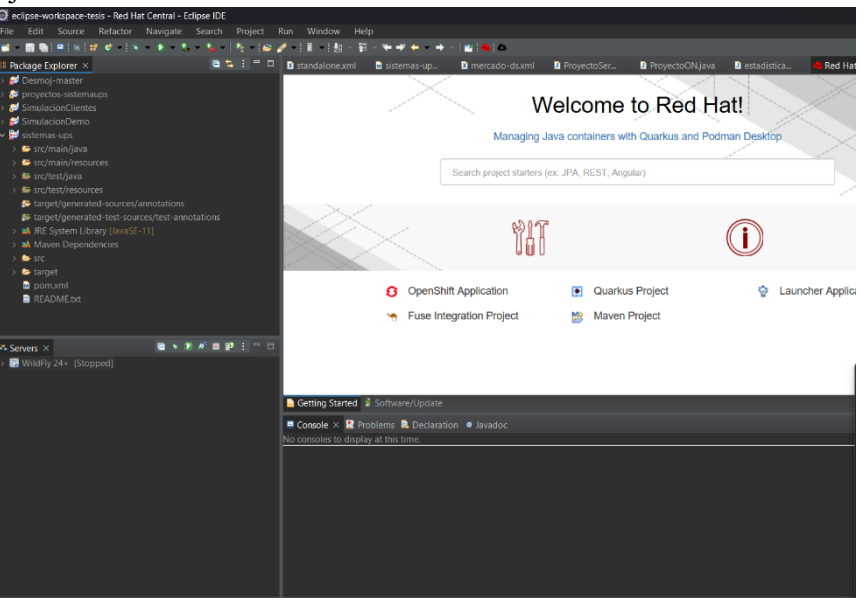

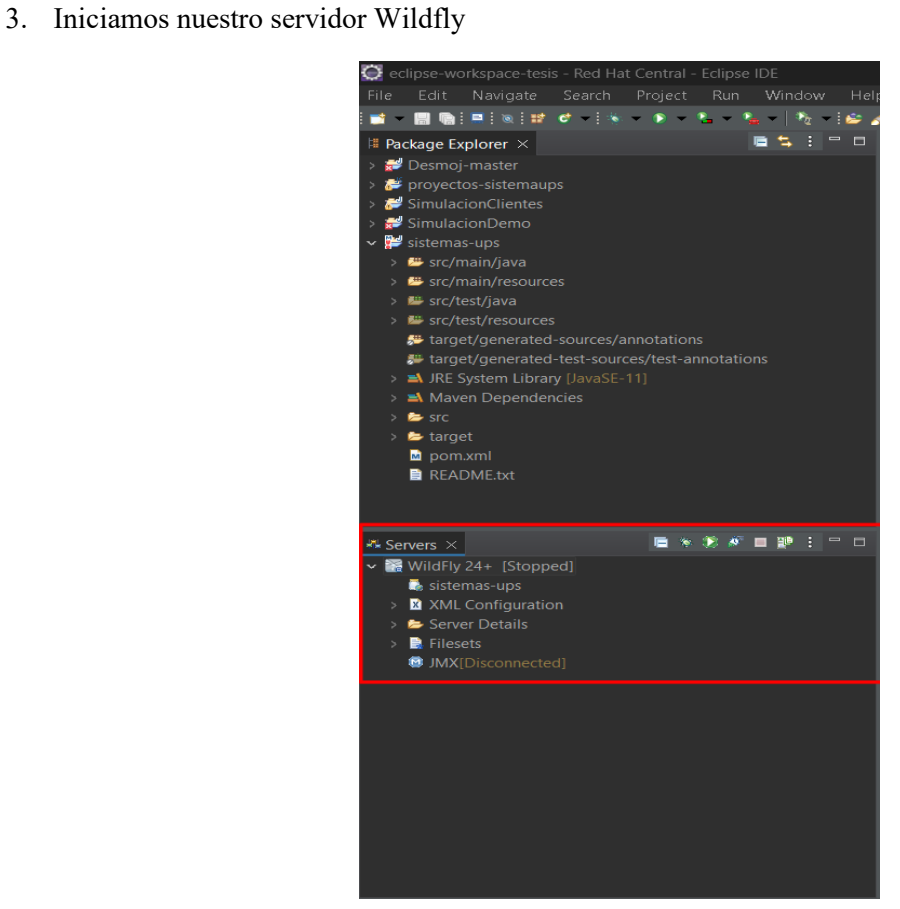

4. Iniciamos nuestro servidor

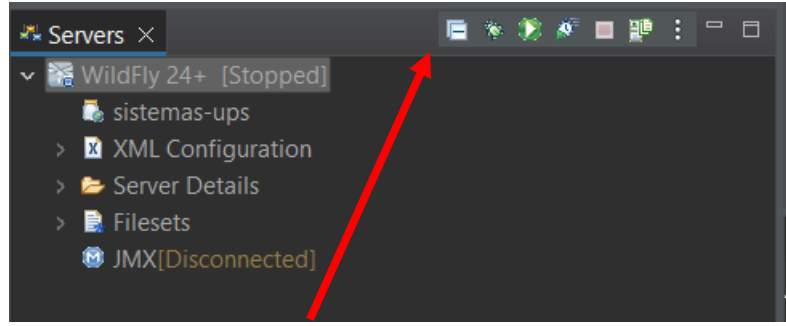

5. Veremos que el servidor ha iniciado

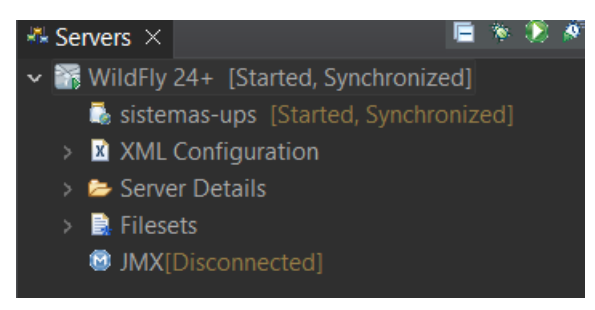

6. Iniciamos nuestro Visual Studio Code

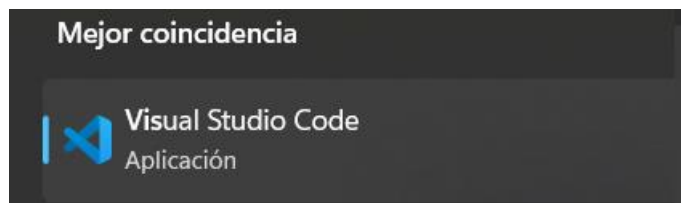

7. Entorno de ejecución

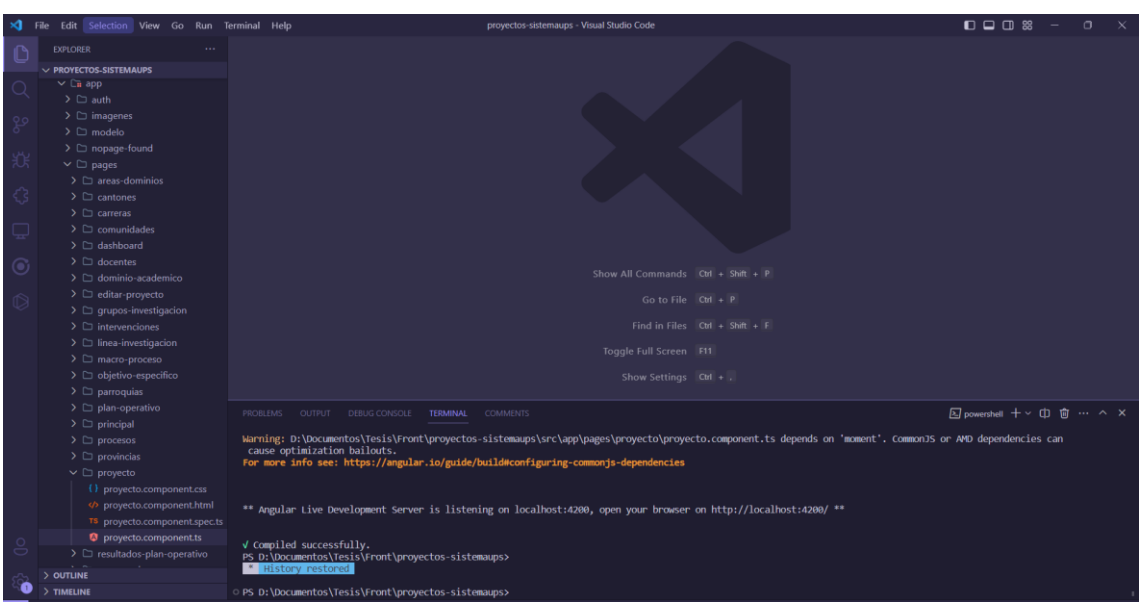

8. Iniciamos nuestra aplicación con el comando: **ng s**

PS D:\Documentos\Tesis\Front\proyectos-sistemaups> ng s<br>Your global Angular CLI version (15.2.1) is greater than your local version (14.2.10). The local Angular CLI version is used. To disable this warning use "ng config -g cli.warnings.versionMismatch false".<br>"Senerating browser application bundles (phase: setup)...[

9. Empezara el proceso de compilado y obtendremos la URL para ingreso

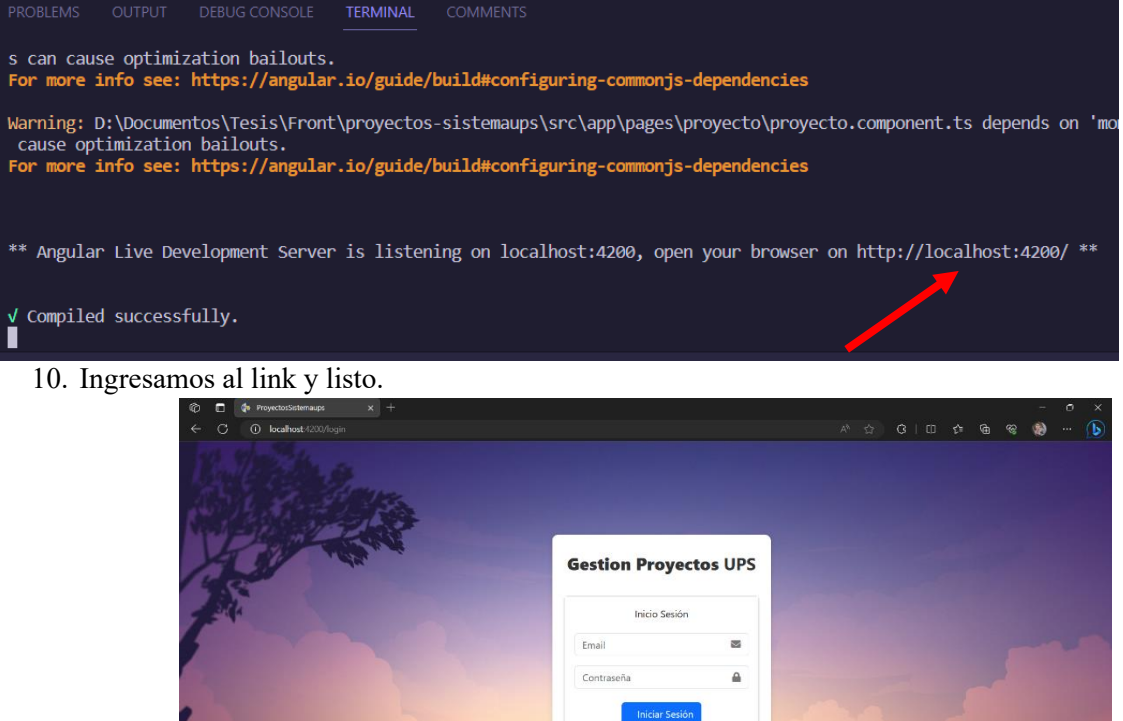

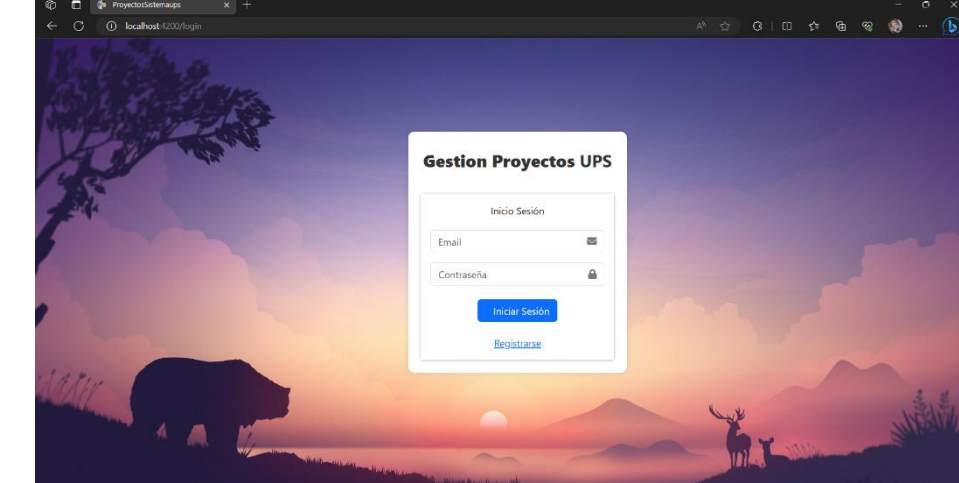

11. Ingresar con el usuario: juan contraseña: admin y Listo tenemos acceso total.

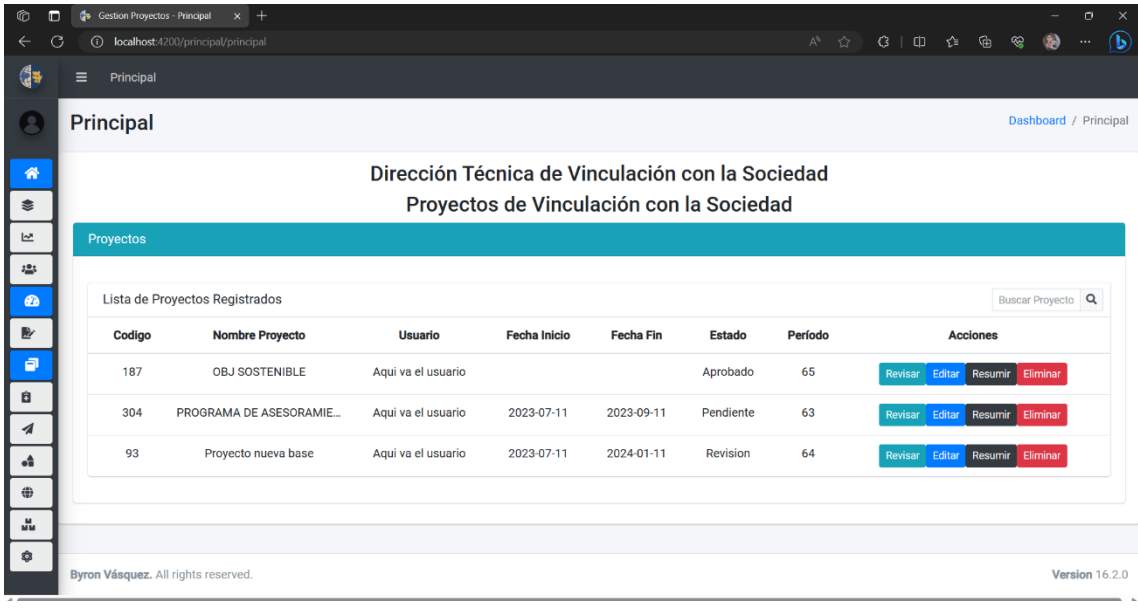

# **Byron Simón Vásquez Saldaña**

Empleado responsable y con deseos de superación. Realizo con eficiencia el trabajo encomendado, cumplo con todos los protocolos laborales y me encuentro dispuesto a asumir nuevas funciones.

#### **Experiencia laboral**

2017-03 Empleado  $-2018-04$ CESACEL CIA LTDA, Azogues - Ecuador · Registro de datos e información en el sistema de la empresa. · Preparación de los insumos y materiales necesarios para realizar la labor. · Desempeño de tareas específicas del cargo y solicitadas por el superior. · Cumplimentación de documentación y presentación de reportes periódicos. · Organización eficiente de las tareas diarias, gestionándolas de acuerdo a su urgencia. + Apoyo a otros miembros del personal en el desarrollo de tareas específicas. **Educación** 2023-08 Ingeniero en Ciencias de la Computación Universidad Politécnica Salesiana, Cuenca - Ecuador

2017-07 Electrónica de consumo, Grado en electrónica de consumo Luis Rogerio González, Azogues - Ecuador

#### **Cursos**

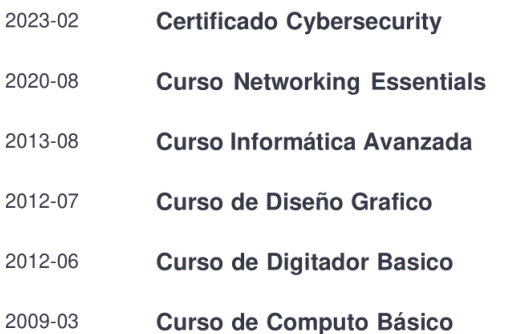

#### **Certificados**

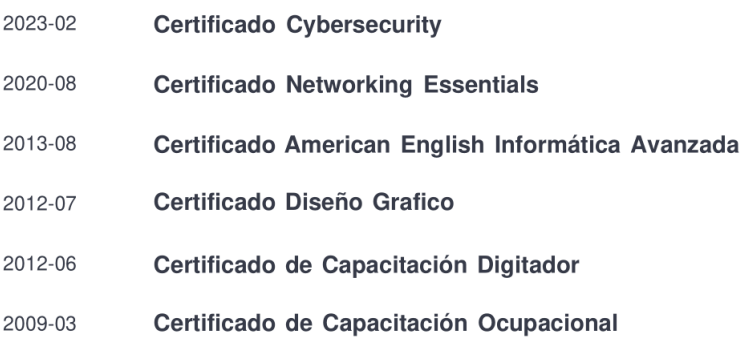

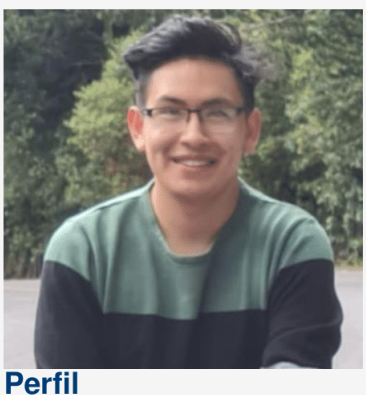

Email byronvasquez77@gmail.com

Teléfono +593 0987815997

## **Habilidades**

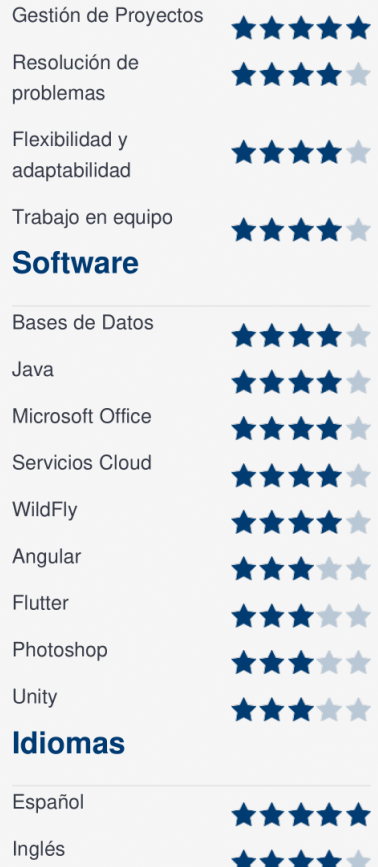